# **HITACHI**

# 事業所用ディジタルコードレス電話システム 卓上ディジタルコードレスホン PHS-30DA (W-VPN対応) 取扱説明書

ご使用の前にこの「取扱説明書」をよくお読みに なり、内容を理解してからお使いください。 お読みになったあとも、大切に保管し、いつでも 見られる場所においてお使いください。

●本商品は日本国外ではご利用になれません。

充電は約10時間で完了します。 約3時間の連続通話、約36時間の待ち受 けができます。(ACアダプタ未使用時)

#### 電話帳機能が内蔵されています。

本機に内蔵されている電話帳機能には、600件 までの名前や電話番号などが登録できます。ま た、簡単に相手の方の電話番号が検索できます。

### ヘルプ機能、メニュー機能を使って簡単に いろいろな機能が利用できます。

表示部で機能名を確認しながら操作したり、機能 一覧を表示することができます。

#### システムキーボタン

外線ボタンとして使用できます。また、登録によ り、クイックダイヤル/転送キー/不在キー/代 理応答キーとしても使用できます。

#### 公衆PHSサービスのエリア内で、PHS 電話機として利用可能。

別途PHS事業者(㈱ウィルコム)との契約が必 要です。

#### W-VPNサービスを利用可能。

別途PHS事業者(㈱ウィルコム)との契約が必 要です。 W-VPN対応環境になっている必要がありま す。

### 目次

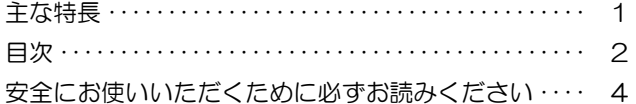

#### 第1章 はじめに

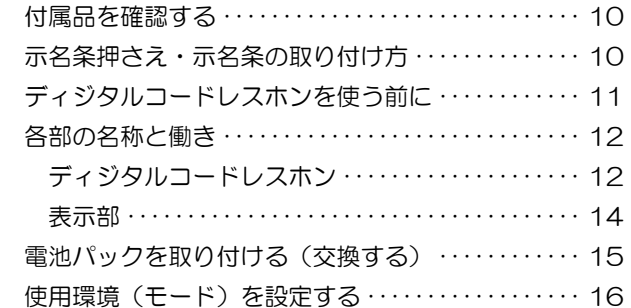

#### 第2章 基本的な使い方

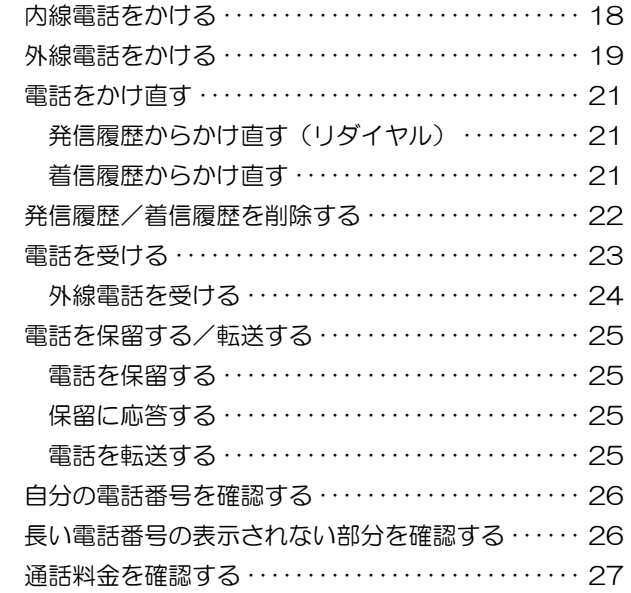

#### 第3章 電話帳の使い方 電話帳を登録する ・・・・・・・・・・・・・・・・・・・・・・・・・・・・・・ 29 ダイヤルボタンと文字入力の割り当て ・・・・・・・・・・ 29 電話帳登録操作の流れ ・・・・・・・・・・・・・・・・・・・・・・・・ 30 名前を登録する ・・・・・・・・・・・・・・・・・・・・・・・・・・・・・・ 30 ヨミを登録する ・・・・・・・・・・・・・・・・・・・・・・・・・・・・・・ 32 電話番号を登録する ・・・・・・・・・・・・・・・・・・・・・・・・・・ 32 グループを選択する ・・・・・・・・・・・・・・・・・・・・・・・・・・ 33 メモリNo.を登録する ・・・・・・・・・・・・・・・・・・・・・・ 33 発信/着信履歴から電話帳に新規登録する ・・・・・・・・ 34 電話帳を検索する ・・・・・・・・・・・・・・・・・・・・・・・・・・・・・・ 35 メモリNo.検索 ・・・・・・・・・・・・・・・・・・・・・・・・・・・・ 35 読み検索 ・・・・・・・・・・・・・・・・・・・・・・・・・・・・・・・・・・・・ 35 英数字検索 ・・・・・・・・・・・・・・・・・・・・・・・・・・・・・・・・・・ 36

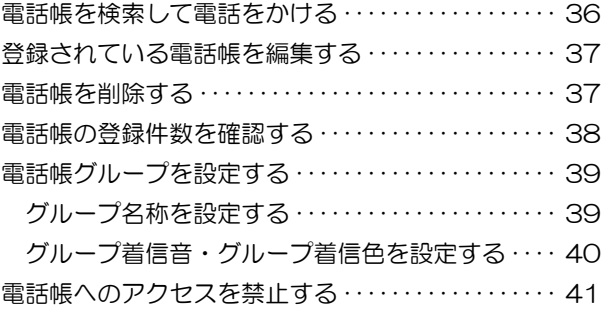

#### 第4章 いろいろな機能の設定/登録

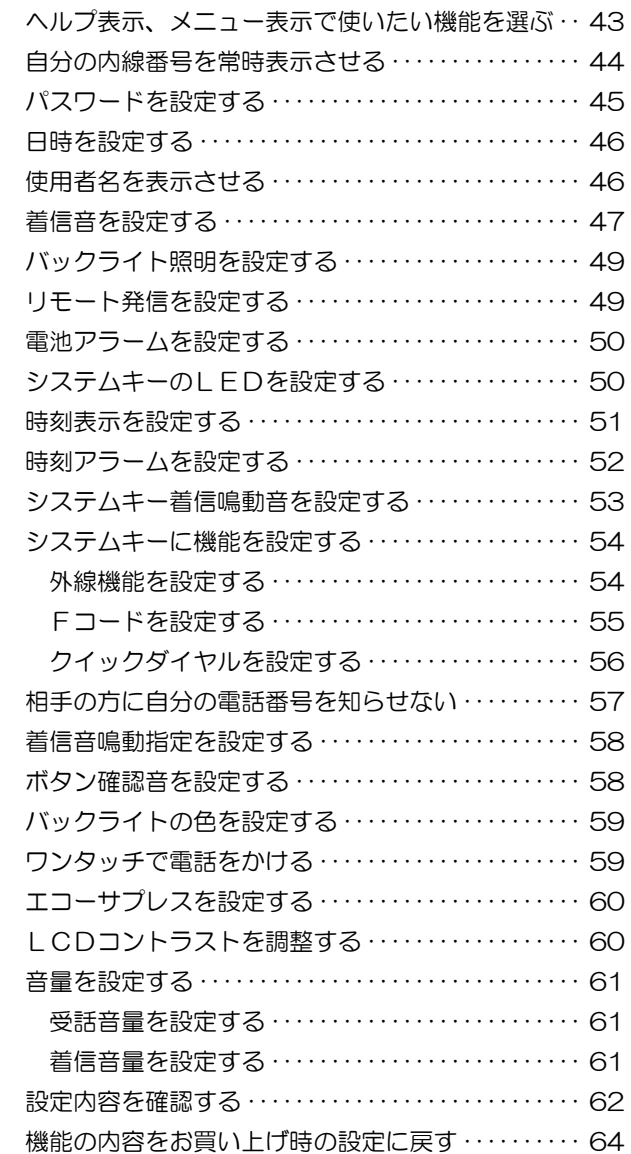

## 目次(つづき)

#### 第5章 ショートメッセージ機能

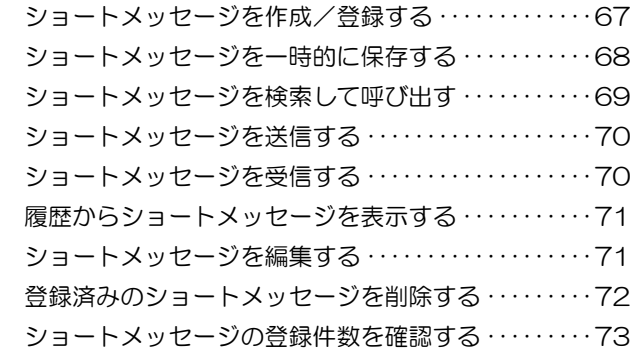

#### **第6章 PHS**

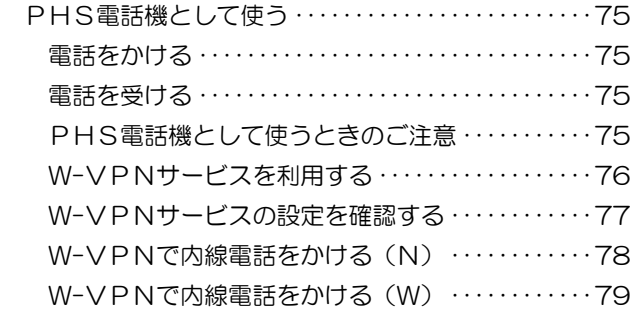

### 第7章 その他の機能

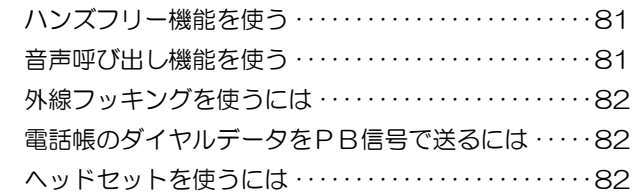

#### **第8章 ご参考に** インタンストリック

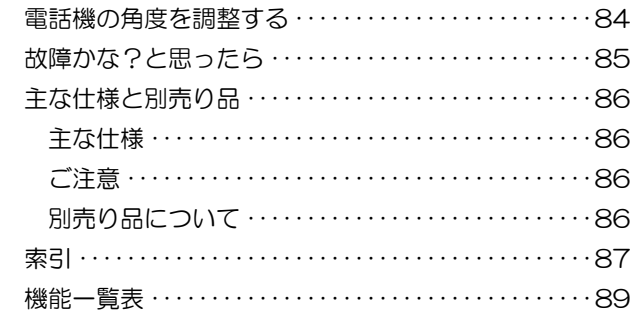

### 安全にお使いいただくために必ずお読みください

この説明書には、あなたや他の人々への危害や財産への損害を未然に防ぎ、本商品を安全にお使いいただくた めに、守っていただきたい事項が示されています。その表示と図記号の意味は次のようになっています。内容 をよく理解してから本文をお読みください。

本書を紛失または損傷したときは、お買い求めになった販売店にお問い合わせください。

#### 本文中のマークの説明

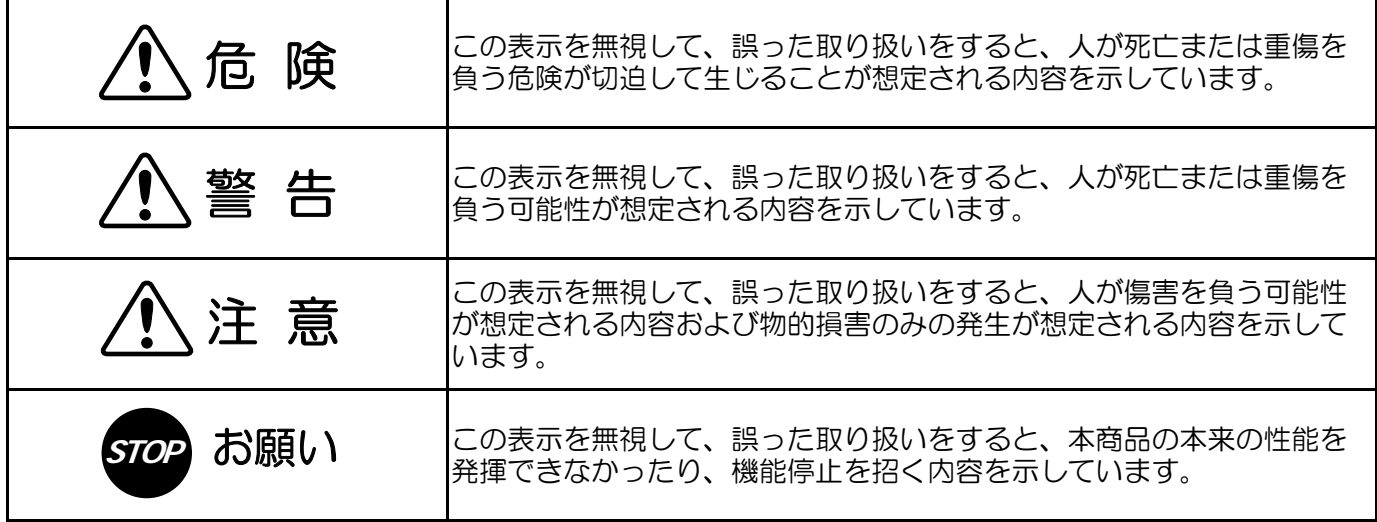

- ●この電話機システムは「第二世代コードレス電話システム標準規格」に基づいて日本国内 用に設計されています。電圧や電話交換方式の異なる海外では使用できません。 This telephone is designed and adopted "PERSONAL HANDY PHONE SYSTEM ARIB STANDARD" for use in Japan only and cannot be used in any other country. ●本商品の故障、誤動作、不具合、あるいは停電等の外部要因によって、通話、録音などの 機会を逸したために生じた損害等の純粋経済損害につきましては、当社は一切その責任を 負いかねますので、あらかじめご了承ください。 本商品を分解したり改造したりすることは、法律で禁止されていますので絶対に行わない でください。 ●本商品が故障し、修理をご依頼される場合には、電話帳等にある個人情報に関するデータ は削除してください。当該データに関連して何らかの損害が発生したとしても、当社は一
	- 切その責任を負いかねますので、あらかじめご了承ください。

電池パックの取り扱いについて

危 険

●絶対に火の中に投げ入れたり、加熱したりしないでください。液漏れ、発熱、破裂の原因となります。 ●指定の電話機以外の機器には使用しないでください。 ●+と一を逆にして使用しないでください。液漏れ、発熱、破裂の原因となります。 ●+と一を針金等の金属類で接続したり、接触したりしないでください。また、金属製のネックレスやヘアピ ン等と一緒に持ち運んだり、保管したりしないでください。火災、けが、故障の原因となります。 ●針を刺したり、ハンマーで叩いたり、踏みつけたりしないでください。 ●当社が指定した電池パック以外は使用しないでください。 ●直接ハンダ付けしないでください。液漏れ、発熱、破裂の原因となります。 ●電池パックには危険を防止するための保護素子が組み込まれています。分解や改造はしないでください。 ●電池パックを直接、電源コンセントに接続しないでください。発熱、破裂の原因となります。 ●万一、電池パック内部の液が目に入ったときは、失明のおそれがあります。こすらず、すぐにきれいな水で 洗ったあと、直ちに医師の治療を受けてください。 ●電池パックを水や海水につけたり、ぬらさないでください。電池パックの液漏れ、発熱、破裂により、 火災、感電、やけど、けがの原因となります。 ●電池パックに強い衝撃を与えたり、投げつけたりしないでください。また、強い衝撃等を受けた電池 パックは使用しないでください。液漏れ、発熱、破裂の原因となります。

### 警 告

- ●液漏れしたり、変色、変形、その他今までと異なることに気がついたときは使用しないでください。 ●不要になった電池パックを一般のゴミと一緒に捨てないでください。不要になった電池パックはコードの端 子にテープを貼り、絶縁してから、個別回収に出されるか、販売店等へお引き渡しください。
- ●電池パックを電子レンジや高圧容器に入れると発熱、破裂、発火の原因となります。
- ●万一、電池パック内部の液が皮膚や衣服に付着したときは、皮膚に傷害を起こすおそれがあります。
- 直ちにきれいな水で洗い流してください。

### 注 意

- ●充電方法については、本商品に添付のクイックマニュアルをよくお読みください。
- ●電池パックの充電温度範囲は、O℃~40℃です。この範囲外で充電したり使用すると、液漏れ、発熱、性 能劣化、寿命低下の原因となります。
- ●火のそば、ストーブのそばや炎天下など高温になる場所での使用、充電、放置は避けてください。液漏れ、 性能低下、寿命低下の原因となります。
- ●お買い上げ後、初めて使用の際に、サビや破損、その他異常があると思われたときは、使用しないで 販売店等へご連絡ください。
- ●子供の手の届くところへは置かず、子供に使用させないでください。
- ●電池パックは乳幼児の手の届かないところに保管してください。また、使用する際にも、乳幼児が使用機器 から取り外さないように注意してください。
- ●電池パックを使用しない場合は、電話機からはずし、乾燥していて、温度の低いところに保管してください。

#### 電話機の取り扱いについて

警 告

- ●引火・爆発のおそれがある場所での使用および充電をしないでください。本電話機は防爆型ではありません。 プロパンガス、ガソリン等、引火性ガスの発生するような場所では絶対に使用および充電しないでください。 このような場所では、本電話機の電源を必ず切ってください。 ●本電話機は、高精度な制御や微弱な信号を取り扱う電子機器の近くで使用しないでください。電子機器が 誤動作したりするなどの影響を与える可能性があります。注意いただきたい電子機器の例:補聴器、心臓 ペースメーカ、その他医療用電子機器、火災報知器、自動ドア、その他自動制御機器など。 ●そばに花びん、植木鉢、コップ、化粧品、薬品や液体の入った容器、または小さな金属類を置かないでく ださい。こぼれたり、中に入った場合、火災、感電、故障の原因となります。 ●万一、内部に水などが入った場合は、電源を切り、電池パックを抜いて販売店等へご連絡ください。 ●本電話機は防水対応ではありません。ぬれた手で本電話機を操作したり、電池パックを交換しないでくだ さい。 ●液体をかけたり、液体の中につけたりしないでください。火災・感電・故障の原因となります。 ●ふろ場や加湿器のそばなど、湿度の高いところでは使用しないでください。 ●分解・改造し、内部に触れないでください。指定部分以外の点検・調整・清掃・修理は、販売店等へ ご連絡ください。また、無線機の改造は法律で禁じられています。 ●万一、煙が出たり変なにおいがしたら、直ちに使用をやめ、電源を切り、電池パックを抜いて煙が出なく なるのを確認して販売店等へご連絡ください。お客様による修理は危険ですから絶対におやめください。 ●万一、本電話機を落としたり、ケースを破損した場合は、直ちに電源を切り、電池パックを抜いて、販売 店等へご連絡ください。 ●病院内等で使用される場合は、医療用電子機器へ電波による影響を与えることも考えられますので、医療 用電子機器の近く(例えば、手術室や集中治療室内等)には持ち込まないようにしてください。 ●本電話機のすきまなどから内部に金属類や燃えやすいものなどの異物を差し込んだり、落としたりしない でください。万一、異物が入ったりした場合は、直ちに使用をやめ、電源を切り、電池パックを抜いて、 販売店等へご連絡ください。そのまま使用すると、火災・感電の原因となります。 ●歩行中に本電話機を絶対に操作しないでください。転倒、事故などの原因となります。また、自動車を運 転中の通話・操作は絶対におやめください。 ●本電話機をねじったり、重いものを乗せたり、強く押しつけたりして、圧迫しないでください。破損して、 火災、やけど、けがの原因となることがあります。 ●異常音がしたりケースが異常に熱くなっている場合は、直ちに使用をやめ、電源を切り、電池パックを抜 いて、販売店等へ修理をご依頼ください。そのまま使用すると、火災、感電の原因となります。 ●専用ACアダプタ以外では、絶対に使用しないでください。 ●テーブルタップや分岐コンセント、分岐ソケットを使用した、たこ足配線はしないでください。 ●ACアダプタを傷つけたり、破損したり、加工したり、無理に曲げたり、引っ張ったり、ねじったり、束 ねたりしないでください。また、重い物をのせたり、加熱したりするとACアダプタが破損します。AC アダプタが傷んだら、販売店等へご連絡ください。 ●ACアダプタはコンセントに確実に差し込んでください。ACアダプタの刃に金属などが触れると火災、 感電、故障の原因となります。 ●近くに雷が発生したときは、ACアダプタをコンセントから抜いてご使用を控えてください。火災、感電 の原因となります。 ●コードが傷んだ状態(芯線の露出、断線など)のまま使用すると、火災、感電の原因となります。 すぐに本電話機の電源を切り、ACアダプタをコンセントから抜いて、販売店等へ点検をご依頼ください。 ●絶対に電池パック接続端子を指輪、ヘアピン、クリップなどの金属片で接触させないでください。 +と-の端子がショートして、発熱・故障の原因となります。
	- ●電池パック、ACアダプタは必ず付属のものを使用し、それ以外のものは使用しないでください。

### 注 意

- ●直射日光の当たるところ、温度の高いところに置かないでください。内部の温度が上がり、火災や故障の原 因となることがあります。
- ●熱器具に近づけないでください。機器自体が溶けることがあります。
- ●調理台のそばなど油飛びする場所や湿度の多い場所、ほこりなどの多い場所に置かないでください。 故障の原因となります。
- ●本電話機のアンテナの先端が目にささらないようにご注意ください。
- ●ぐらついた台の上や傾いたところなど、不安定な場所に置かないでください。また、本電話機の上に重い ものを置かないでください。バランスがくずれて倒れたり、落下してけがの原因となります。
- ●本電話機の上に乗らないでください。ひび割れや故障の原因、また倒れたりしてけがの原因となることが あります。
- ●アンテナを持たないでください。雑音が増えたり、故障の原因となります。
- ●布や布団でおおったり、包んだりしないでください。熱がこもり、火災や故障の原因となることがあります。 風通しのよい状態でご使用ください。
- ●ACアダプタを抜くときは、必ずACアダプタまたはプラグを持って抜いてください。コードを引っ張る とコードが傷つき、火災・感電の原因となります。
- ●ACアダプタおよびコードを熱器具に近づけないでください。コードの被膜が溶けて、火災、感電、故障 の原因となります。
- ●長時間ご使用にならないときは、安全のため必ずACアダプタをコンセントから抜いてください。 また、電池パックも取り出してください。
- ●お手入れの際は、安全のためにACアダプタをコンセントから抜いて行ってください。水滴がついたら乾 いた布で拭き取ってください。
- ●子供の手の届くところへは置かないでください。
- ●ACアダプタは、ほこりが付着していないことを確認してからコンセントに挿し込んでください。 また、半年から1年に1回は、ACアダプタをコンセントから抜いて点検、清掃をしてください。ほこり により火災、感電の原因となることがあります。

**STOP** お願い

●本電話機の側面のヘッドセットジャック部分やUSB端子部分に取り付けられたゴムキャップを使用時 以外は外さないでください。 万一、このゴムキャップがちぎれるなどして破損したときは、すぐにお買い上げになった販売店にご連絡 ください(キャップがないまま、ぬれた手でお使いになると、故障や感電の原因となります)。 ●本電話機の底面にはゴム製のすべり止めを使用していますので、ゴムとの接触面が、まれに変色するおそれ があります。 ●温泉地など、硫化水素の発生するところや、海岸などの塩分の多いところでお使いになると、本電話機の寿 命が短くなるおそれがあります。 ●著しく温度の高くなるところや、逆に極端に低くなるところではお使いにならないでください。 ●金属製のドアなどの近くは避けてください。電波が飛びにくくなります。 ●周囲の環境(壁、家具など)によっては使用範囲が狭くなります。本電話機のディスプレイ上で電波表示を 確認して通話できる範囲を確かめてください。また、通話も電波の状態の良好なところで行ってください。 ●寒い戸外から急に暖かい室内に本電話機を持ち込むと、急激な温度変化により、本体内部に水滴がつくこ とがあります。これを、結露といいます。結露が生じたときは、電源を切って、電池パックを抜き、水滴 が蒸発するまでしばらく放置しておいてください。結露したままでお使いになると、故障の原因となります。 ●電気製品·AV·OA機器など磁気を帯びているところや電磁波が発生しているところに置かないでくだ さい(コンピュータ、電子レンジ、スピーカ、テレビ、ラジオ、ファクシミリ、蛍光灯、ワープロ、電気 こたつ、インバータエアコン、電磁調理器など)。磁気や電気雑音の影響を受けると雑音が大きくなったり、 通話ができなくなることがあります(特に電子レンジ使用時には影響を受けることがあります)。 テレビ、ラジオに近いと受信障害の原因となったり、テレビ画面が乱れることがあります。また、テレビ やラジオの電波が強すぎるときは、本電話機が使用できないことがあります。 ●凍るようなところにぬれたままで放置しないでください。 ●水滴がついたときは、なるべく早く乾いた布などで拭き取ってください。レシーバやマイクに水滴がつい たままでお使いにならないでください。そのまま放置すると、水滴が内部に入り込み、錆びや腐食、故障 の原因となります。 ●シャンプー、中性洗剤などが直接つかないようにご注意ください。 ●汚れのひどいときは、水で薄めた中性洗剤を布にふくませ、かたく絞ってから拭いてください。ベンジン やシンナー、アルコールなどで拭かないでください。変色や変形の原因となることがあります。 ●落としたり、強い衝撃を与えないでください。故障の原因となります。 ●本電話機にキャッシュカード、テレホンカードなどの磁気を利用したカード類を近付けないでください。 カード類が使えなくなることがあります。 ●本電話機のアンテナは伸ばしたり縮めたりできません。また、アンテナを引っ張らないでください。 ●本電話機をお使いになるときは、電源を入れてください。電源が入っていないと電話がかかってきても、 受けられません。 ●故障の原因となりますので、塵、ほこり、鉄粉、有害ガスなどが発生する場所への設置は避けてください。 ●トラックや車、オートバイが近くを通ったとき、雑音が入る場合があります。 ●本電話機を汚れやすいところに置かないでください。 ●本電話機はディジタル信号を利用した傍受されにくい商品ですが、電波を使用している関係上、通常の 手段を超える方法がとられた場合には、第三者が故意に傍受するケースもまったくないとはいえません。 この点に充分配慮してお使いください。 ●電池パックは長時間使用しない場合でも、6ヶ月に一度は充電してください。 ●本電話機を廃棄時にはデータの初期化や物理的な破壊をした上で廃棄してください。

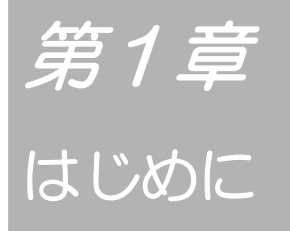

ディジタルコードレスホンの各部の名称と働きや準 備の仕方を説明します。初めてお使いになる前に、 各ボタンの役割を確認しましょう。

### 付属品を確認する

初めてお使いになる前に、付属品がすべてそろっているか確認してください。 万一、足りないものがあったときは、お買い求めになった販売店等へご連絡ください。

### 付属品一覧

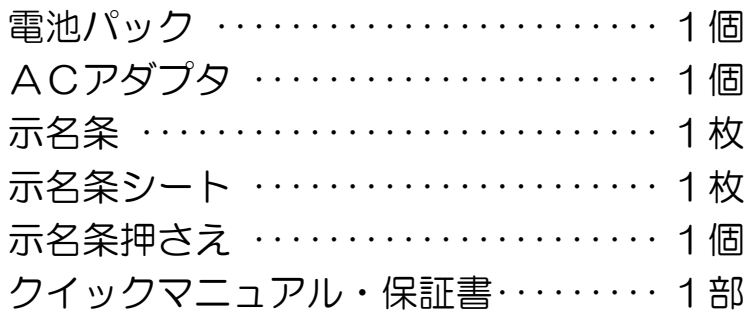

### 示名条押さえ・示名条の取り付け方

手順1 示名条押さえに示名条を重ね合わせます。その際、穴の位置ずれに注意してください。

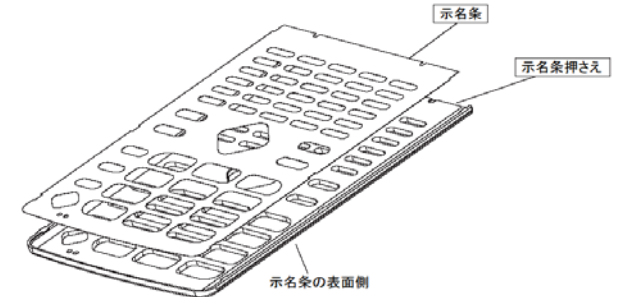

- 手順2 示名条押さえのツメを本体左側の溝穴に 差し込みます。示名条押さえのツメが本 体の溝穴に入っていることを確認します。
- 手順3 示名条押さえの右側のツメを本体引っ掛 け部に嵌め込みます。パチッと音がする ことを確認します。 (ツメは①、②、③の順に嵌め込んでく ださい。)

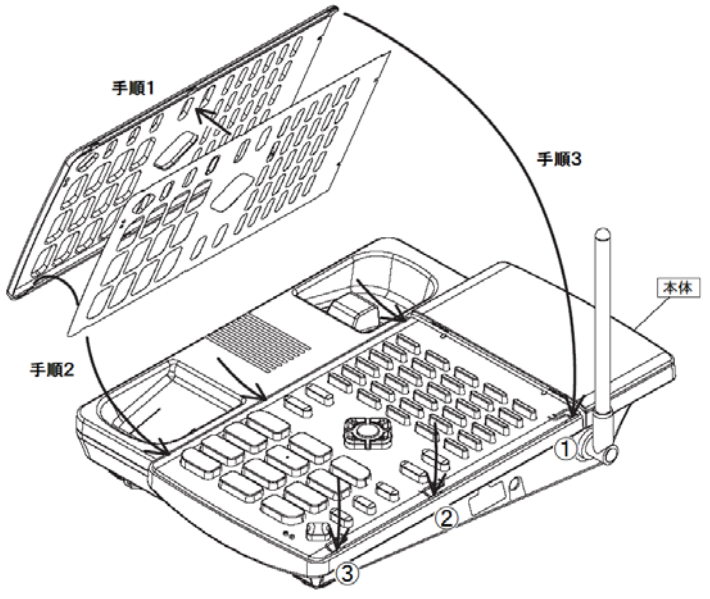

### ディジタルコードレスホンを使う前に

ディジタルコードレスホンをはじめてお使いになる前にお読みください。

#### ■接続装置について 接続装置とは、ディジタルコードレスホンとPBX(構内交換機)間の接続をするための装置です。1 つの接続装置で同時に3台までのディジタルコードレスホンが利用できます。 接続装置のランプにより接続装置の状態がわかります。電話がかからないときなどに、確認してくだ さい。

ì ł

- 緑色に点滅:回線がふさがっています。 それはない 橙色に点灯:保守モードです。 このときは、他の接続装置の近くで かけ直すか、緑色の点灯に変わって から、かけ直します。
- 赤く点灯 :この接続装置の使用は禁止されて います。使用できるようにするに は、PBX(構内交換機)側で禁止 の設定を解除します。
- 緑色に点灯:正常です。 赤く点滅 :故障しています。 消 灯 :電源が供給されていません。

#### ■1つの接続装置の近くから他の接続装置の 近くにお話しをしながら移動するときは

接続装置の切り替えが自動的に行われます。接続 装置が近くにあるところへならお話ししながら 自由に移動できます。接続装置を切り替えている ときには、レシーバから「プップップ…」という 音が聞こえますが、相手の方には聞こえません。 どの接続装置からも離れてしまうと、表示部の けられるようにします。 が消えて(圏外)、通話は切れてしまいます。 接続装置の近くで電話をかけ直してください。

 「プップップ…」という音は、ディジタルコード レスホンが無線回線を探しているときに聞こえ ます。

■お話ししているとき、移動しなくても無線回線 の品質が劣化すると「プップップッ・・・」とい う音が聞こえ、接続装置を切り替えてお話しを続

接続装置から離れていると、ディジタルコードレ スホンの表示部の 平が消えて「圏外」の表示と なり、電話をかけることができません。 電話をかけるときは、接続装置に近づいてくださ ださい。 い。  $\text{Y}_{\text{III}}$  (または「  $\text{Y}_{\text{II}}$  」 が表示されてか ら電話をかけてください。

#### ■通話できる範囲から外れたときは(圏外) ■お話し中に電池の残量がなくなったときは

「ピピピッ」という警報音が鳴り、表示部に「充 電してください」というメッセージが現れます。 その後、約15秒で通話が切れますのでご注意く また、ACアダプタを接続して電池を充電してく ださい。

### 各部の名称と働き

■ディジタルコードレスホン

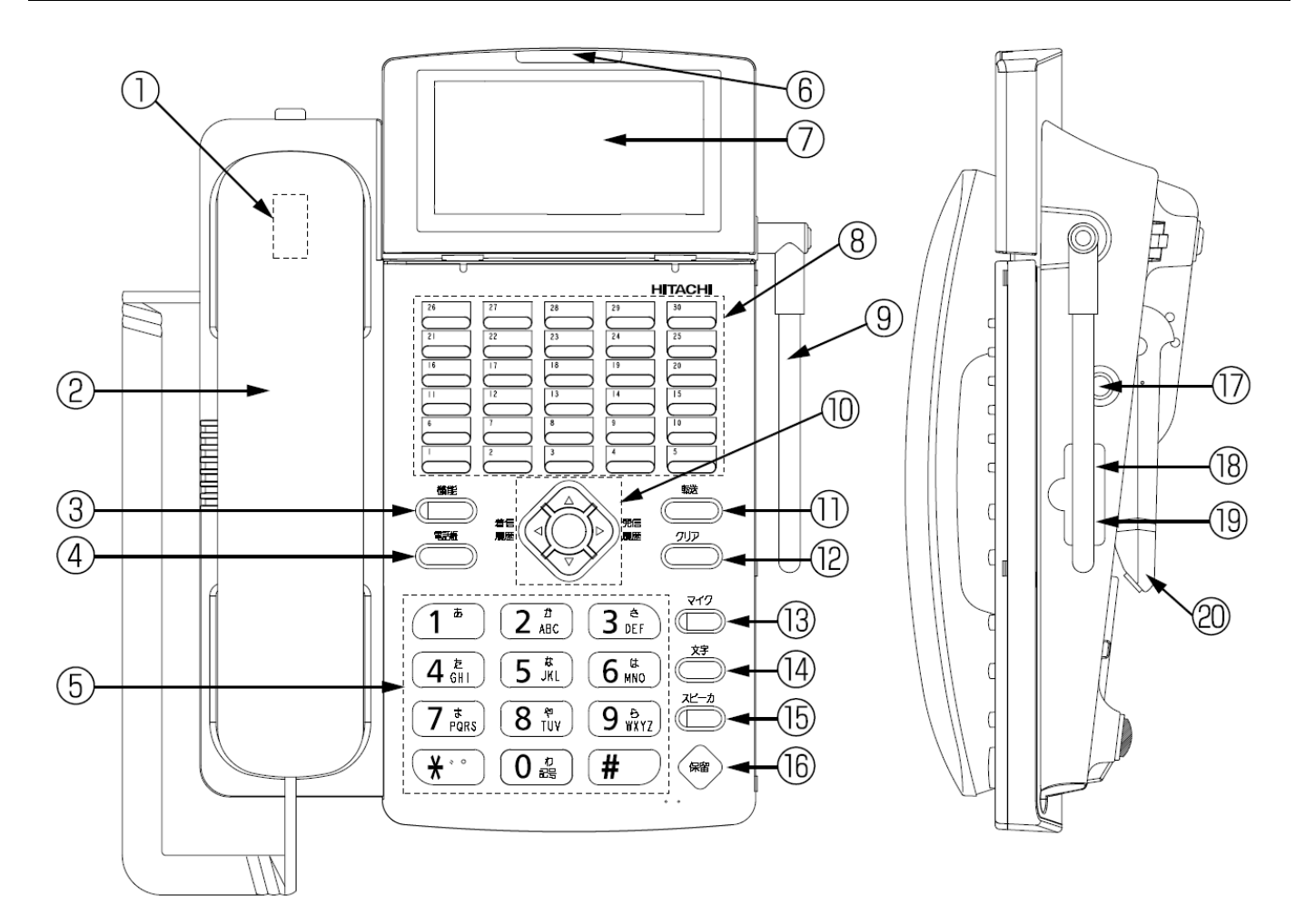

①フックスイッチ

②ハンドセット(受話器)

**③ 鶯 (機能) ボタン** 

機能ボタンとして、ダイヤルボタンなどと組み合わせて使いたい機能を選ぶときに押します。

4 <sup>観帳</sup> (電話帳) ボタン

電話帳に登録してある内容を表示部に呼び出すときに押します。

 $\textcircled{5}$   $\textcircled{10}$   $\textcircled{3}$   $\textcircled{4}$   $\textcircled{4}$   $\textcircled{4}$   $\textcircled{4}$   $\textcircled{4}$   $\textcircled{5}$   $\textcircled{7}$   $\textcircled{7}$   $\textcircled{7}$   $\textcircled{7}$   $\textcircled{7}$   $\textcircled{7}$   $\textcircled{7}$   $\textcircled{7}$   $\textcircled{7}$   $\textcircled{7}$   $\textcircled{7}$   $\textcircled{7}$   $\textcircled{7}$ 

ダイヤルするとき、数字や文字などを入力するときに押します。

⑥着信ランプ

#### ⑦ディスプレイ(表示部)

ディスプレイの角度を調節することができます。

#### 8 ├─ 〜 ぷ─ (システムキー) ボタン

システムキーは最大12個の局線ボタンと、ファンクションキーとして登録できます。 ボタン No. 1~12:外線 (初期値)/F1~12/クイックダイヤルのいずれか選択 13~30:未設定(初期値)/F1~12/クイックダイヤルのいずれか選択 F1~12は、主装置や構内交換機側の独自機能を利用するときに設定します(例:代理応答キー、短縮

キー等)。詳細は主装置や構内交換機側の取扱説明書を参照してください。

#### ⑨アンテナ

可倒式(0°~180°)のアンテナです。

#### ⑩カーソルキー(センターキー付)

着信音量や受話音量を調節するときや、いろいろな機能の選択などに使用します。

方向キー : ①待ち受け中 ( △/ ◇) →着信音量調整 (消去一最小ー小ー標準ー大ー最大) ( )→着信履歴一覧画面表示 ( )→発信履歴一覧画面表示 2機能設定中 (  $\bigotimes / \bigotimes / \bigcirc$  ) →カーソル移動、長押しで画面スクロール ③文字入力中 (<< )→文字変換 ④着信中 (△ / く )→着信音量調整(消去一最小一小一標準一大一最大) 5受話器通話中( 2△ / < > )→受話音量調整(最小一小一標準一大一最大) 62ピーカ通話中 ( △/ )→スピーカ音量調整(最小ー小ー標準一大一最大) センターキー:①待ち受け中 →メニュー表示 ②機能設定中 →決定操作(設定有効)

10  $\stackrel{\hbox{\scriptsize{\textsf{f}}}\hbox{\scriptsize{\textsf{f}}}}{\fbox{\scriptsize{\textsf{m}}}}$  (転送) ボタン

通話中に転送するときに押します。

⑫ (クリア)ボタン

登録や設定を中止するときや、文字などを削除するときに押します。

#### (3) ▽ (マイク) ボタン

ハンズフリー応答する場合に押しておきます。(設定中はランプが点灯します。)

⑭ (文字)ボタン

電話帳に名前を登録するときなどに押します。また、電話帳操作中に押すと、漢字・カナ・英数などを入力 するモードになります。

(5) スピーカ) ボタン

受話器を置いたまま電話をかけるときや、相手の声をスピーカで聞くときなどに使います。

#### (6) (寒 (保留) ボタン

保留ボタンとして、通話中に保留するときや保留を解除するときに押します。また、いろいろな機能を設定 したり登録するときに押します。(決定操作)

#### ⑰ACアダプタ接続ジャック

添付のACアダプタを接続するジャックです。

#### ⑱USBコネクタ

 電話帳データの編集などでPCと接続するためのコネクタです。(ミニUSB-タイプBコネクタ) 詳しくは、販売店にお問い合わせください。

#### ⑲ヘッドセットジャック

専用のヘッドセットやヘッドセットアダプタ(ともに別売り)をつなぐときに使います。

#### ⑳スタンド

電話機本体の角度を調節するときに使用します。(80 ページをご覧ください。)

## 各部の名称と働き(つづき)

### ■表示部

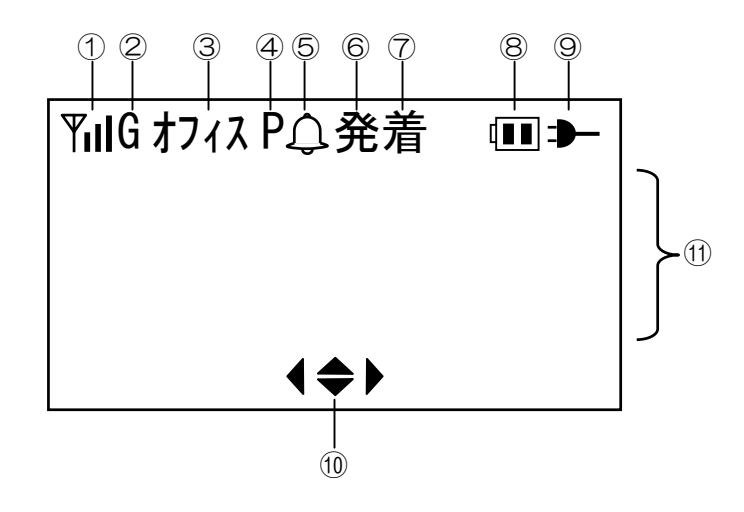

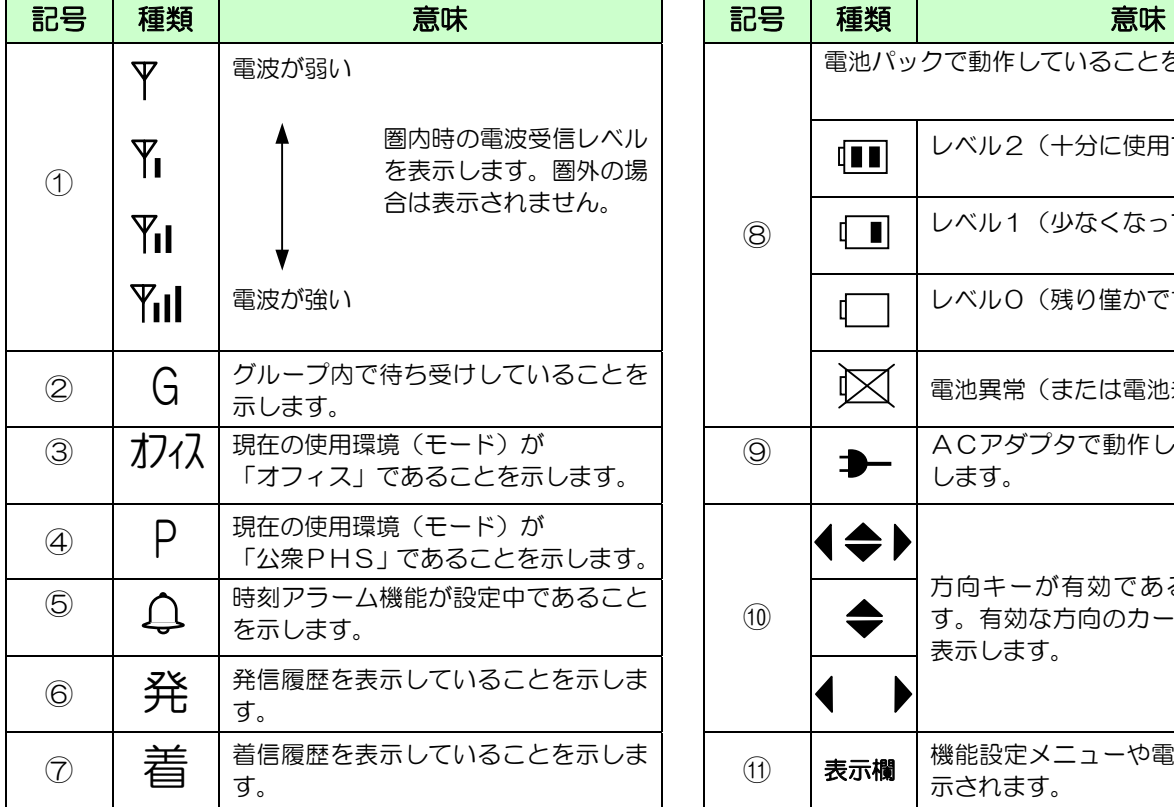

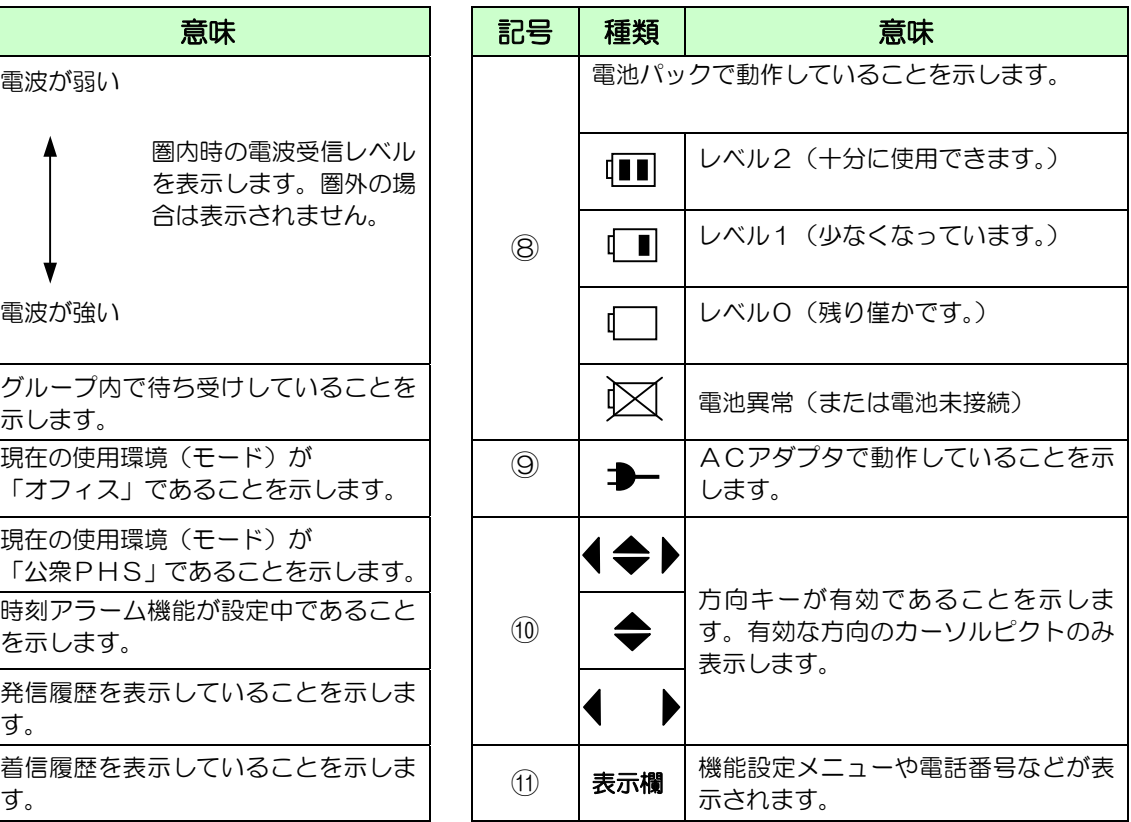

### 電池パックを取り付ける(交換する)

<sup>1</sup>本体底面の電池カバーリリースレバー 本体底面の電池カバーリリースレバー - 電池パックのコードを図のように収納<br>を押しながら、電池カバーをはずす。 4 する。 する。 J 1 š l, ′, 電池パックのコネクタをさす。  $\overline{\phantom{a}}$ ľ  $\overline{a}$  $\overline{\phantom{a}}$  <sup>5</sup>電池カバー底部の突起部を電話機底部 のくぼみに合わせ、「カチッ」という音 がするまで倒して取り付ける。 3 ラベルを表にして、電池パックを斜め にして入れる。 j  $\frac{1}{2}$ Í  $\overline{1}$  $\overline{\phantom{a}}$ 危険 ●電池パックは金属製のもの(ピンセットや釘など)を使 って、差し込まないでください。故障の原因となります。 ●電池パックはショートしないようにしてください。火災 感電の原因となります。 ●雷池パックの外装カバー(被覆、チューブなど)を剥が さないでください。 ●電池パックを分解しないでください。

電池パックはリサイクル可能なニッケル水素蓄電池 です。交換の際は、古い電池をお買い上げになった 販売店等にご持参いただくか販売担当者にお渡しい ただくなどリサイクルの推進にご協力をお願いしま す。

種 類 :ニッケル水素蓄電池 電源電圧 :DC3.6V 電池容量 :650mAh

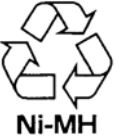

#### ご注意

- ●電池パックのコネクタは向き等間違えないようにして、 しっかり差し込んでください。
- ●専用の電池パック以外は使用しないでください。故障の 原因となります。
- ●電池パックの寿命は使い方によって異なりますが、 約2年程度使用できます。電池パックを交換するときは お買い上げの販売店にて専用電池パックをお買い求めく ださい。
- ●電池カバーを閉じるときに、ケーブルをはさまないよう にしてください。
- ●ACアダプタを使用していないときに、電池を抜き差し すると、電池表示のレベルが減少する場合があります。

### 使用環境(モード)を設定する

お買い上げ時は「オフィス」に設定されています。必要に応じて設定を切り替えてお使いください。

#### その前に…

- ●途中で操作を中止するときは ボタンを押してください。
- ●操作中に電話がかかってくるとそれまでの操作は無効になります。電話を切った後でもう一度やり直してください。

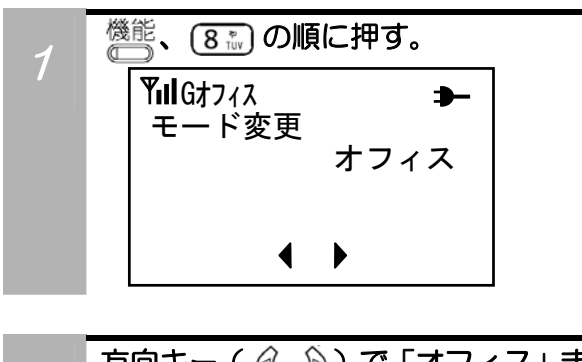

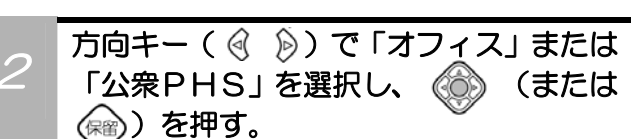

#### 補足説明

- ●公衆PHSに加入登録していない場合は、立ち上がった ときに「公衆未登録」と表示され、その後自動的にオフ ィスモードで立ち上がります。
- ●電源を切っても、変更した設定は記憶されています。
- ●手順2でモード切替を行い、設定を変更したときは、表 示が一度消え、再び立ち上がります。(自動リセット)

ディジタルコードレスホンは使用環境(モード)の設定を切 り替えることにより、以下の環境でお使いいただけます。

#### 1.「オフィス」

会社内などの構内の内線電話機として、外線通話 (外の相手の方との電話)や内線通話(会社内などの同 じ構内の電話機との電話)がご利用になれます。

#### 2.「公衆PHS」

公衆PHSサービスのエリア内で、ディジタルコードレ スホンをPHS電話機としてご利用になれます。

第2章

## 基本的な使い方

ディジタルコードレスホンは、主装置や構内交換機 の内線の電話機としてお使いいただけます。もちろ ん、外の相手の方にも主装置や構内交換機を通して 電話をかけられます。

まずはじめに、基本操作を覚えましょう。

### 内線電話をかける

ダイヤルした番号が順次、表示部に現れますので、確認しながらダイヤルしてください。

#### その前に…

- ●使用環境(モード)を正しく設定してください。
- ●表示部に <
 インポテされていることを確認してください。
- ●表示部に「Gオフィス」が表示されていることを確認してください。

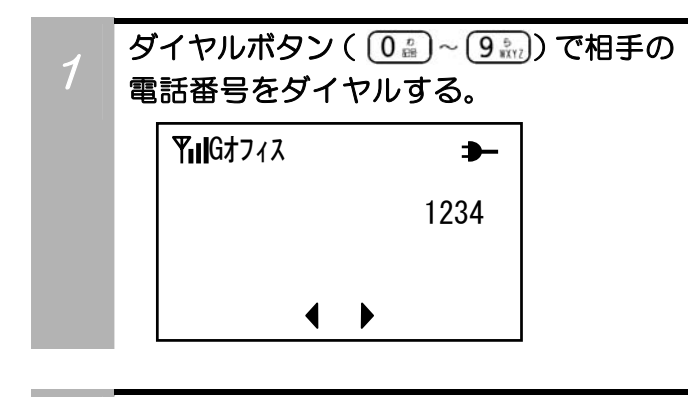

 $\lambda_{\widehat{\mathbf{Q}}}^{1-\gamma}$ を押す。または、受話器を上げる。 表示されていた電話番号が点滅をはじめます。 レシーバからしばらく「プップップ…」という音が したあと、「ルルル…」という呼出音が聞こえます。

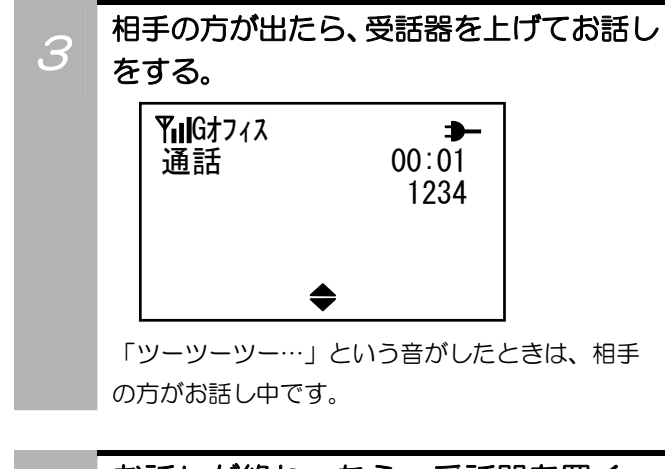

<sup>4</sup>お話しが終わったら、受話器を置く。 相手の方がお話し中で、もう一度かけ直したいときは、 「電話をかけ直す」 (21ページ) をご覧ください。

#### 補足説明

- ●ダイヤル中に間違った番号を押したときは、 $\frac{2}{3}$ を押す と最後にダイヤルした番号が消えます。そこから続けて 正しい番号をダイヤルします。ダイヤルした番号をすべ て消すには <sup>機能</sup>、【#つの順に押します。
- **●外の相手の方に電話(外線)をかけるときは、「O」な** どの外線発信ダイヤルの番号をダイヤルしてから、相手 の電話番号をダイヤルします。外線発信ダイヤル番号は、 主装置や構内交換機によって異なります。
- $\bullet$ ダイヤルする前に $\overline{C}^{\lambda L^2}$ を押したときは、続けて電話 番号をダイヤルすれば電話はかけられます。しかし、こ のときは、電話番号を押し間違えても修正できません。 電話番号を間違えて押したときは、<sup>スピーカ</sup>を押してから ダイヤルし直します。
- ●相手の声が聞き取りにくいときは、「受話音量を設定する」 (61ページ)をご覧ください。
- ●電話帳を使って電話をかけることもできます。「電話帳 Y<sub>II</sub>IGオフィス → → I → I → およう を検索して電話をかける」(36ページ)をご覧ください。
	- <sup>1234</sup>●発信履歴や着信履歴を使って電話をかけることもできま す。「電話をかけ直す」(21ページ)をご覧ください。
		- ●外線と通話中に <sup>機能、転送</sup>の順に押すと、フッキングする ことが出来ます。「外線フッキングを使うには」(82ペ ージ)をご覧ください。

お使いになっている主装置や構内交換機によっては、外 線フッキングできないことがあります。

### 外線電話をかける

ダイヤルした番号が順次、表示部に現れますので、確認しながらダイヤルしてください。

#### その前に…

- ●使用環境(モード)を正しく設定してください。
- ●表示部に <
 インポテされていることを確認してください。
- ●表示部に「Gオフィス」が表示されていることを確認してください。

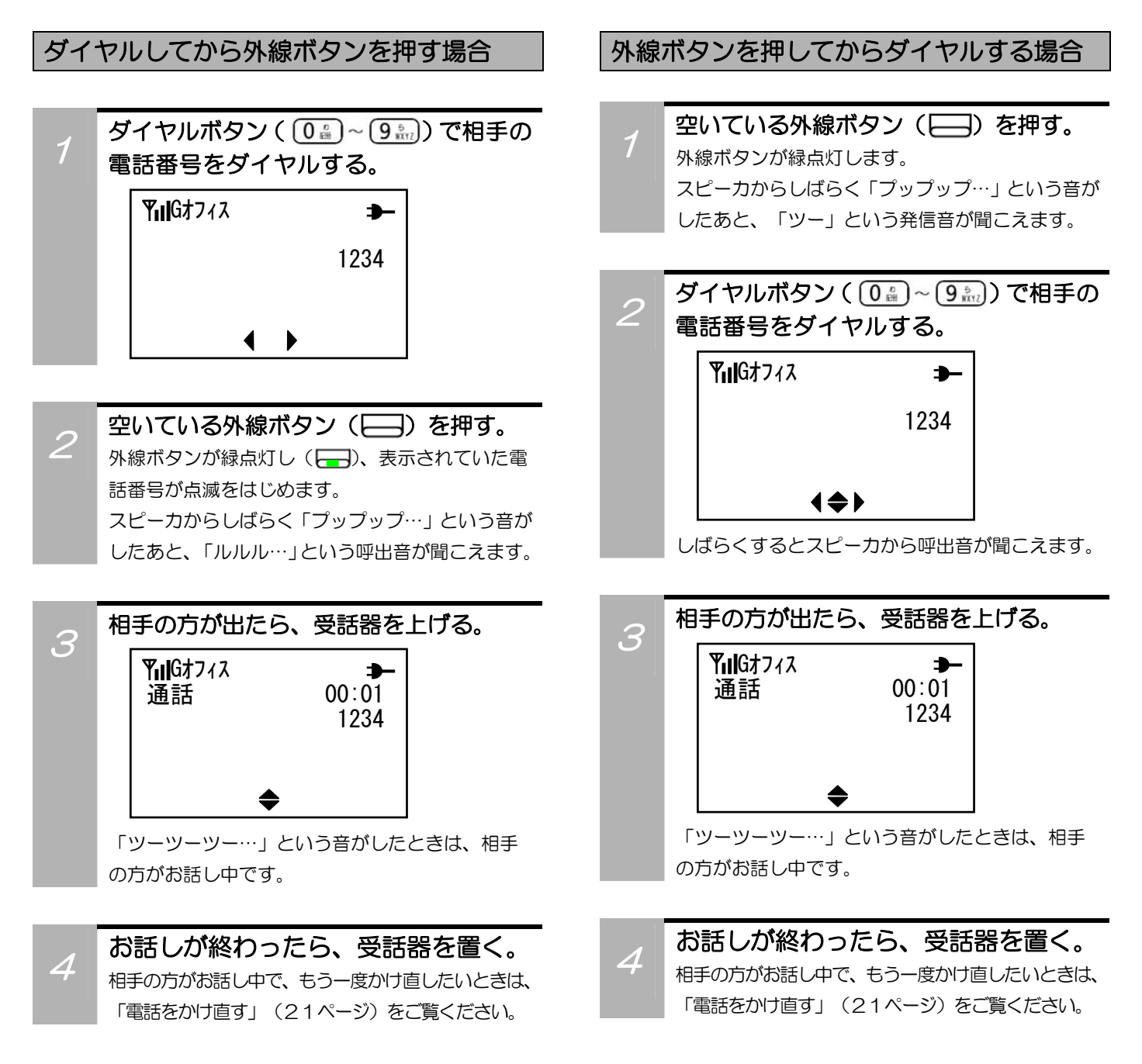

### 外線電話をかける (つづき)

#### 補足説明

- ●ダイヤル中に間違った番号を押したときは、22万を押すと最後にダイヤルした番号が消えます。そこから続けて正しい番号を ダイヤルします。ダイヤルした番号をすべて消すには燃籠、(#)の順に押します。
- **●外の相手の方に電話(外線)をかけるときは、「O」などの外線発信ダイヤルの番号をダイヤルしてから、相手の電話番号を** ダイヤルします。外線発信ダイヤル番号は、お使いになっている主装置や構内交換機によって異なります。
- ●ダイヤルする前に <sup>スピーカ</sup>を押したときは、続けて電話番号をダイヤルすれば電話はかけられます。しかし、このときは、電 ファインフランス コンピュー アイファー アンディ Substration アクセス アイファインファインファイン ファインファインファイン<br>話番号を押し間違えても修正できません。電話番号を間違えて押したときは、<sup>スピーカ</sup> を押してからダイヤルし直します。
- ●相手の声が聞き取りにくいときは、「受話音量を設定する」 (61ページ) をご覧ください。
- ●電話帳を使って電話をかけることもできます。「電話帳を検索して電話をかける」(36ページ)をご覧ください。
- ●発信履歴や着信履歴を使って電話をかけることもできます。「電話をかけ直す」(21ページ)をご覧ください。
- ●外線と通話中に <sup>機能</sup>、軽、の順に押すと、フッキングすることが出来ます。「外線フッキングを使うには」 (82ページ) をご 覧ください。お使いになっている主装置や構内交換機によっては、外線フッキングできないことがあります。

### 電話をかけ直す

ディジタルコードレスホンは、かけた、またはかかってきた電話番号を、それぞれ20件まで記憶しています。 相手がお話し中でかけ直すときなどは、もう一度同じ番号をダイヤルする必要がなく便利です。

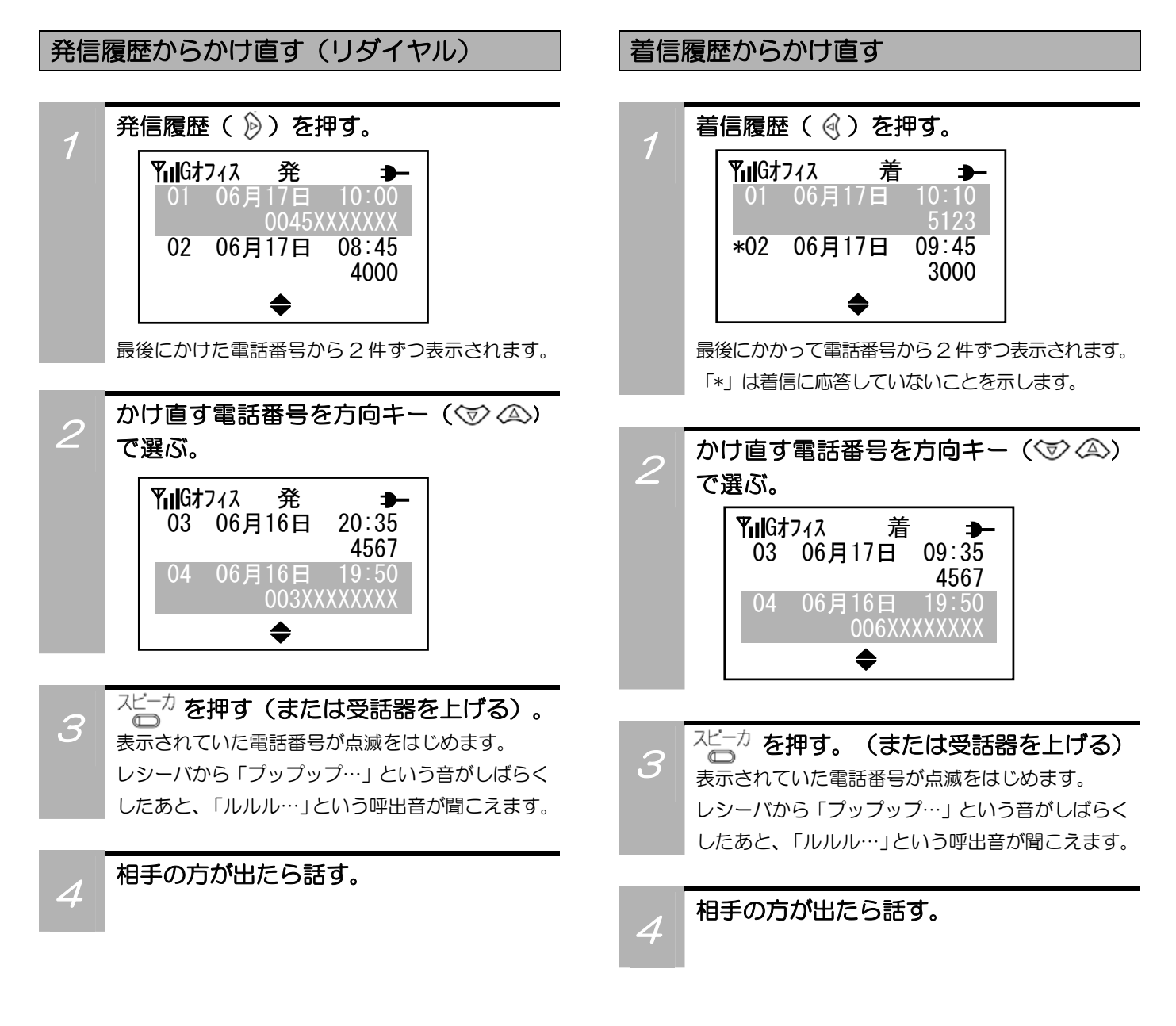

#### 補足説明

- ●途中で操作を中止するときは、2 を押してください。
- ●記憶できる電話番号は1件につき最大24桁です。
- ●2件以上の電話番号が記載されているときは、方向キー(で)2△)を押すたびに、そのひとつ前または後にかけた/かかっ てきた電話番号が表示されます。方向キー( )の<
() の長押しで選択先がスクロール移動します。
- ●記憶しているすべての電話番号が順番に表示されると、最初に表示した電話番号に戻ります。
- ●日時設定をしていないときは、発信履歴、着信履歴に日時は表示されません。「日時を設定する」(46ページ)をご覧ください。
- ●発信履歴、着信履歴はACアダプタを接続せずに電池パックを抜くと消去されます。

### 発信履歴/着信履歴を削除する

発信履歴/着信履歴を削除することができます。

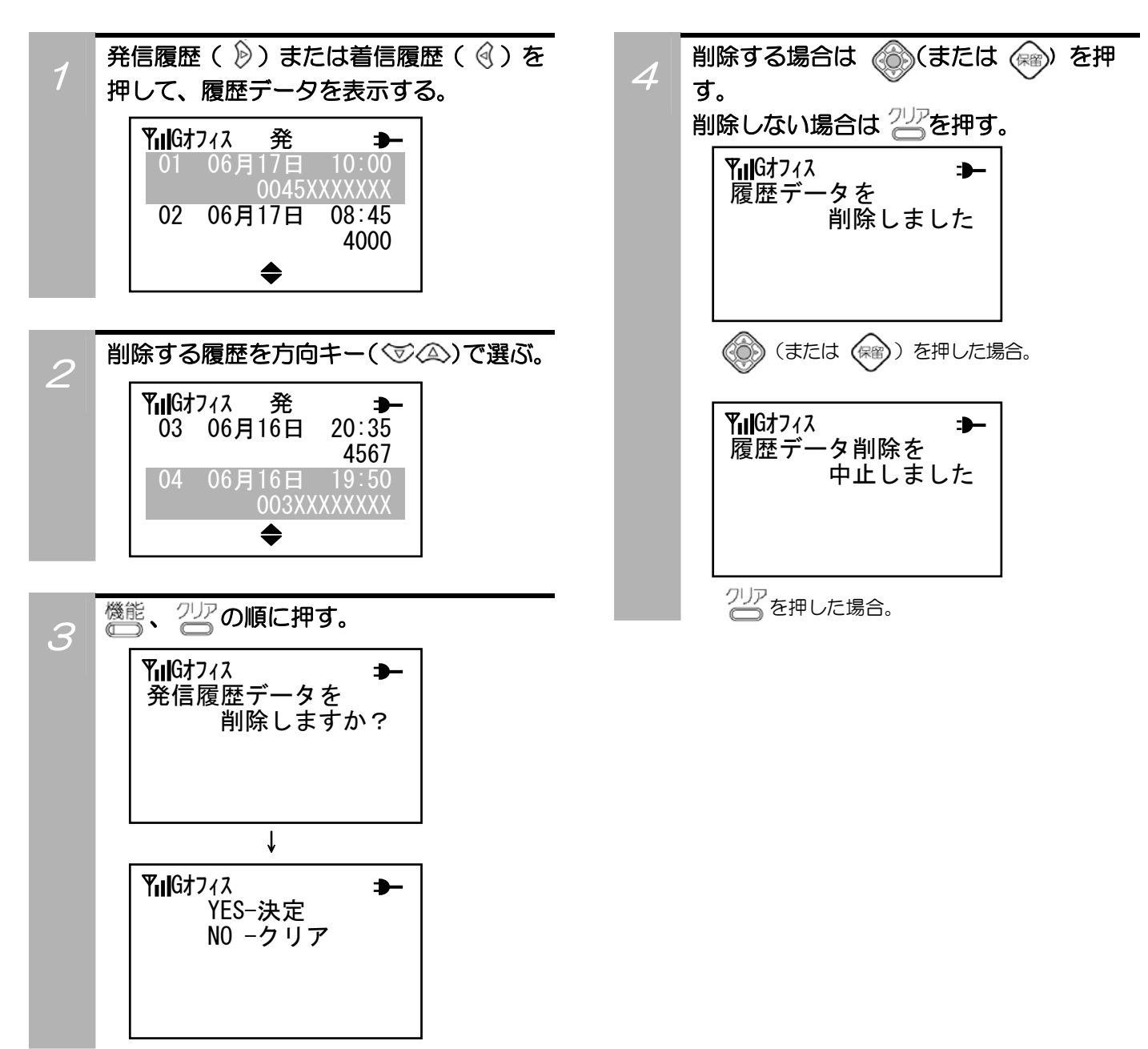

### 電話を受ける

#### その前に…

- ●使用環境(モード)を正しく設定してください。
- ●表示部に <<
Ill が表示されていることを確認してください。

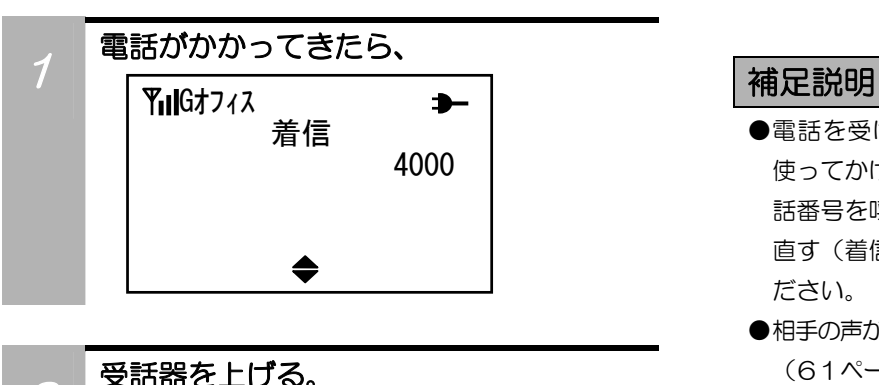

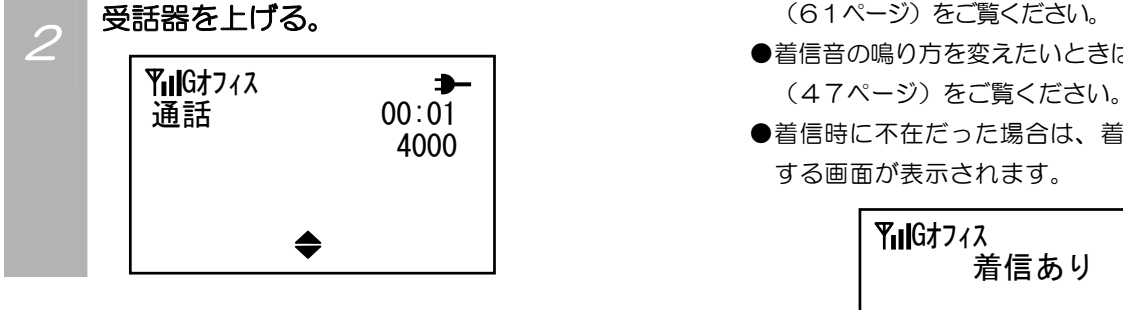

edge <mark>3</mark> 相手の方と話す。

 $\begin{aligned} A\end{aligned}$ お話しが終わったら、受話器を置く。

- ●電話を受けられなかったときは、電話番号の通知機能を 使ってかけてきた相手の方の電話番号であれば、その電 話番号を呼び出して電話をかけられます。「電話をかけ 直す(着信履歴からかけ直す)」(21ページ)をご覧く ださい。
- ●相手の声が聞き取りにくいときは、「受話音量を設定する」 (61ページ)をご覧ください。
- ●着信音の鳴り方を変えたいときは、「着信音を設定する」
- ●着信時に不在だった場合は、着信したことをお知らせ する画面が表示されます。

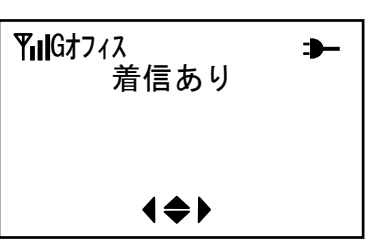

### 電話を受ける(つづき)

#### 外線電話を受ける

#### その前に…

- ●使用環境(モード)を正しく設定してください。
- ●表示部に <
 インポテされていることを確認してください。
- ●表示部に「Gオフィス」が表示されていることを確認してください。

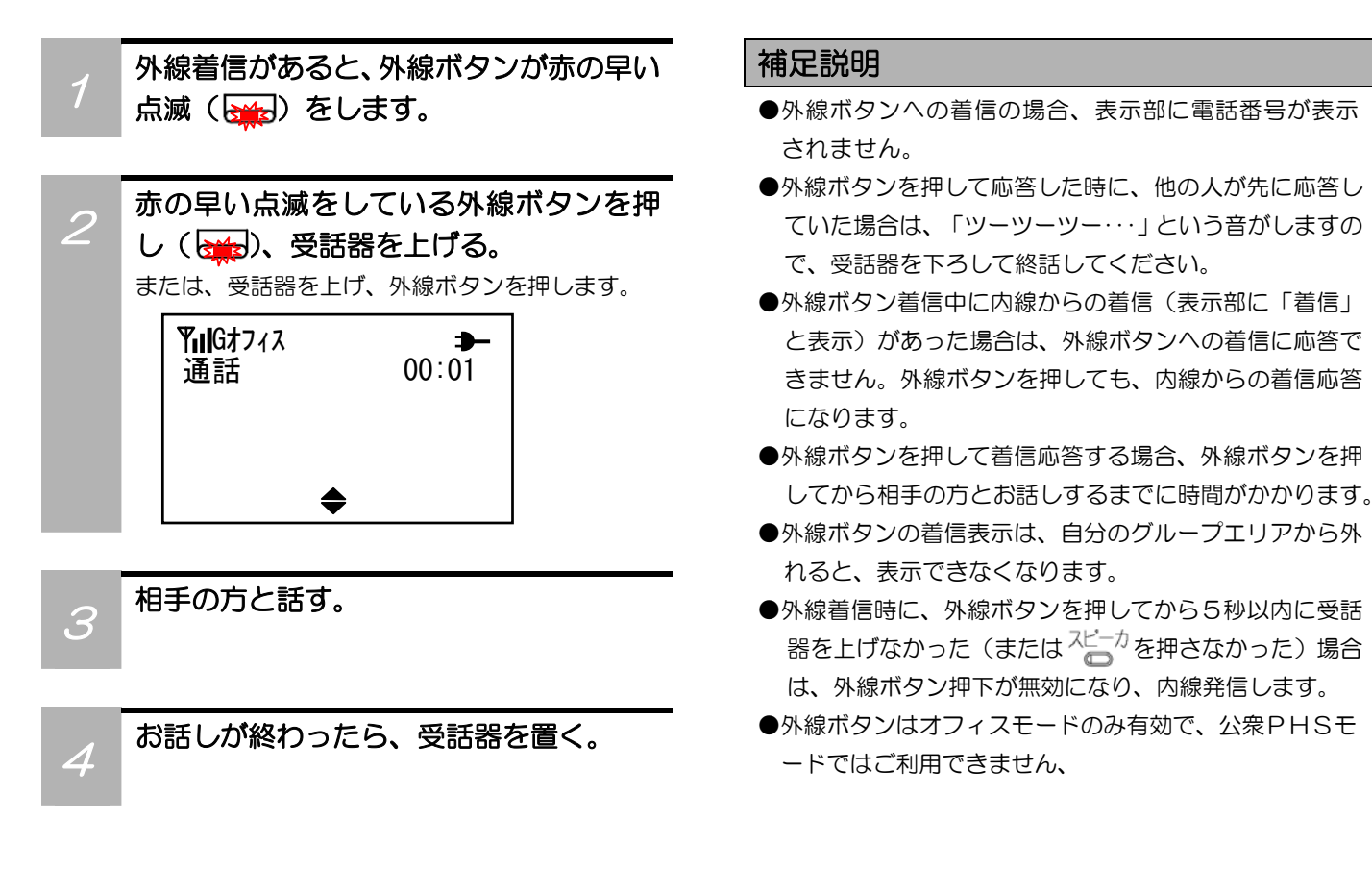

ご注意

●本電話機は、電波を使用しているので外線着信の応答時、まれに失敗する場合があります(無線区間のリンク確立失敗)。こ のときビジートーンが一定時間聞こえた後、受話器を上げたままでも待ち受け状態に戻ります。この場合は、受話器を一旦 戻してから、再度受話器を上げて外線ボタン( 24) を押し、応答操作を行ってください。

### 電話を保留する/転送する

外の相手の方からかかってきた電話や、内線を使ってかかってきた電話を、保留したり転送することができます。

#### 電話を保留する

お話し中に (編)を押す。

相手の方に保留メロディが流れます。 外線とお話し中の場合、該当する外線ボタンが緑の 遅い点滅(保留状態)になります。(24) 内線とお話し中の場合、グループ保留/共通保留と して設定してあるボタンが緑で遅い点滅(保留状 熊)になります。

#### 補足説明

- ●保留を解除して相手の方とのお話しに戻る時は、外線の 場合、緑で遅い点滅をしている外線ボタンを押します。 内線の場合はグループ保留/共通保留の設定してあるボ タンを押します。(24)
- ●お使いになっている主装置や構内交換機によって、保留 メロディが異なります。
- ●保留時に表示部の下段に表示される文字は、お使いにな っている主装置や構内交換機により異なります。
- ●公衆PHSモードでは、通話中の保留はできません。

#### 保留に応答する

1 外線の保留に応答する場合、緑の遅い点滅<br>1 ましている2. 絶式 ロンバーコン を埋ま をしている外線ボタン(  $\overline{S_{43}}$ ) を押す。 内線の場合はグループ保留/共通保留の 設定してあるボタンを押す。

#### 補足説明

●お話し中の相手を別の内線で保留応答する場合、ライン キーにストレートライン又はグループ保留/共通保留を 設定しておく必要があります。(販売店設定)

#### 電話を転送する

お話し中に 感を押す。 相手の方に保留メロディが流れます。

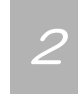

ダイヤルボタン (  $\overline{0}$  ( )  $\sim$  (  $\overline{9}$   $\overline{x}$  ) を押し、 転送先の内線番号をダイヤルする。

転送先の人が出たら、転送することを伝え る。

<sup>4</sup>受話器を下ろす。 電話が転送されます。

#### 補足説明

- ●お使いになっている主装置や構内交換機によっては、外 からの電話は転送できないことがあります。
- **●公衆PHSモードでは、通話中の転送はできません。**

### 自分の電話番号を確認する

自分の電話番号(オフィス内線・公衆PHS番号)を、待ち受け中・通話中に確認することができます。

#### その前に…

<u>。。。。</u><br>●途中で操作を中止するときは<sup>2117</sup>を押してください。

●操作中に、電話がかかってくると、それまでの操作は無効になります。電話を切ったあとで、もう一度やり直してください。

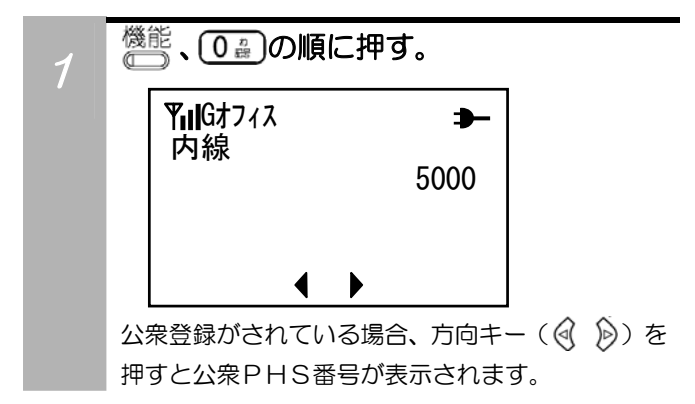

### 長い電話番号の表示されない部分を確認する

発信履歴・着信履歴・電話帳の電話番号は、1画面で 20 桁までの表示になります。

その前に…

●途中で操作を中止するときは?!!! を押してください。

●操作中に、電話がかかってくると、それまでの操作は無効になります。電話を切ったあとで、もう一度やり直してください。

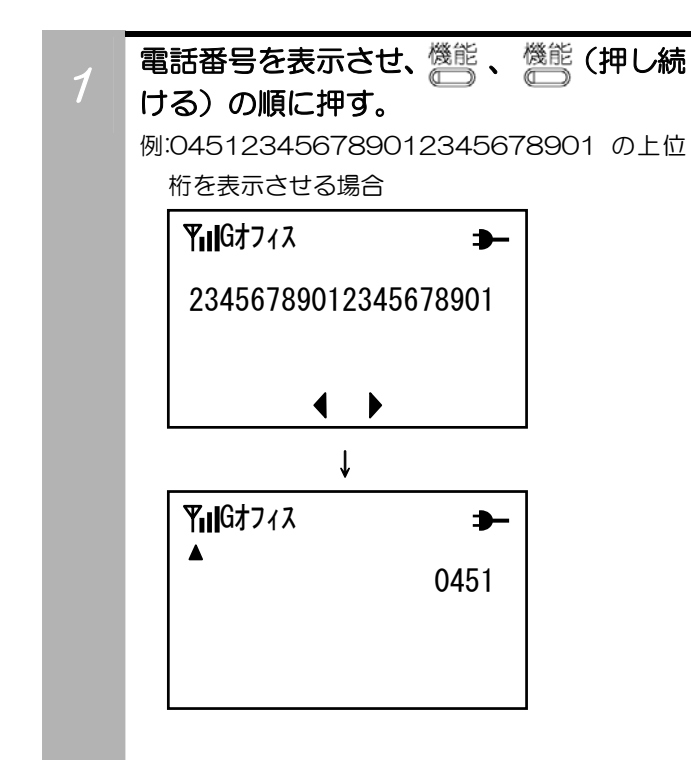

### 通話料金を確認する

最後にかけた電話の通話料金の目安を調べることができます。かかってきた電話の通話料金を調べることはで きません。

#### その前に…

- $\bullet$ 途中で操作を中止するときは $\frac{2D}{3}$ を押してください。
- ●操作中に、電話がかかってくると、それまでの操作は無効になります。電話を切ったあとで、もう一度やり直してください。

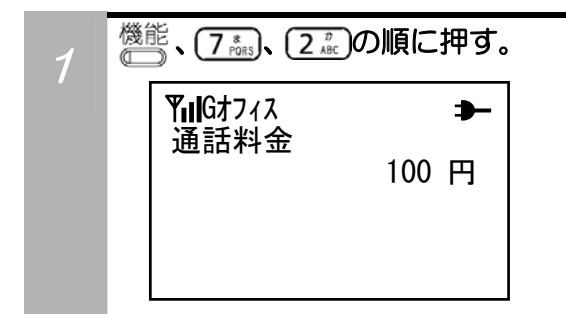

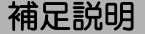

- ●お使いになっている主装置や構内交換機の設定によって は、通話料金が表示されない場合があります。 Gオフィス
	- 100 円 | ●公衆PHSモードでは、PHS事業者のネットワークに よって、通話料金が表示されないことがあります。

# 第3章

## 電話帳の使い方

ディジタルコードレスホンには600件までの電話 番号などを登録できます。よく電話をかける相手先 の電話番号を登録しておくと、簡単な操作で電話を かけられて便利です。

## 電話帳を登録する

### ダイヤルボタンと文字入力の割り当て

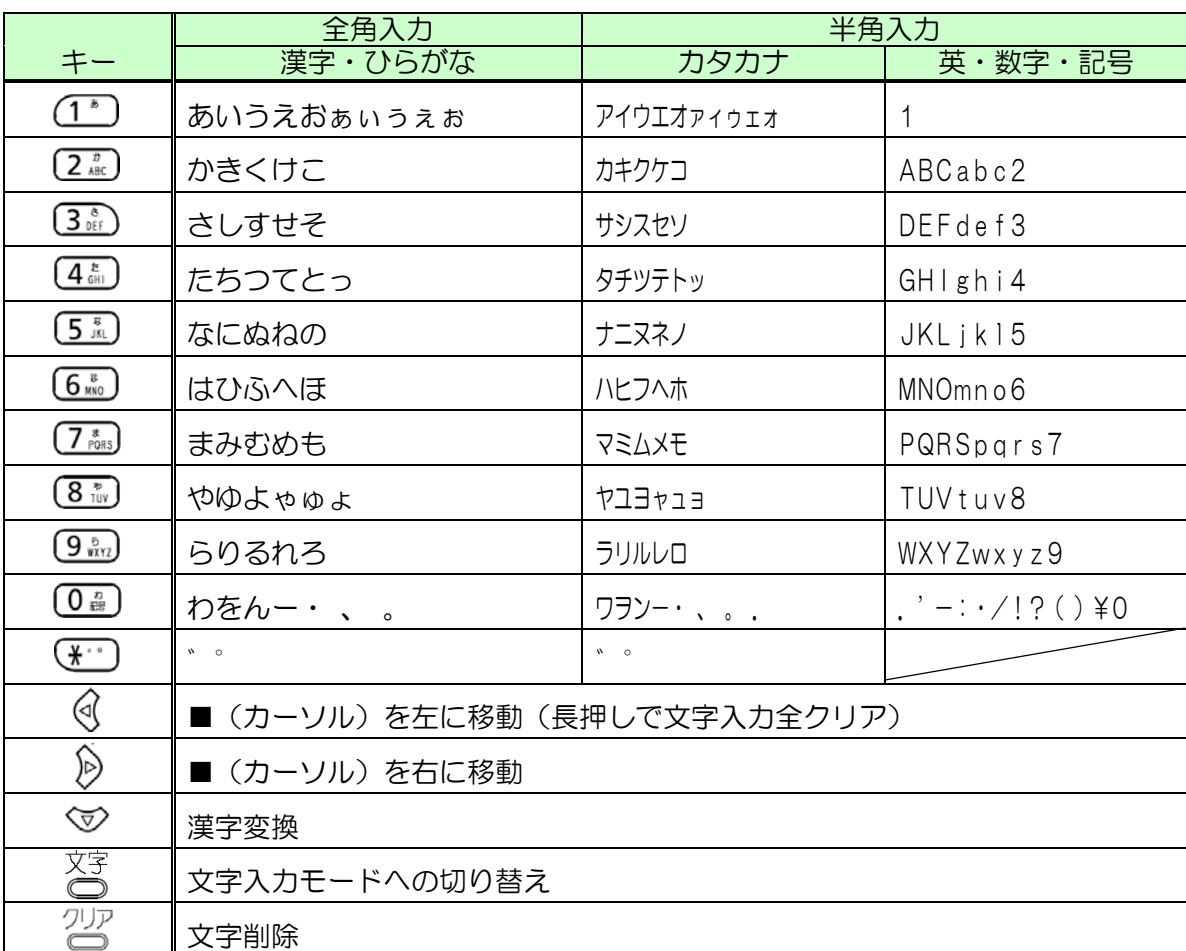

#### その前に…

- ●電話帳は600件のデータ(名前、ヨミ、電話番号、グループ番号)を登録できます。
- ●電話帳の名前として登録可能な文字数は、全角で10文字分、半角で20文字分です。
- ●ヨミに登録可能な文字は半角のカナ・英字・数字・記号のみです。
- ●電話番号は最大24桁まで登録できます。なお、25桁以上入力した場合は、末尾から24桁分が登録されます。
- ●グループは「グループなし、グループ1~10」です。
- ●メモリ番号は「000~599」です。
- ●文字入力中に間違えたり、入力操作を戻る場合は、 を押してください。また、途中で操作を終了するときは、電話番号 入力画面になってから<sup>機能</sup>、【#つの順に押してください。
- ●操作中に電話がかかってくると、それまでの操作は無効になります。電話を切ったあとで、もう一度やり直してください。

#### 電話帳登録操作の流れ

①名前を登録する ②ヨミを登録する ③電話番号を登録する ④グループを選択する ⑤メモリNo.を登録する

#### 名前を登録する

例:「日立タロウ abc」と登録

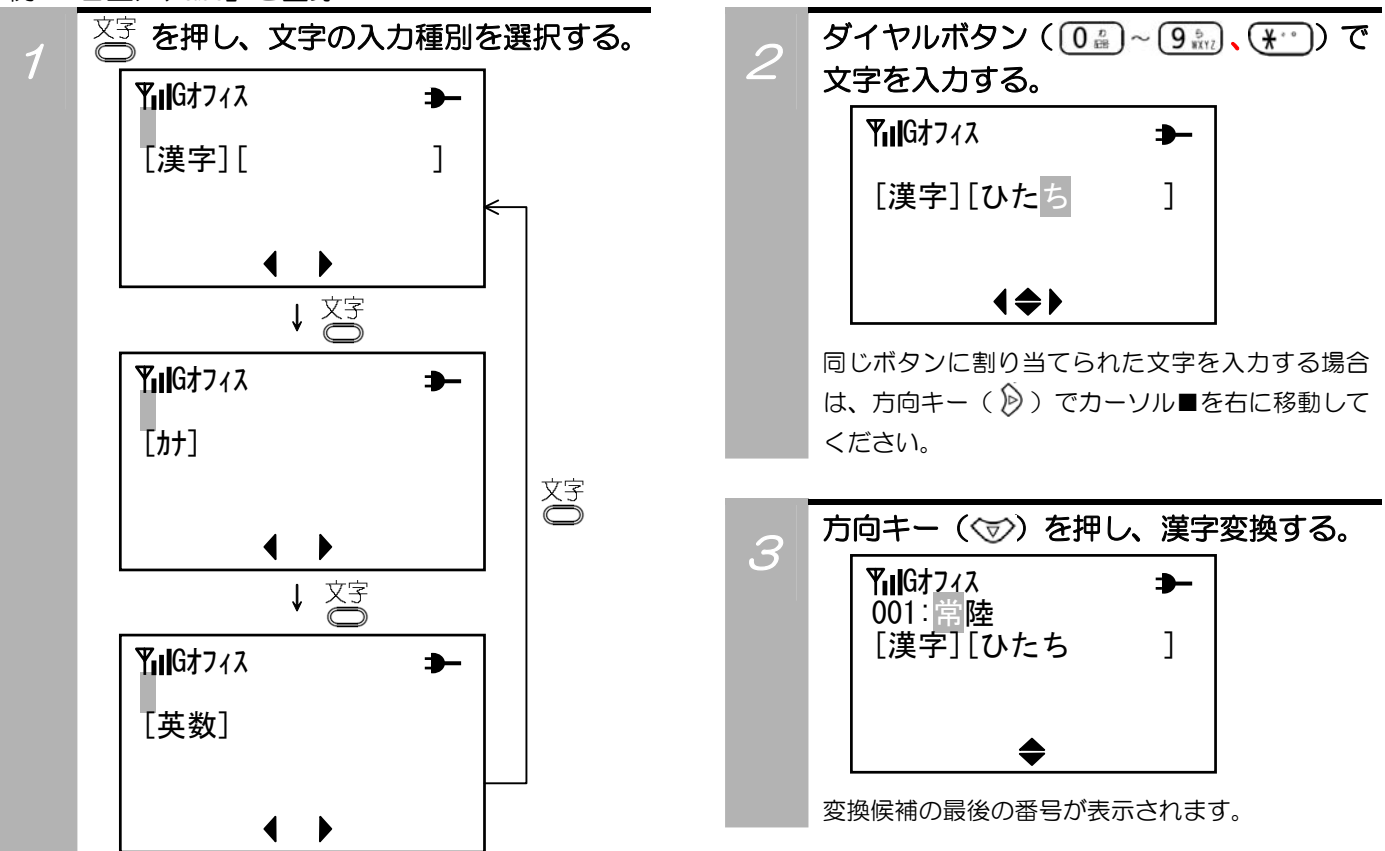

#### 名前を登録する(つづき)

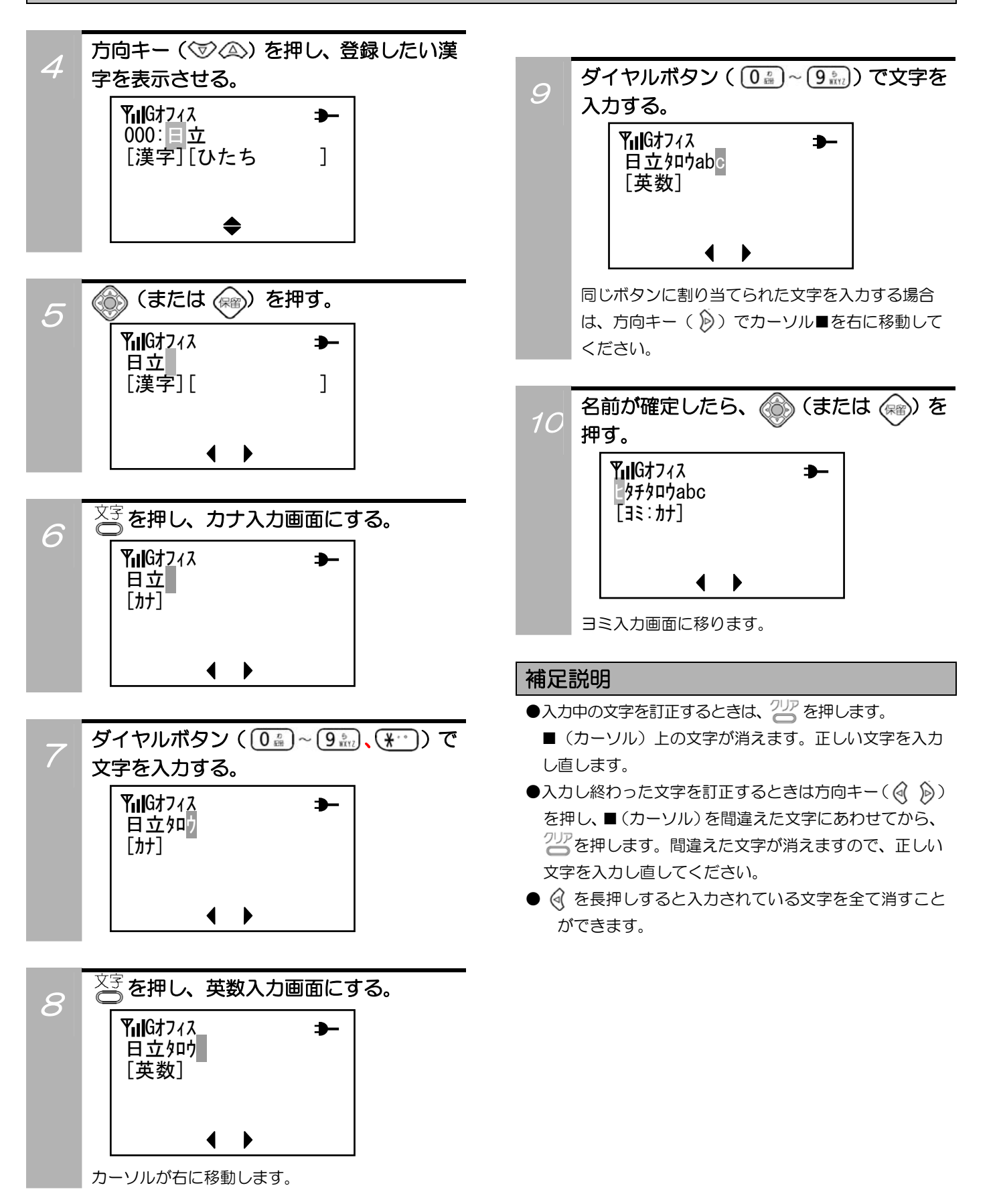

#### ヨミを登録する

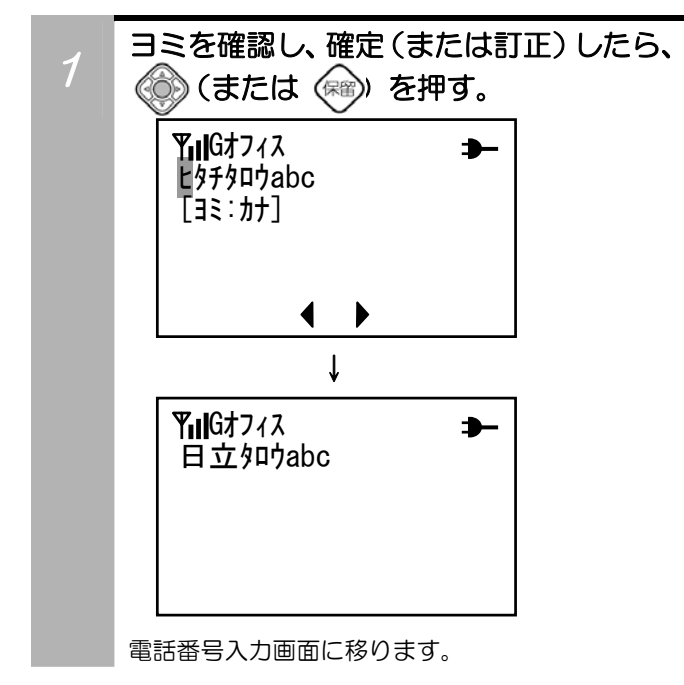

#### 補足説明

- $\bullet$ 入力中の文字を訂正するときは、 $2\%$ を押します。 ■(カーソル)上の文字が消えます。正しい文字を入力 し直します。
- ●入力し終わった文字を訂正するときは方向キー( ) を押し、■(カーソル)を間違えた文字にあわせてから、 23 を押します。間違えた文字が消えますので、正しい 文字を入力し直してください。
- を長押しすると入力されている文字を全て消すこと ができます。

#### 電話番号を登録する

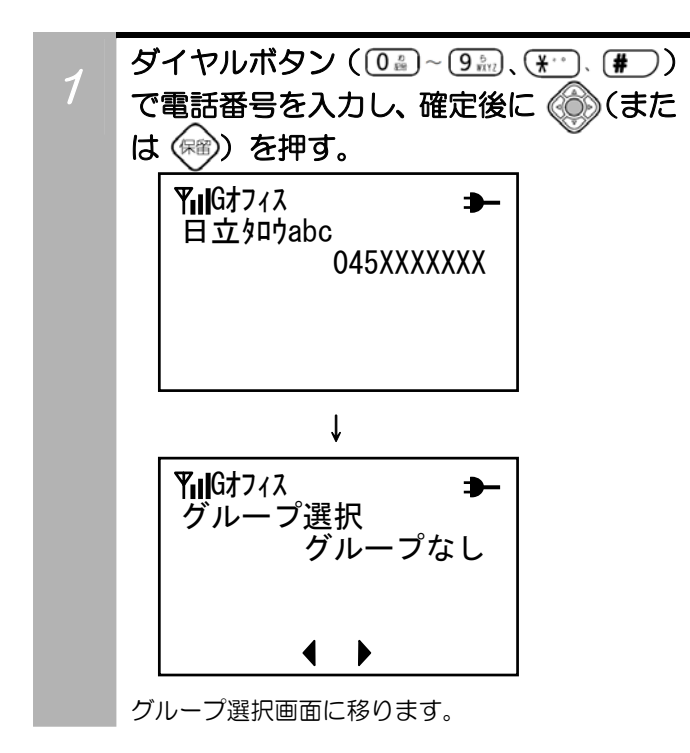

#### グループを選択する

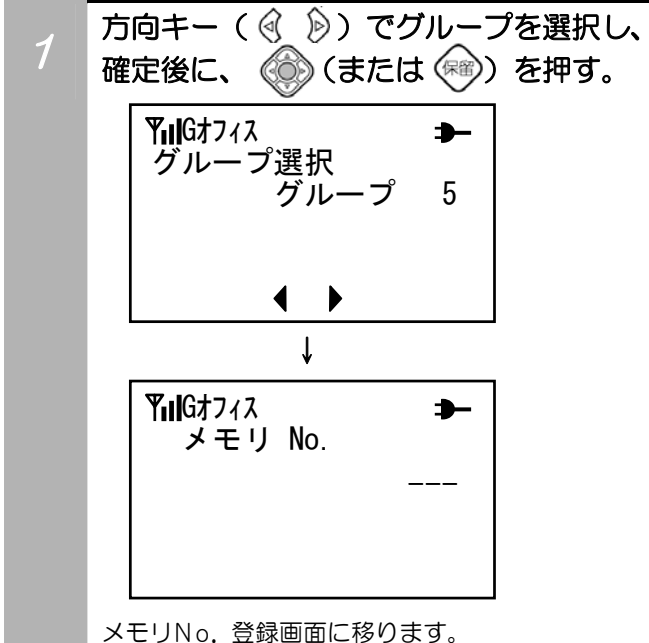

#### 補足説明

●グループ名称編集にてグループ名が変更されている場合 は、変更されたグループ名が表示されます。グループ名 称編集については「グループ名称を設定する」(39ペー ジ)をご覧ください。

#### メモリ No.を登録する

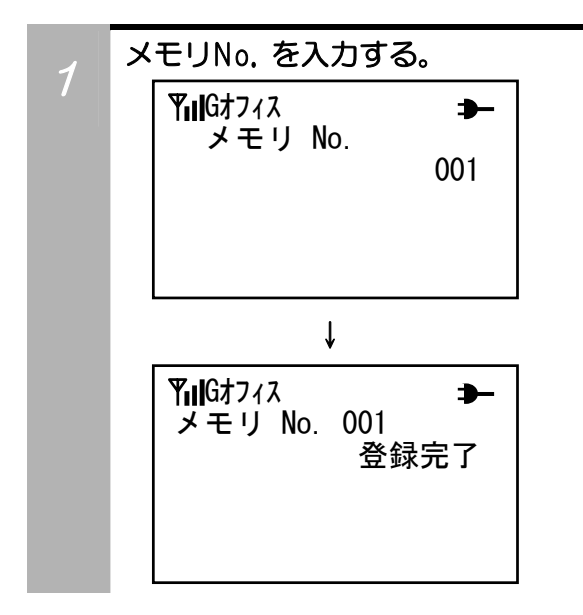

#### メモリ番号を指定せずに登録する場合

メモリ番号を指定せずに自動登録する場合は、(\*)を3回 押すか、または、 を過<sup>報</sup>を1回押します。 空いている一番小さいメモリ番号に自動的に登録されます。

#### 電話帳メモリに空きがない場合

空きメモリがない場合は表示部に「空いているメモリがあ りません」と表示され、メモリ番号登録画面に戻ります。 登録中のデータを上書き保存するか、登録操作を破棄して、 必要のない電話帳を削除し、再度登録してください。

#### 登録済みのメモリ番号に登録する場合

指定したメモリ番号にすでに登録されている場合、「メモ リNo.XXXに上書きしますか?」と表示されます。その 後、選択画面「YES-決定 NO -クリア」が表示されますので 上書きする場合は (6) (または (\*)) を押してください。 上書きしないで別のメモリ番号を設定するときは<sup>217</sup>を押 してください。

### 発信/着信履歴から電話帳に新規登録する

発信/着信履歴から、新規に電話帳へ登録することができます。

#### その前に…

●操作中に電話がかかってくると、それまでの操作は無効になります。電話を切ったあとで、もう一度やり直してください。

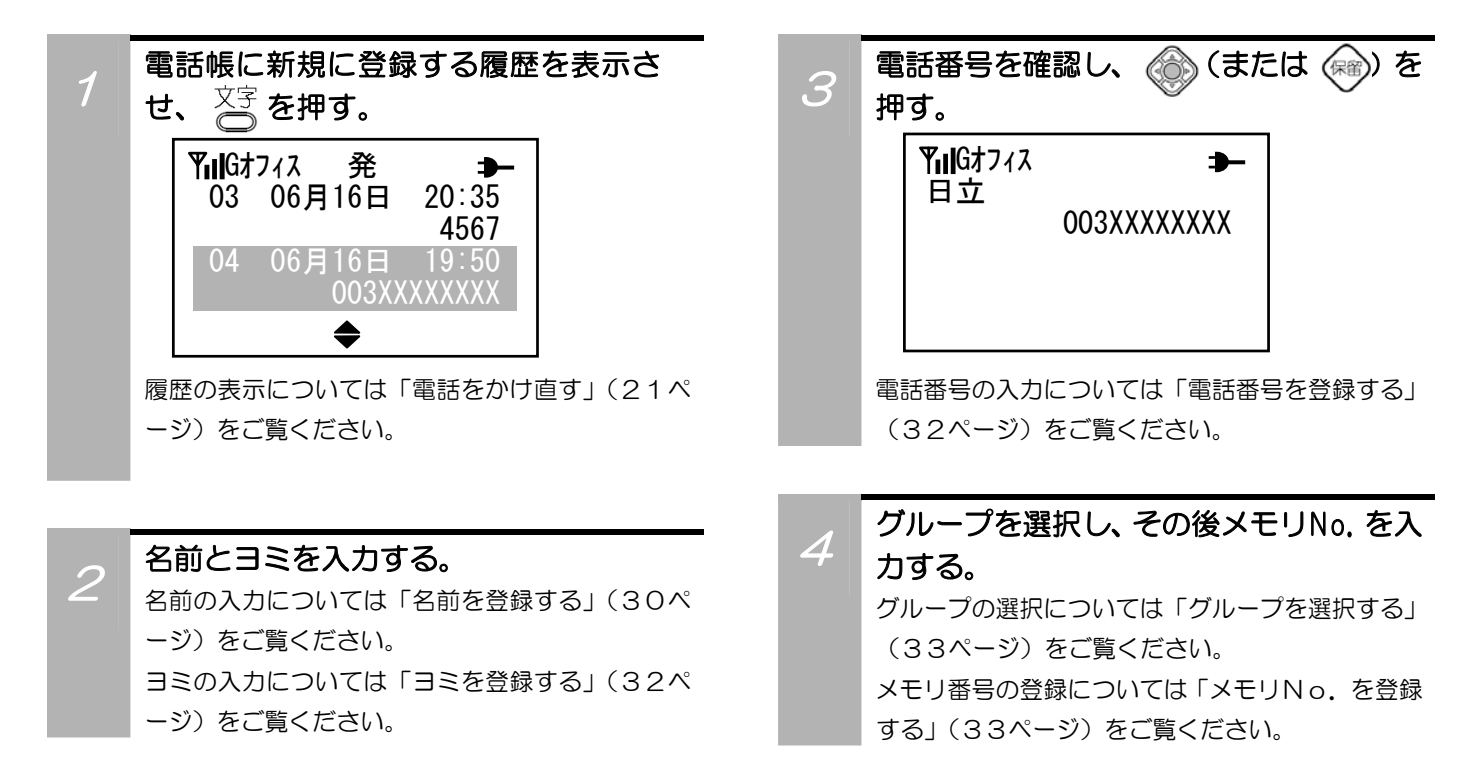

### 電話帳を検索する

登録した電話帳を「メモリNo.検索」「読み検索」「英数字検索」で検索することができます。

#### その前に…

●操作中に電話がかかってくると、それまでの操作は無効になります。電話を切ったあとで、もう一度やり直してください。

#### メモリNo.検索

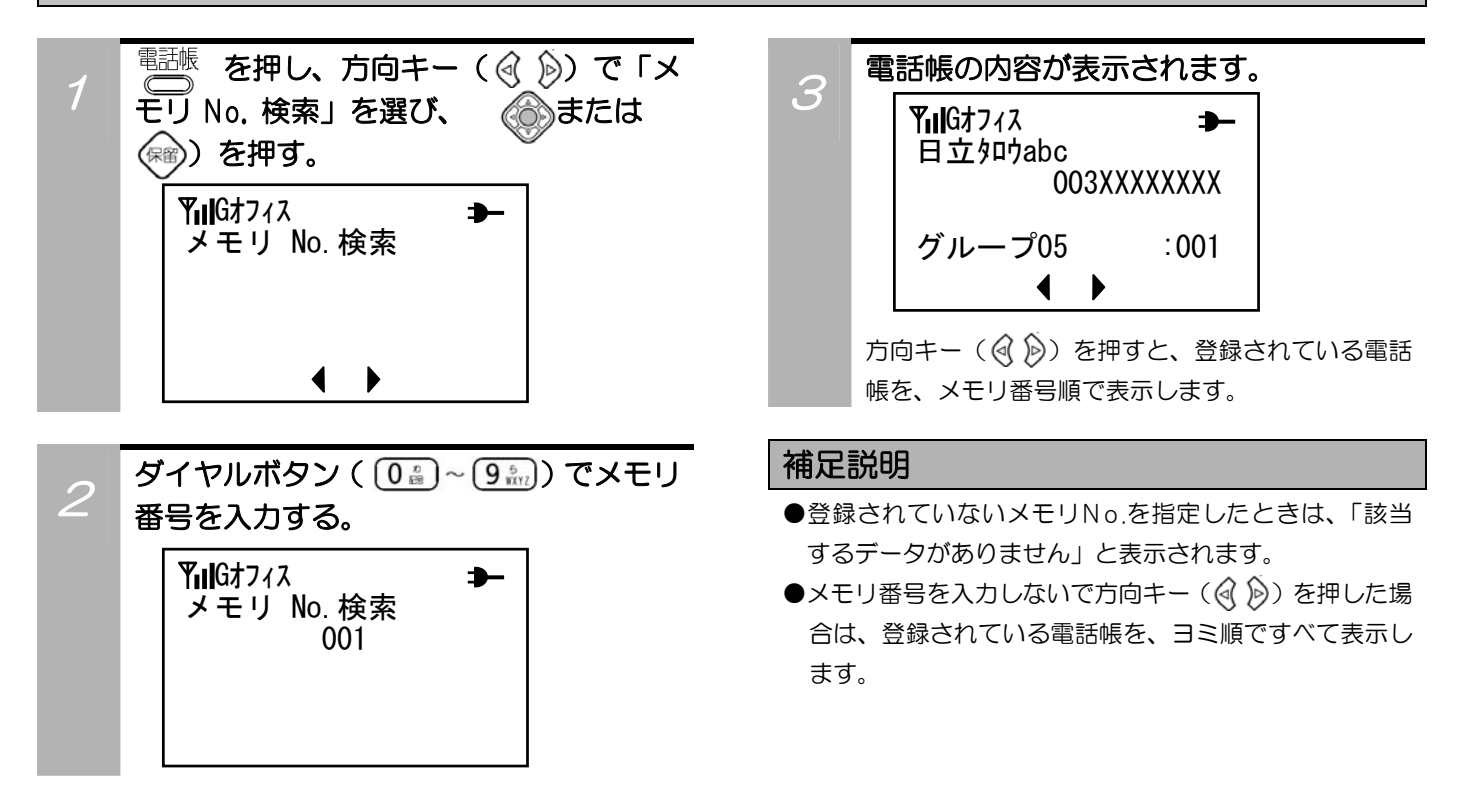

#### 読み検索

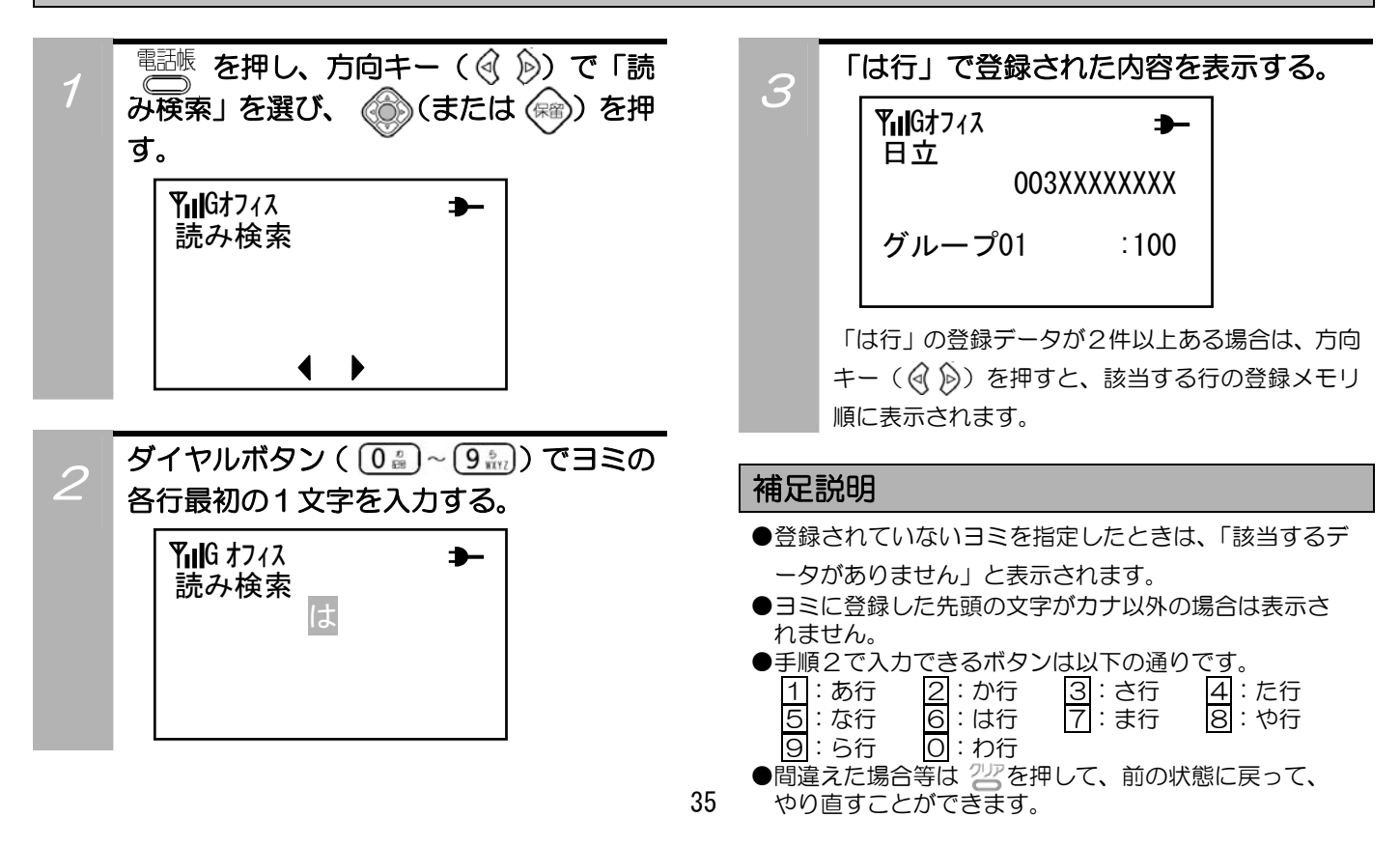
# 電話帳を検索する(つづき)

### 英数字検索

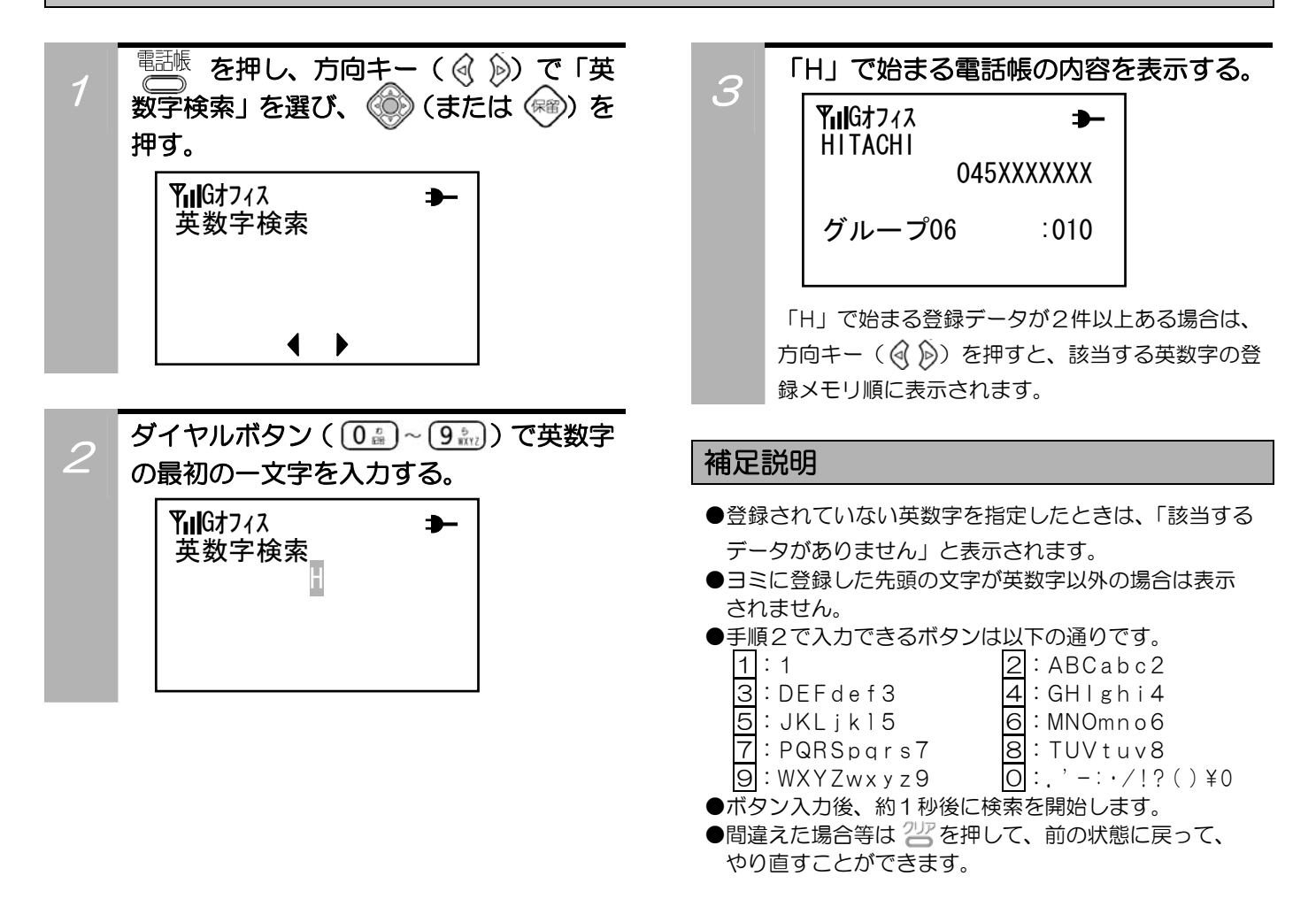

# 電話帳を検索して電話をかける

登録した電話帳を「メモリNo.検索」「読み検索」「英数字検索」で検索し、電話をかけることができます。

その前に…

●操作中に電話がかかってくると、それまでの操作は無効になります。電話を切ったあとで、もう一度やり直してください。

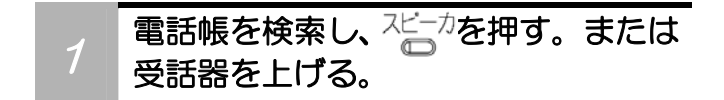

<sup>2</sup>相手の方が出たら話す。 「ツーツーツー…」という音がしたときは、相手 の方がお話し中です。

### 登録されている電話帳を編集する

電話帳に登録した内容を編集することができます。電話帳から該当するものを検索した後、編集を行います。

#### その前に…

●操作中に電話がかかってくると、それまでの操作は無効になります。電話を切ったあとで、もう一度やり直してください。

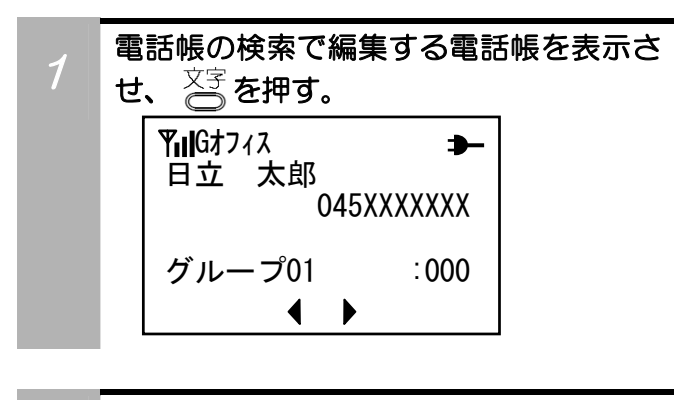

<sup>2</sup>名前、ヨミ、電話番号、グループ選択、メ モリ番号の順に修正・登録する。

#### 補足説明

- ●名前の登録については「名前を登録する」(30ページ) をご覧ください。
- ●ヨミの登録については「ヨミを登録する」(32ページ) をご覧ください。
- ●電話番号の登録については「電話番号を登録する」(3 2ページ)をご覧ください。
- ●グループ選択については「グループを選択する」(33 ページ)をご覧ください。
- **●メモリ番号の登録については「メモリNo.を登録する」** (33ページ)をご覧ください。

### 電話帳を削除する

電話帳に登録した内容を削除することができます。電話帳から該当するものを検索した後、削除を行います。

#### その前に…

●操作中に電話がかかってくると、それまでの操作は無効になります。電話を切ったあとで、もう一度やり直してください。

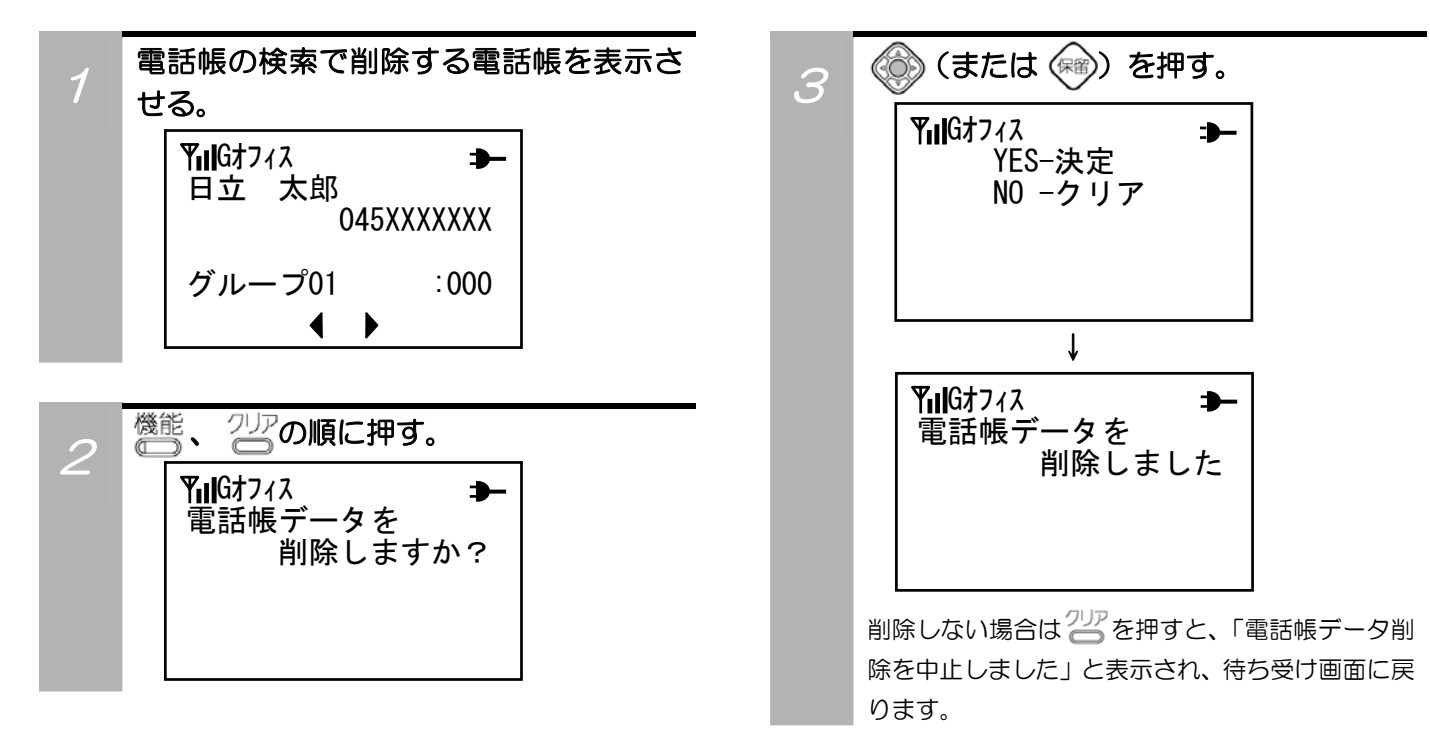

### 電話帳の登録件数を確認する

電話帳に登録されている件数を確認することができます。

#### その前に…

 $\bullet$ 途中で操作を中止するときは $\frac{20}{3}$ を押してください。

●操作中に、電話がかかってくると、それまでの操作は無効になります。電話を切ったあとで、もう一度やり直してください。

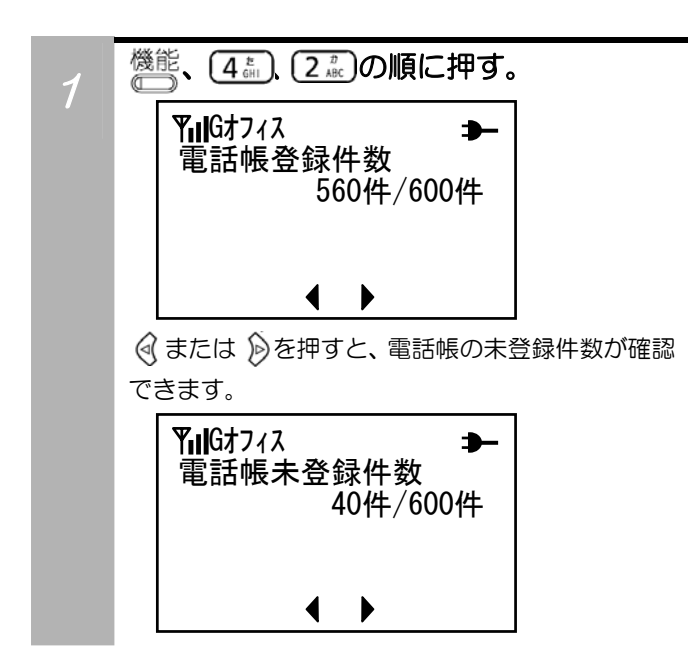

### お願い

### 重要な内容(登録した方の名前や電話番号など) は必ず紙などに控えておいてください。

ディジタルコードレスホンは、使用を誤ったとき、静電 気、電気的なノイズの影響を受けたとき、また、故障した ときや修理するときなどに記憶内容が変化・消失すること があります。

本商品の故障、誤操作、不具合などにより、利用の機会 を逸したために発生した損害および記憶内容が正しく保 存、呼び出しができないことによって発生した損害などの 付随的損害の補償につきましては、当社は一切その責任を 負いかねますので、あらかじめご了承ください。

### 電話帳グループを設定する

電話帳のグループに名称をつけたり、グループ着信音やグループ着信色を設定することができます。グループ に登録した相手からの着信があると、設定したグループ着信音およびグループ着信色でお知らせします。

#### その前に…

 $\bullet$ 途中で操作を中止するときは $\frac{2}{3}$ を押してください。

●操作中に、電話がかかってくると、それまでの操作は無効になります。電話を切ったあとで、もう一度やり直してください。

### グループ名称を設定する

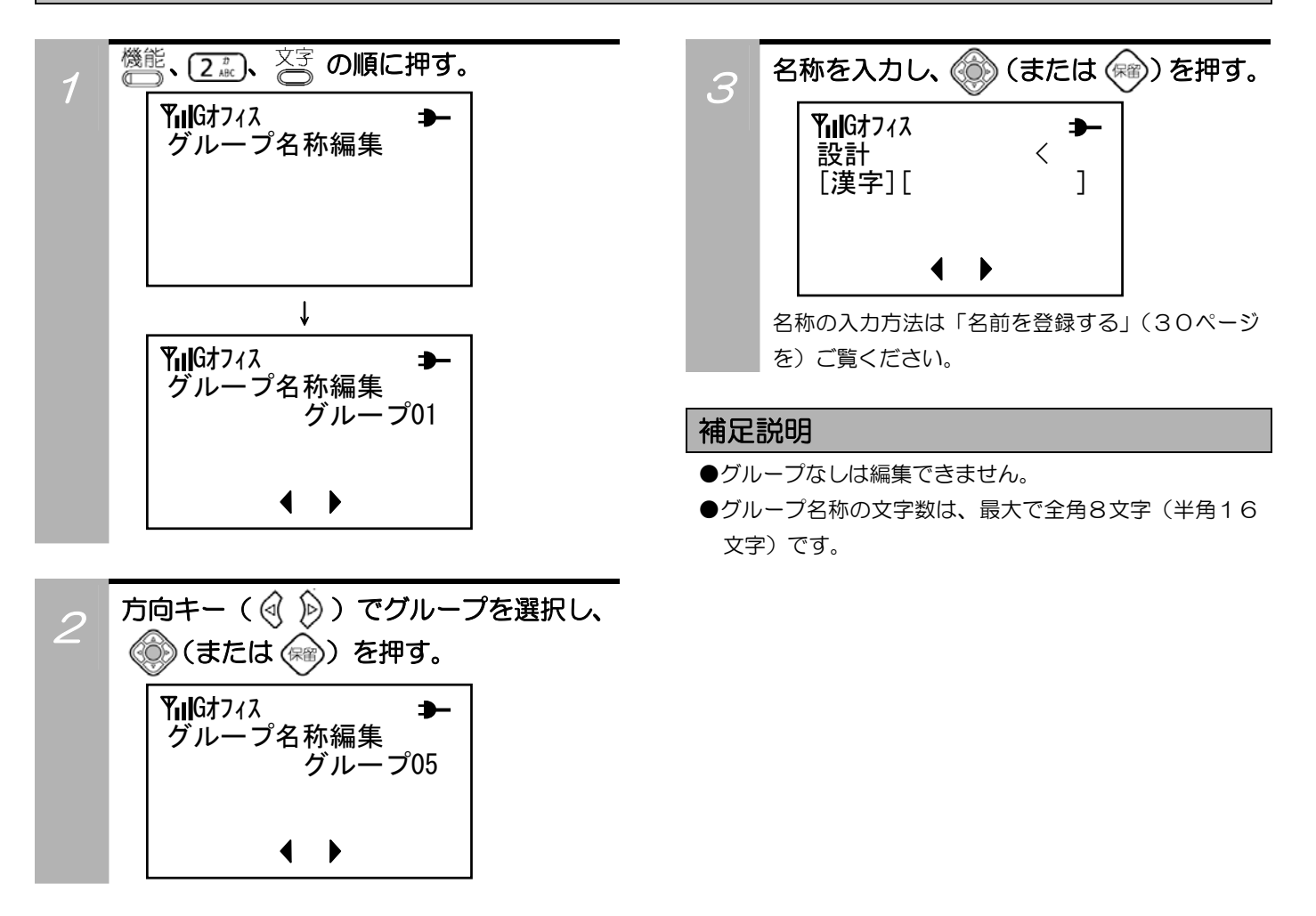

# 電話帳グループを設定する(つづき)

### グループ着信音・グループ着信色を設定する

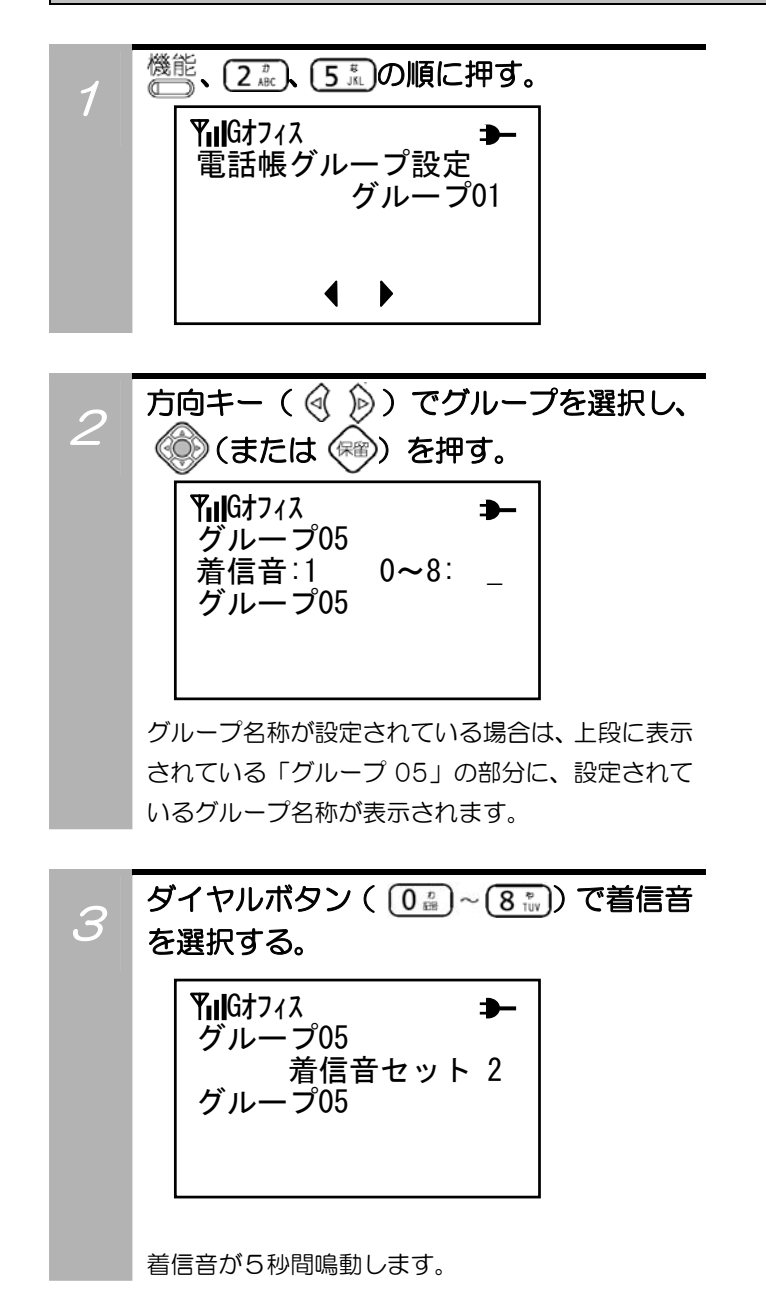

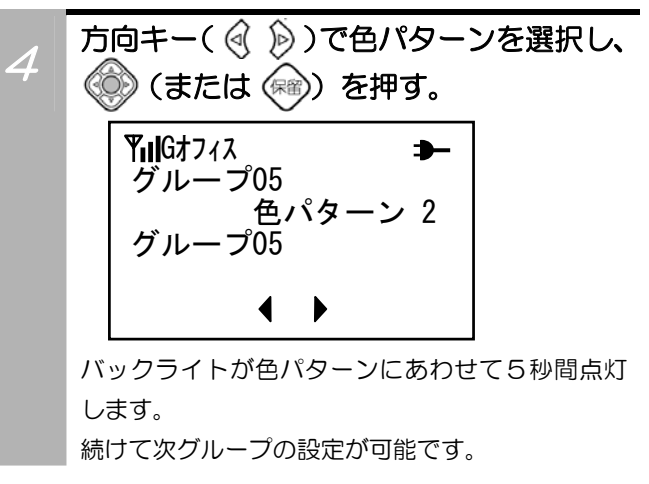

### 補足説明

- ●グループなしは設定できません。
- ●グループ着信色は7種類です。

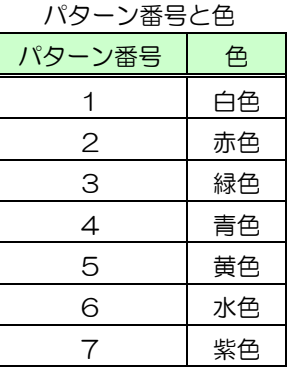

- ●着信音量消去時は、手順2で決定しても着信音は鳴動し ません。
- ●バックライト照明OFFは、手順4で色パターンが変わ りません。

### 電話帳へのアクセスを禁止する

電話帳データにパスワードをかけることによって、アクセスを禁止することができます。 お買い上げ時は、電話帳へのアクセスが可能になっています。

### その前に…

 $\bullet$ 途中で操作を中止するときは $\overline{c}$  を押してください。

●操作中に、電話がかかってくると、それまでの操作は無効になります。電話を切ったあとで、もう一度やり直してください。

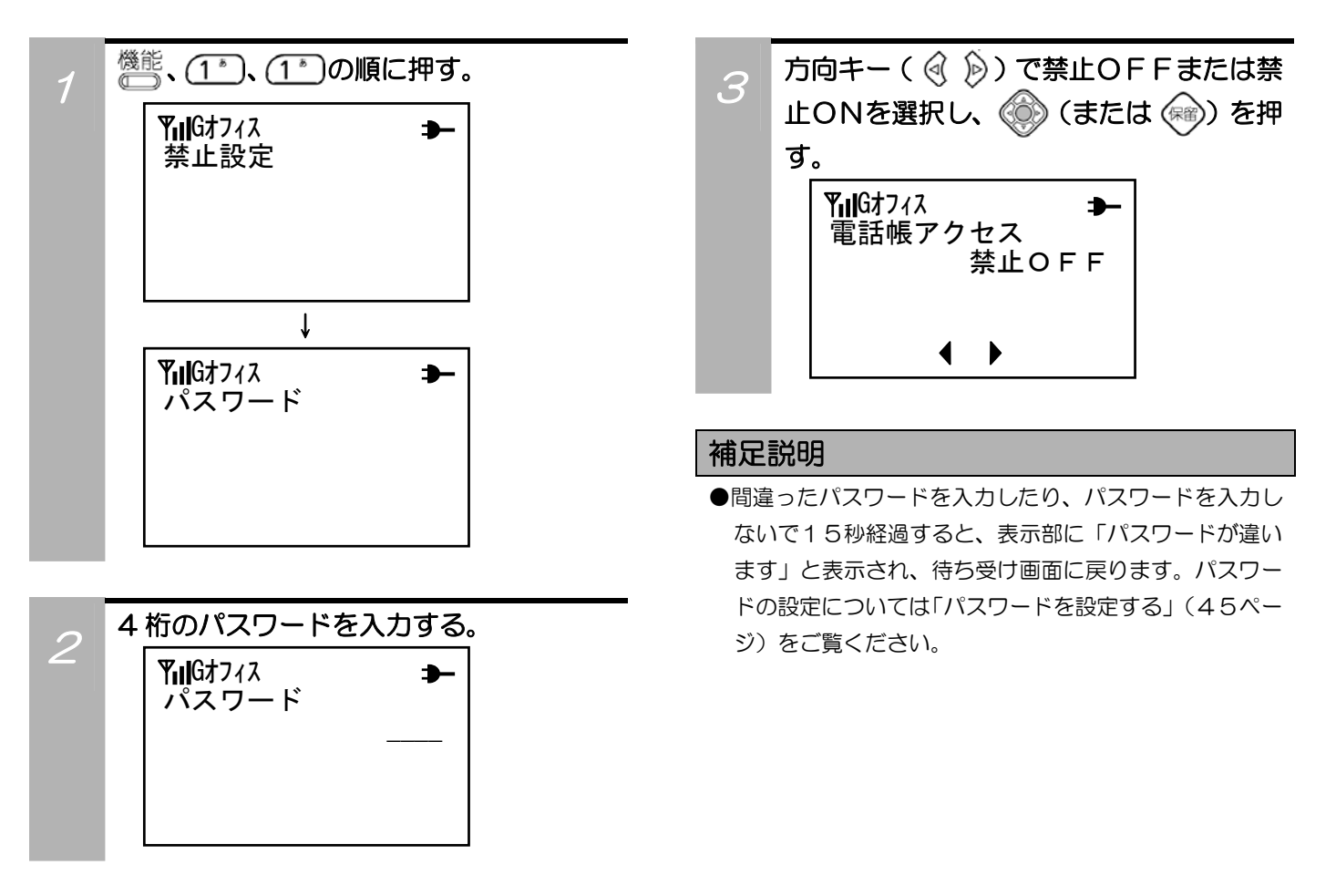

第4章 いろいろな機能の設定/登録

自分のディジタルコードレスホンのいろいろな機能 を設定したり登録することができます。 ただし、故障かな?と勘違いされることもあります ので、これらの機能をお使いになるときは、機能が 設定してあることを忘れないでください。

# ヘルプ表示、メニュー表示で使いたい機能を選ぶ

ヘルプ表示またはメニュー表示により、機能項目の表示や設定操作をすることができます。 「機能一覧表」(89ページ)もあわせてご覧ください。

### その前に…

 $\bullet$ 途中で操作を中止するときは $\frac{2}{3}$ を押してください。

●操作中に、電話がかかってくると、それまでの操作は無効になります。電話を切ったあとで、もう一度やり直してください。

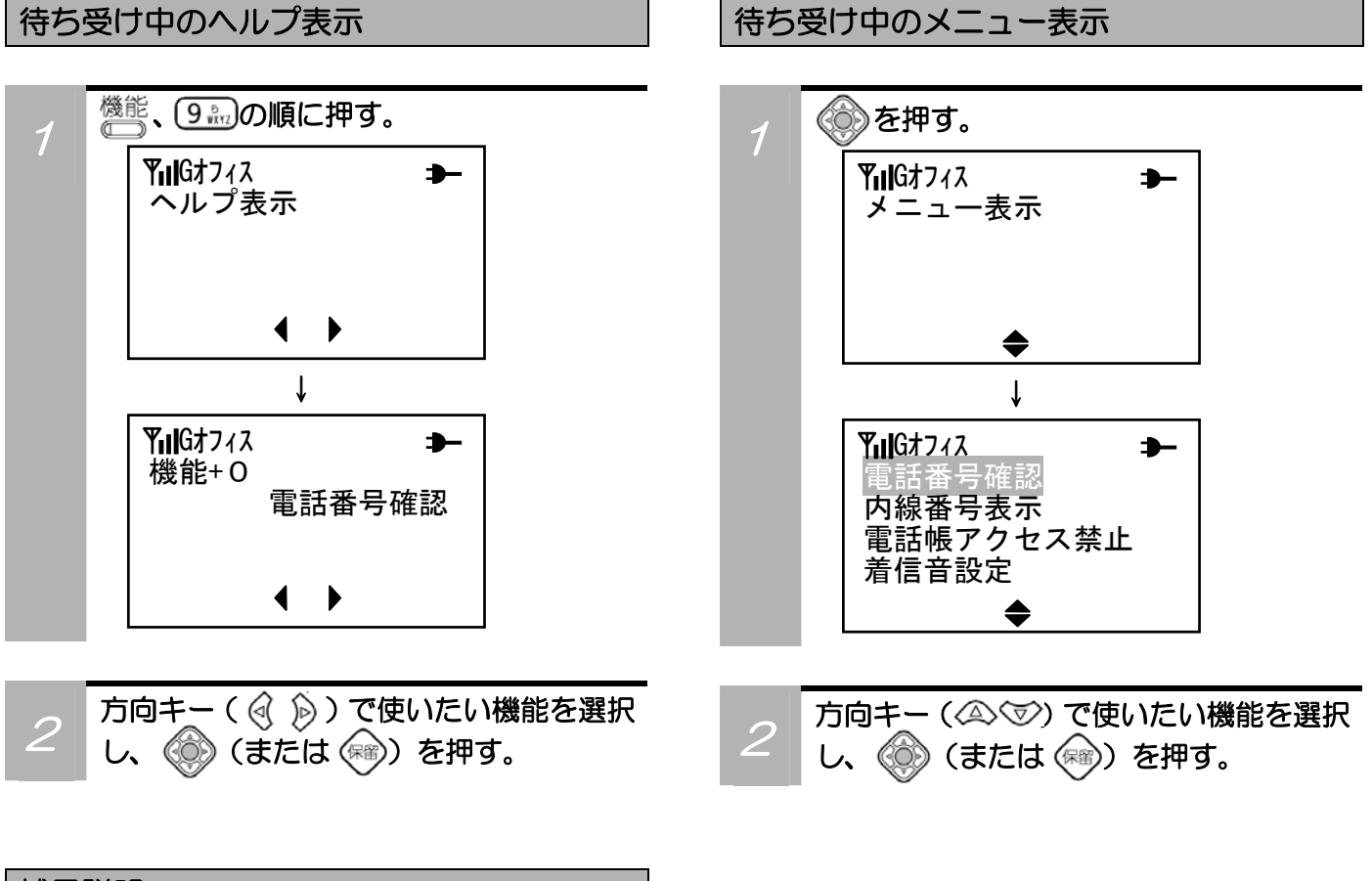

#### 補足説明

●ヘルプ表示から選択した機能項目は、次にヘルプ表示を 行うと先頭に表示されます。

### 自分の内線番号を常時表示させる

オフィスモードで待ち受け時に自分の内線番号を常時表示させることができます。 お買い上げ時は、表示されるように設定されています。

#### その前に…

 $\bullet$ 途中で操作を中止するときは  $2\frac{m}{3}$ を押してください。

●操作中に、電話がかかってくると、それまでの操作は無効になります。電話を切ったあとで、もう一度やり直してください。

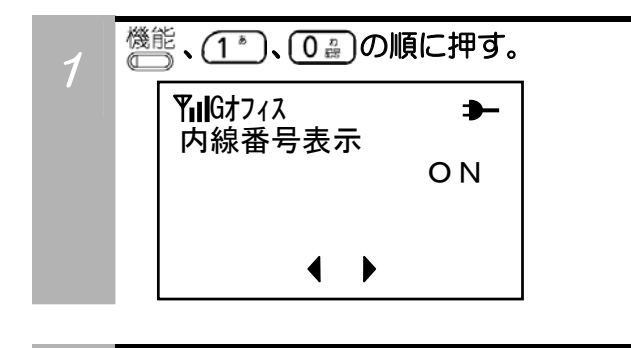

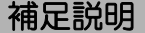

- ●本設定操作は、公衆PHSモードでも可能ですが、ON に設定しても、公衆PHS番号は表示されません。 Gオフィス
	- ON | ●内線番号を常時表示するのはオフィスモードのみです。

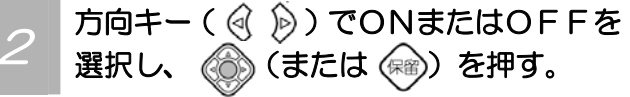

# パスワードを設定する

電話帳へのアクセスをできないようにしたり、設定した機能をお買い上げの状態に戻したりする場合、はパス ワードが必要になります。

お買い上げ時には、パスワード「0000」が設定されています。

#### その前に…

- $\bullet$ 途中で操作を中止するときは $2T$ を押してください。
- ●操作中に、電話がかかってくると、それまでの操作は無効になります。電話を切ったあとで、もう一度やり直してください。
- ●パスワードは確認することができません。お忘れにならないようにご注意ください。万が一お忘れになったときは、お買い 求めになった販売店等へご相談ください。

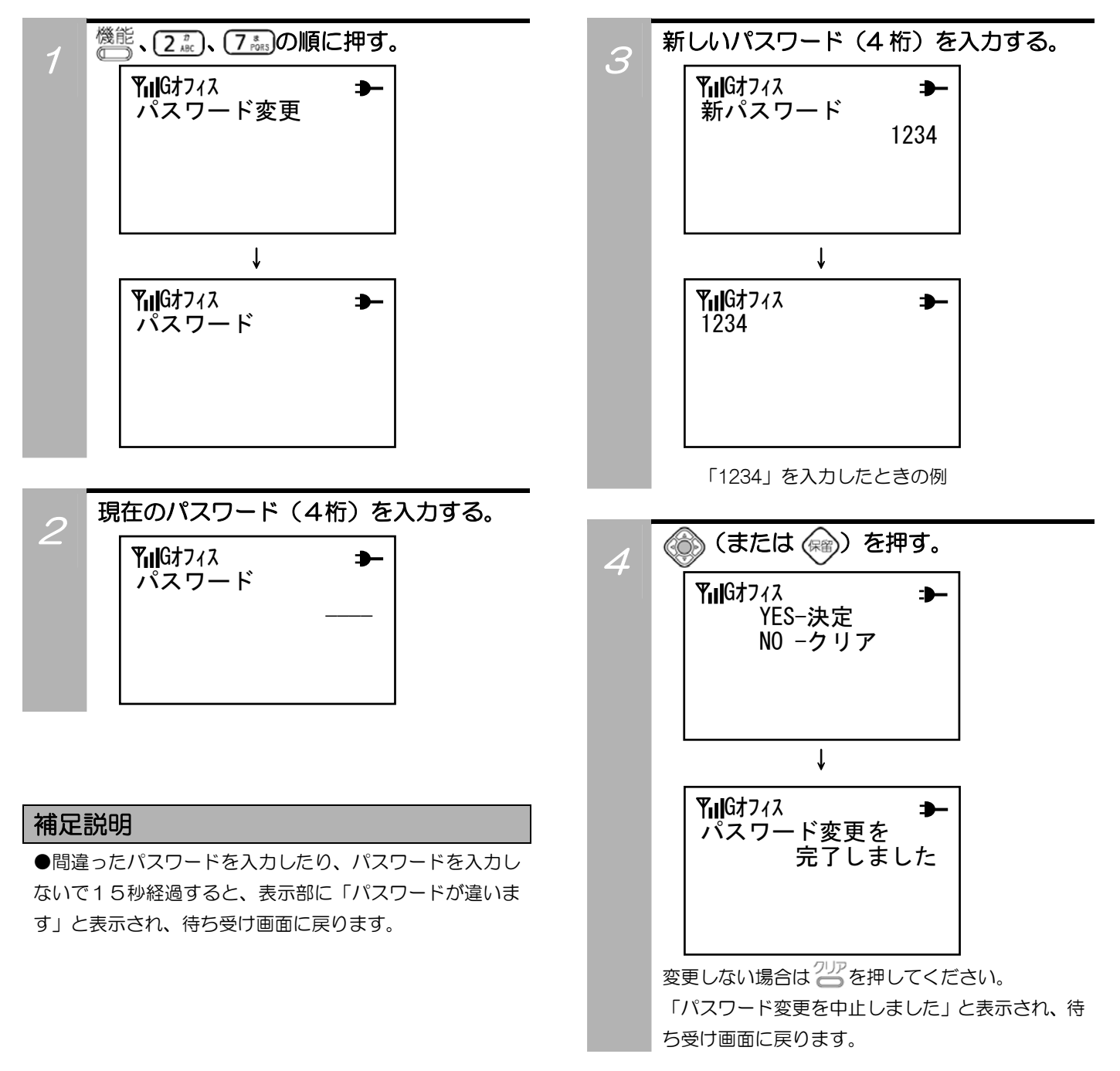

### 日時を設定する

ディジタルコードレスホンに日付および時刻を設定することができます。 お買い上げ時には、日付および時刻は設定されていません。

#### その前に…

- ●途中で操作を中止するときは を押してください。
- ●操作中に、電話がかかってくると、それまでの操作は無効になります。電話を切ったあとで、もう一度やり直してください。

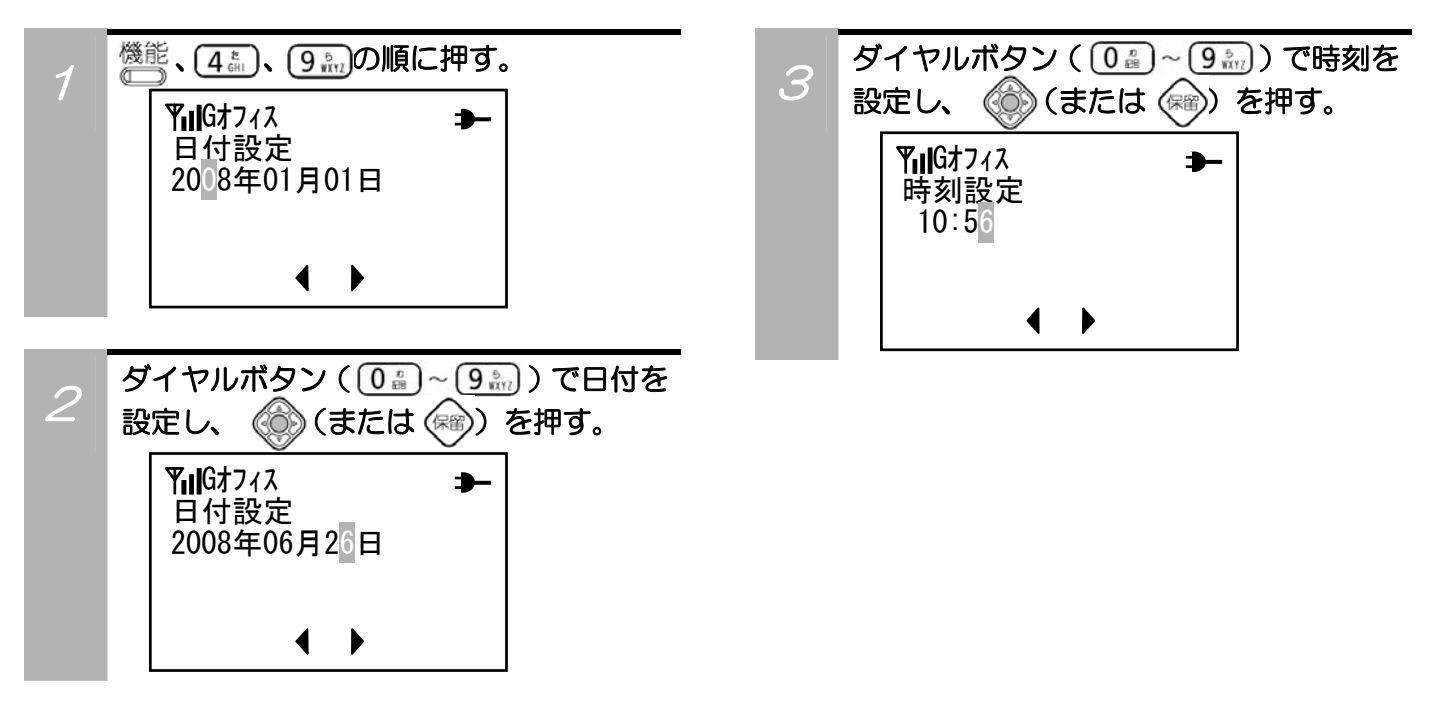

### 使用者名を表示させる

ディジタルコードレスホンの表示部に使用者名を表示させることができます。

#### その前に…

- ●途中で操作を中止するときは 2 を押してください。
- ●操作中に、電話がかかってくると、それまでの操作は無効になります。電話を切ったあとで、もう一度やり直してください。

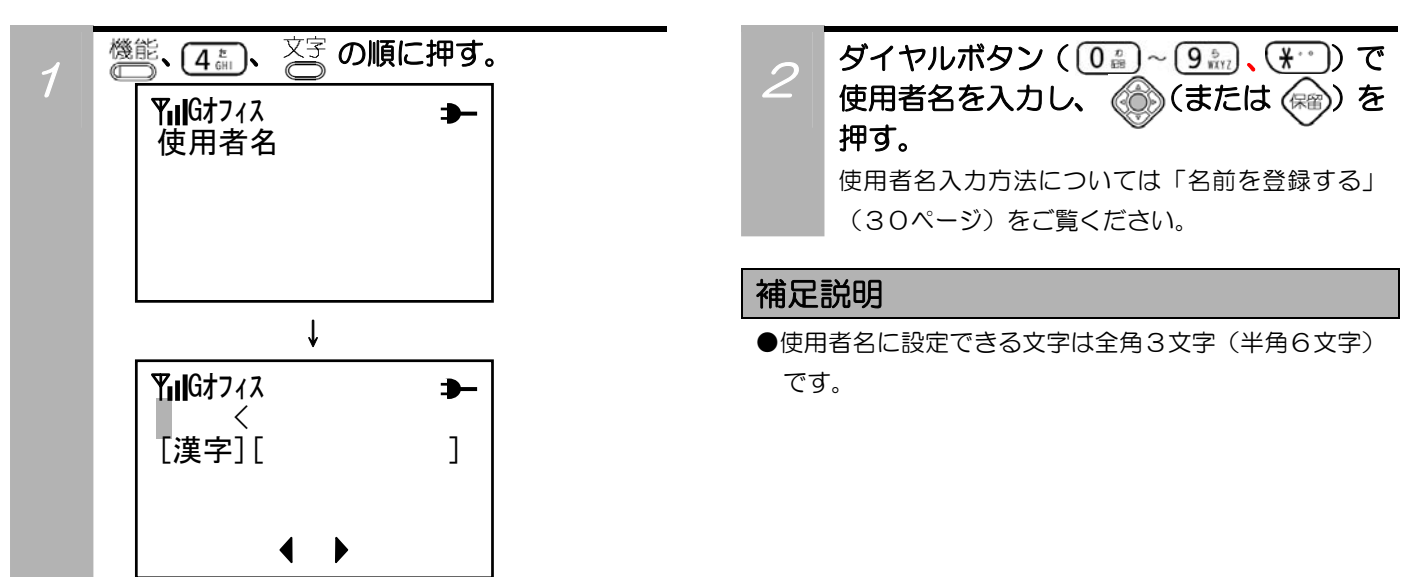

### 着信音を設定する

着信音は8種類のトーンおよび無鳴動着信を選択することができます。外線や内線などの着信に対して、それ ぞれ違った鳴り方を選べます。また、電話帳によるグループ着信音を設定することもできます。(グループ着 信音を設定するときは「グループ着信音・グループ着信色を設定する」(40ページ)をご覧ください。)

着信音の鳴り方 0:無鳴動着信 1~8:8種類のパターン

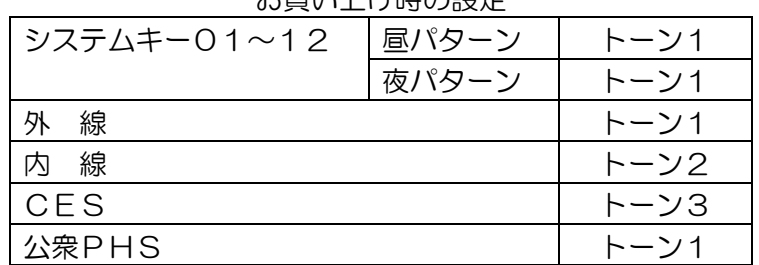

お買い上げ時の設定

#### その前に…

 $\bullet$ 途中で操作を中止するときは $\frac{2}{3}$ を押してください。

●操作中に、電話がかかってくると、それまでの操作は無効になります。電話を切ったあとで、もう一度やり直してください。

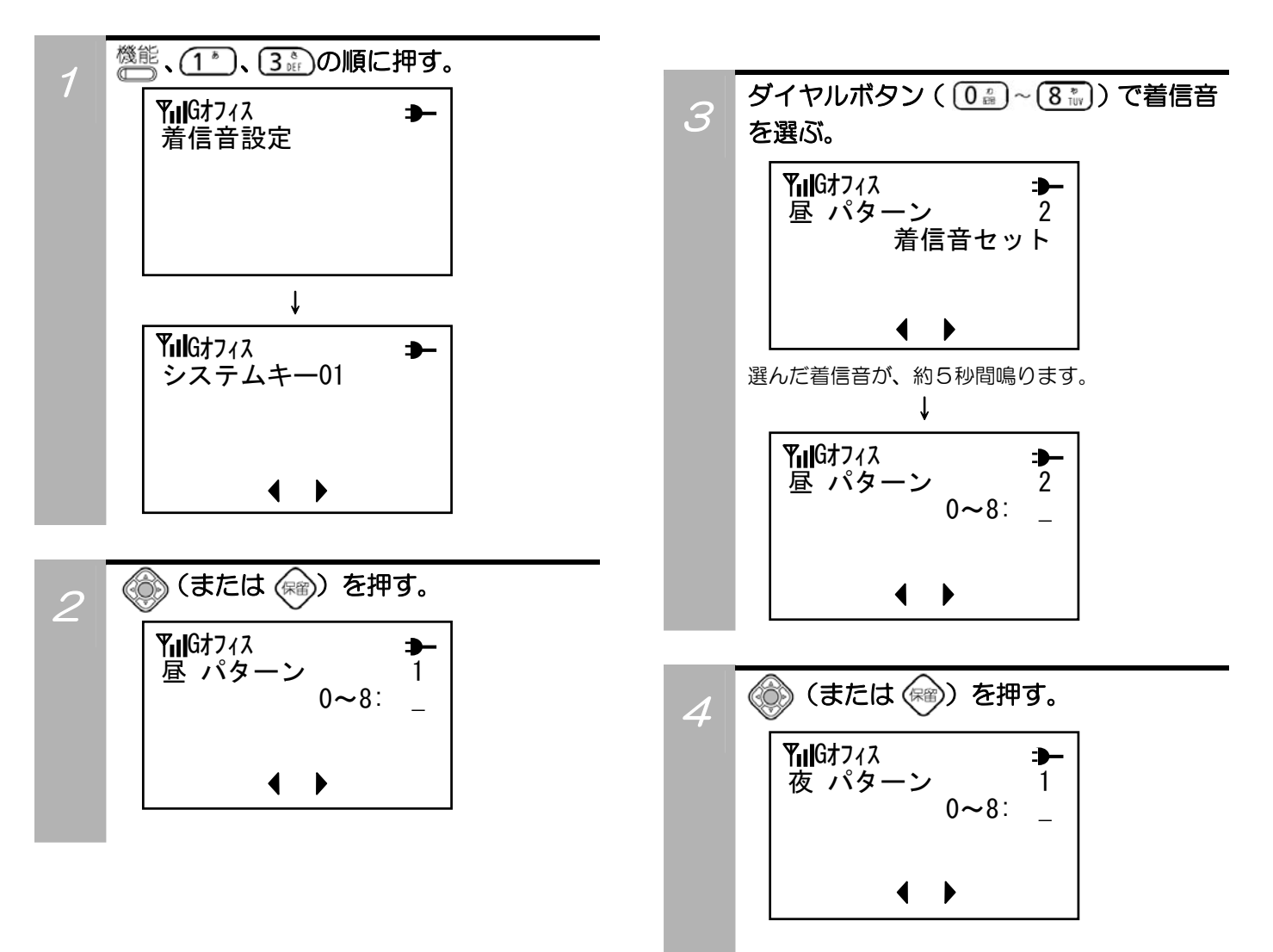

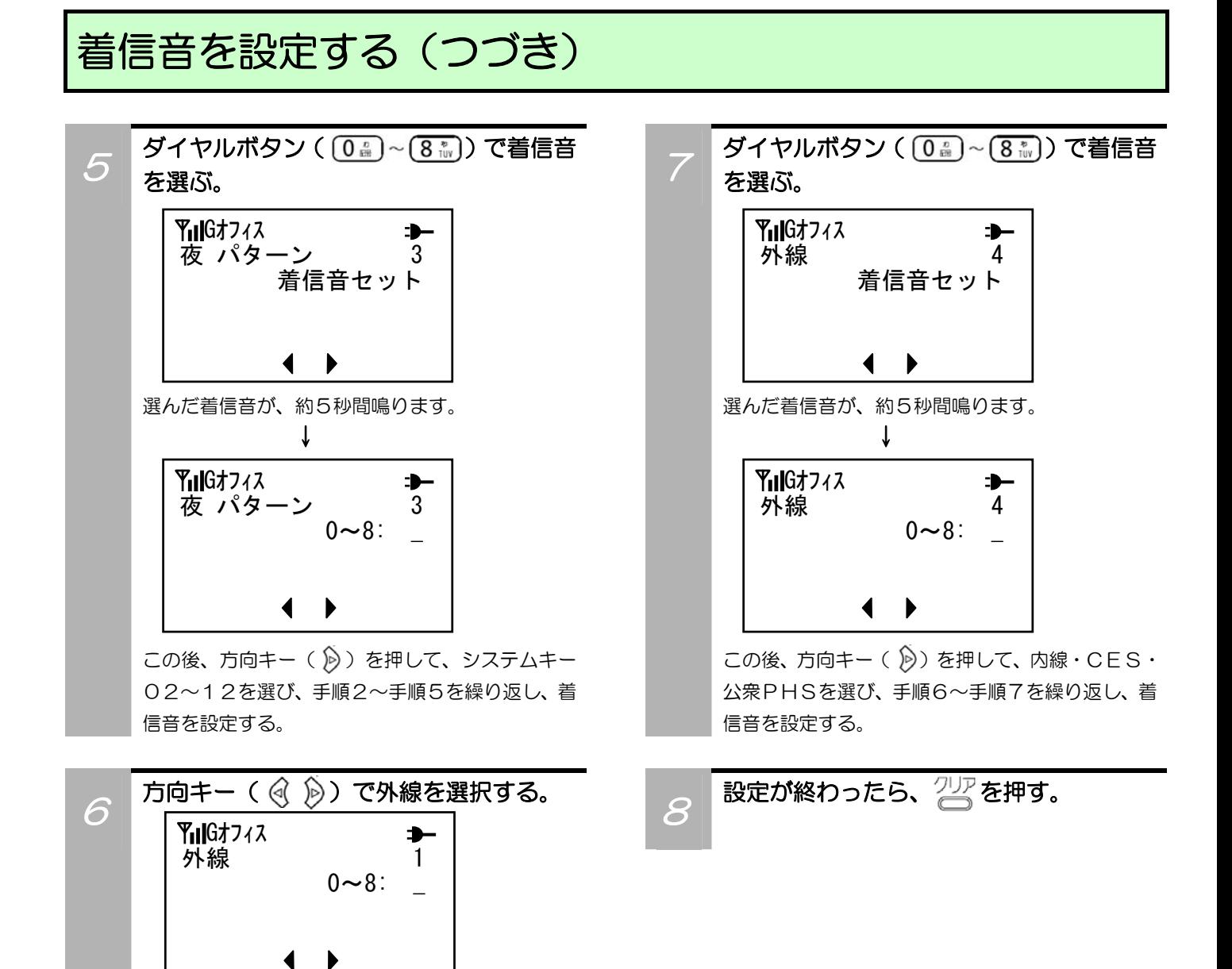

# バックライト照明を設定する

電話がかかってきたり、かけたりするときなどに自動的に表示部の照明が点灯し、操作後しばらくすると(約 15秒後に)消えます。 お買い上げ時は、照明が点灯するように設定されています。

その前に…

- $\bullet$ 途中で操作を中止するときは $\frac{2}{3}$ を押してください。
- ●操作中に、電話がかかってくると、それまでの操作は無効になります。電話を切ったあとで、もう一度やり直してください。

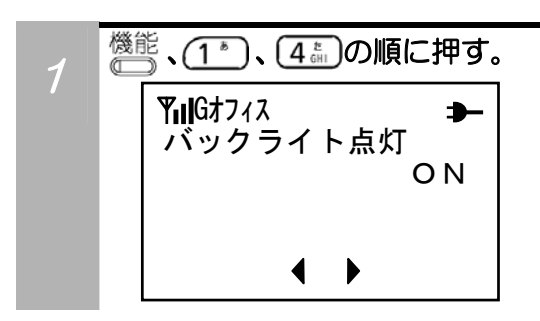

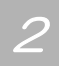

方向キー( (< A) でONまたはOFFを 選択し、 (6) (または (編) を押す。

# リモート発信を設定する

電話帳のメモリ番号「000」に電話帳が登録されている場合は、受話器を上げたりスピーカを押す、または、 ヘッドセットアダプタ(別売り)使用時に、ヘッドセットアダプタのスイッチを押すと、電話帳のメモリ番号 「000」に登録されている番号に発信します。 お買い上げ時は、機能がOFFに設定されています。

その前に…

- .ss.s.u<br>●途中で操作を中止するときは 25 を押してください。
- ●操作中に、電話がかかってくると、それまでの操作は無効になります。電話を切ったあとで、もう一度やり直してください。

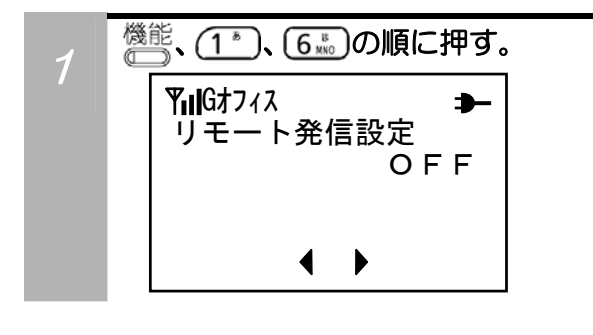

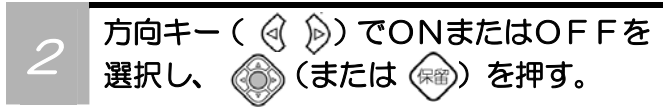

### 補足説明

- ●ヘッドセット通話を行う場合は、「ヘッドセットを使う には」(82ページ)をご覧ください。
- ●「着信」表示中にヘッドセットアダプタのスイッチを押 すと、応答することもできます。但し、外線キー着信時 の応答操作はできません。

## 電池アラームを設定する

電池の残量がなくなる前に、警報音を鳴らしてお知らせします。電池アラーム音が鳴らない設定になっている ときは、表示部のメッセージだけでお知らせします。 お買い上げ時には、アラーム音が鳴るように設定されています。

#### その前に…

- $\bullet$ 途中で操作を中止するときは $\frac{2}{3}$ を押してください。
- ●操作中に、電話がかかってくると、それまでの操作は無効になります。電話を切ったあとで、もう一度やり直してください。

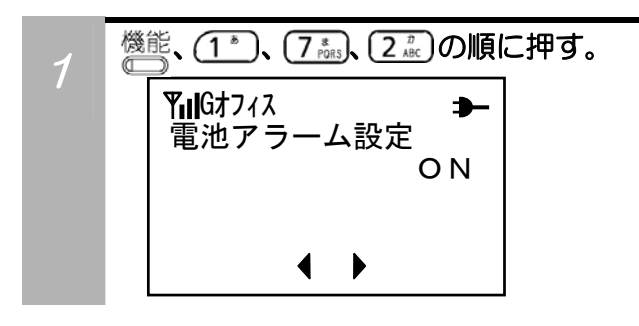

#### 補足説明

●電池残量がなくなると表示部に「充電してください」と 表示され、LCD画面が点滅します。ACアダプタを接 続して電池パックを充電してください。

# システムキーのLEDを設定する

方向キー( (<) (a) でONまたはOFFを

選択し、 (金) (または (編) を押す。

外線としてお使いになっているシステムキーを、セービング状態で消灯させることができます。待ち受け時、 システムキー表示に約30秒間変化がない場合、LEDを消灯させます。 お買い上げ時は、システムキーのLEDが点灯するように設定されています。

#### その前に…

- ●途中で操作を中止するときは を押してください。
- ●操作中に、電話がかかってくると、それまでの操作は無効になります。電話を切ったあとで、もう一度やり直してください。

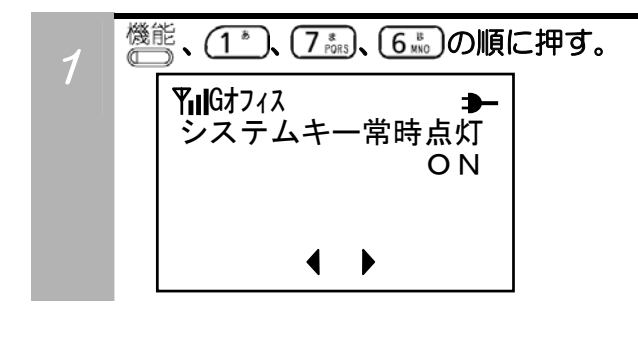

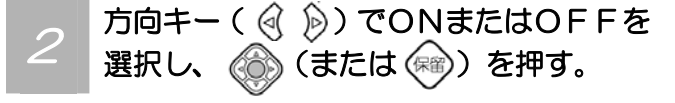

#### 補足説明

- ●本設定は、公衆PHSモードでは操作できません。
- ●この機能はオフィスモードのみで使用できます。

## 時刻表示を設定する

ディジタルコードレスホンの日付および時刻を表示させないようにすることができます。 お買い上げ時は、日付および時刻が表示されるように設定されています。

#### その前に…

- $\bullet$ 途中で操作を中止するときは  $\overline{2D}$ を押してください。
- ●操作中に、電話がかかってくると、それまでの操作は無効になります。電話を切ったあとで、もう一度やり直してください。

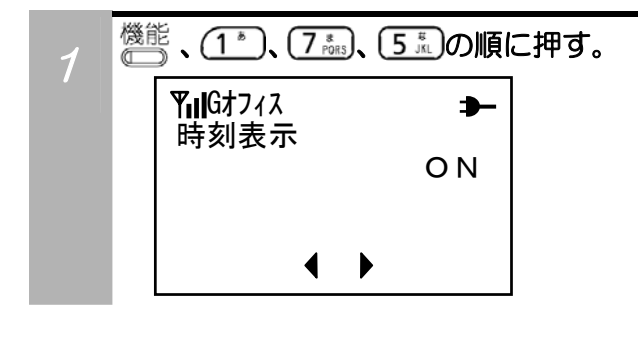

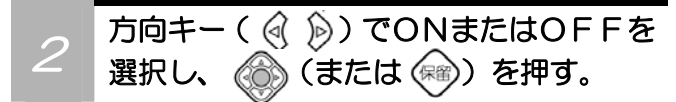

### 時刻アラームを設定する

時刻アラームを設定することができます。

### その前に…

- $\bullet$ 途中で操作を中止するときは $\frac{2\mathcal{V}}{2}$ を押してください。
- ●操作中に、電話がかかってくると、それまでの操作は無効になります。電話を切ったあとで、もう一度やり直してください。

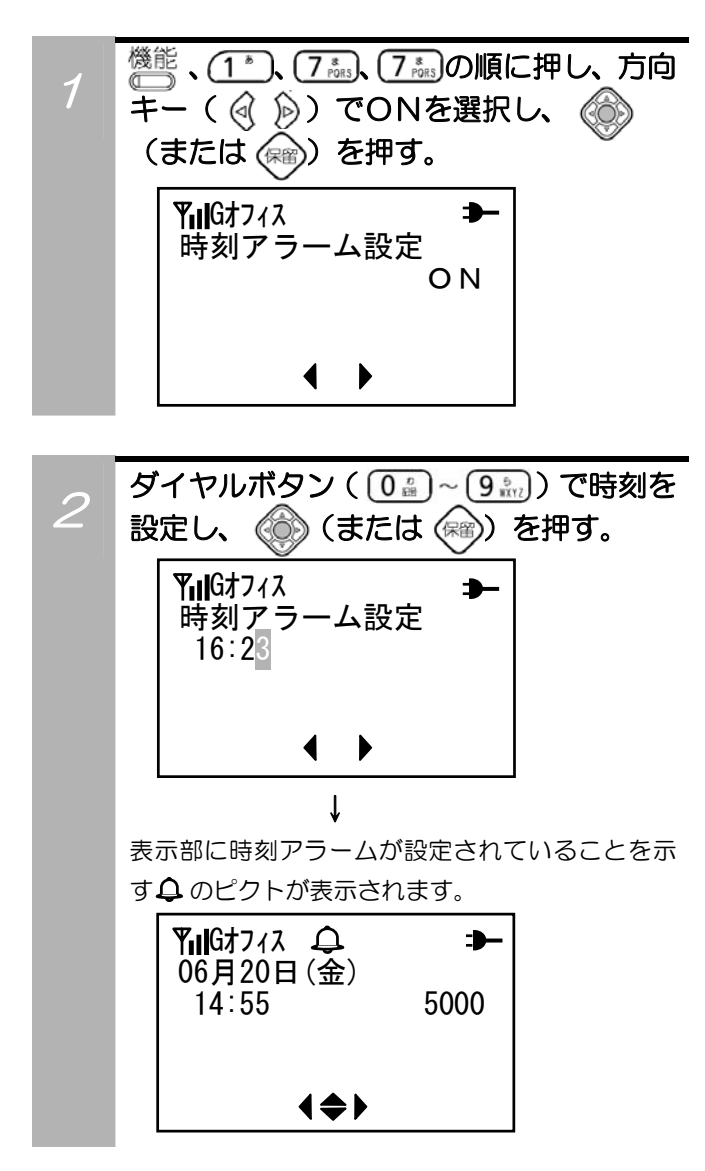

#### 補足説明

●指定した時刻になると、アラーム音が鳴り、下記画面が 表示されます。

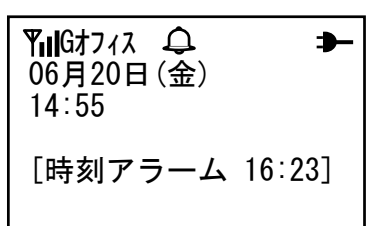

- ●アラーム音は1分間鳴り続けます。アラーム音が鳴って いるときにに受話器を上げるか、または スピーカ、クリア を 押すと、アラーム音が止まります。
- ●アラーム音が1分間鳴り続けたあとも、表示部には「時 刻アラーム」の表示が残ります。 247 を押すと表示が消 えます。
- ●アラーム音量は着信音量と同じです。
- ●アラーム音は「着信音鳴動指定を設定する」(58ペー ジ)にかかわらず、スピーカから鳴ります。
- ●発信中・着信中・通話中はアラーム音は鳴りません。
- ●時刻アラーム設定がONの状態で、モード変更を行う と、時刻アラームが解除されますので、再度設定を行っ てください。

# システムキー着信鳴動音を設定する

システムキーに設定した外線着信音を鳴らないように設定することができます。 お買い上げ時は、システムキー着信音が鳴るように設定されています。

#### その前に…

- $\bullet$ 途中で操作を中止するときは $\frac{20}{10}$ を押してください。
- ●操作中に、電話がかかってくると、それまでの操作は無効になります。電話を切ったあとで、もう一度やり直してください。

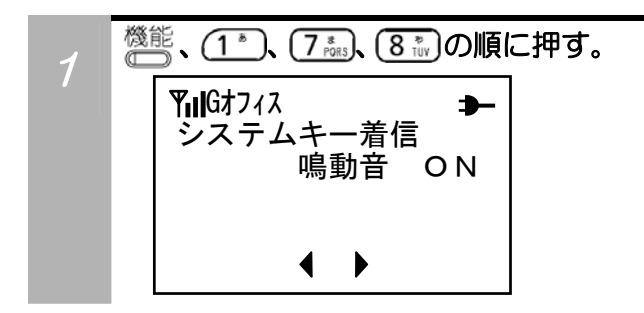

### 補足説明

- ■■ コンテンスの本設定は、公衆PHSモードでは操作できません。
- **ニュステムキー着信 → ■コーク ●この機能はオフィスモードのみで使用できます。**

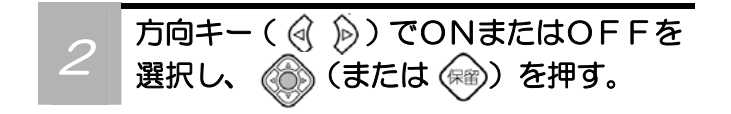

# システムキーに機能を設定する

システムキーに外線・Fコード・クイックダイヤルの機能を設定することができます。

#### その前に…

- ●途中で操作を中止するときは 25を押してください。
- ●操作中に、電話がかかってくると、それまでの操作は無効になります。電話を切ったあとで、もう一度やり直してください。

### 外線機能を設定する

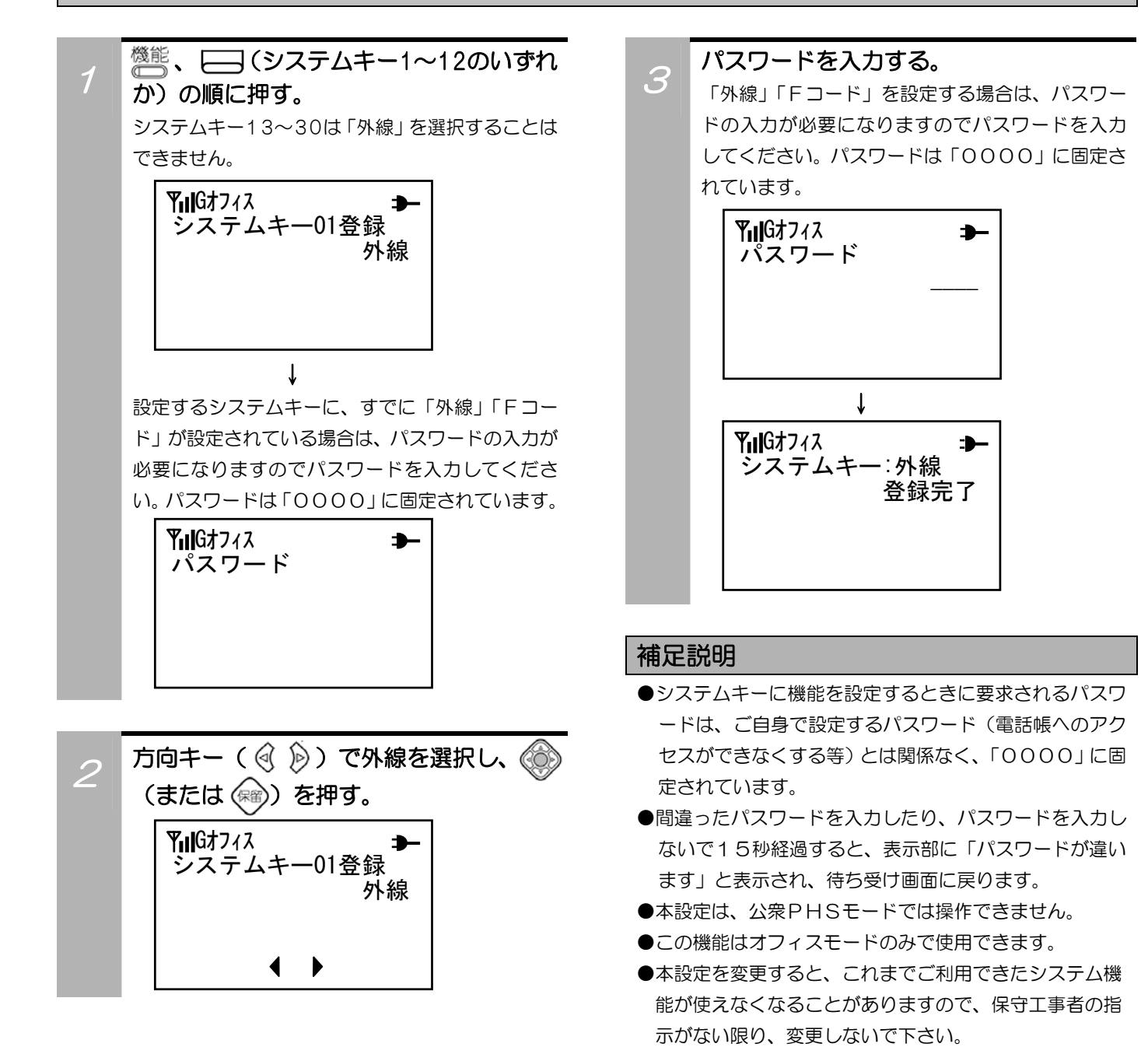

# システムキーに機能を設定する(つづき)

### Fコードを設定する

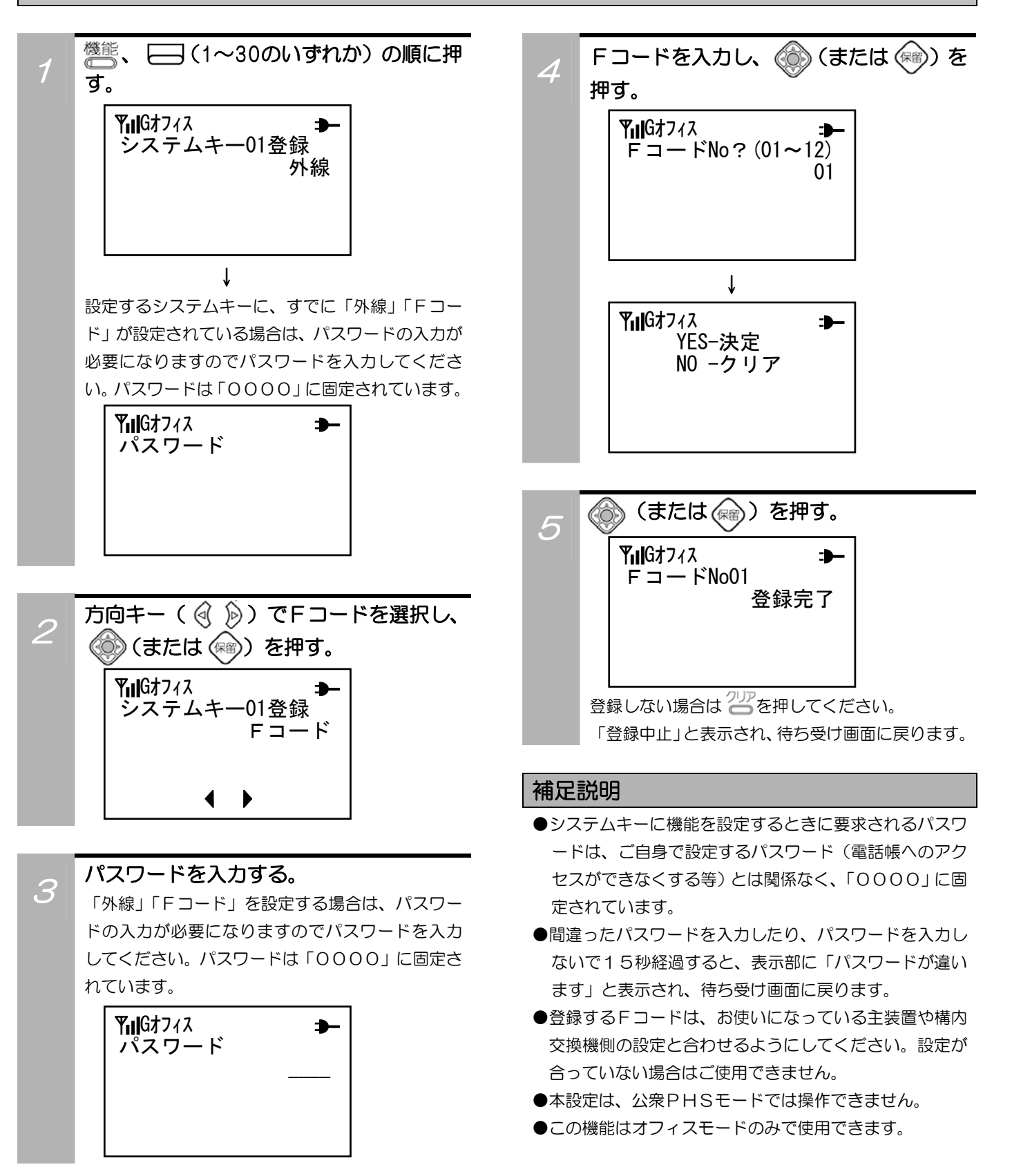

# システムキーに機能を設定する(つづき)

### クイックダイヤルを設定する

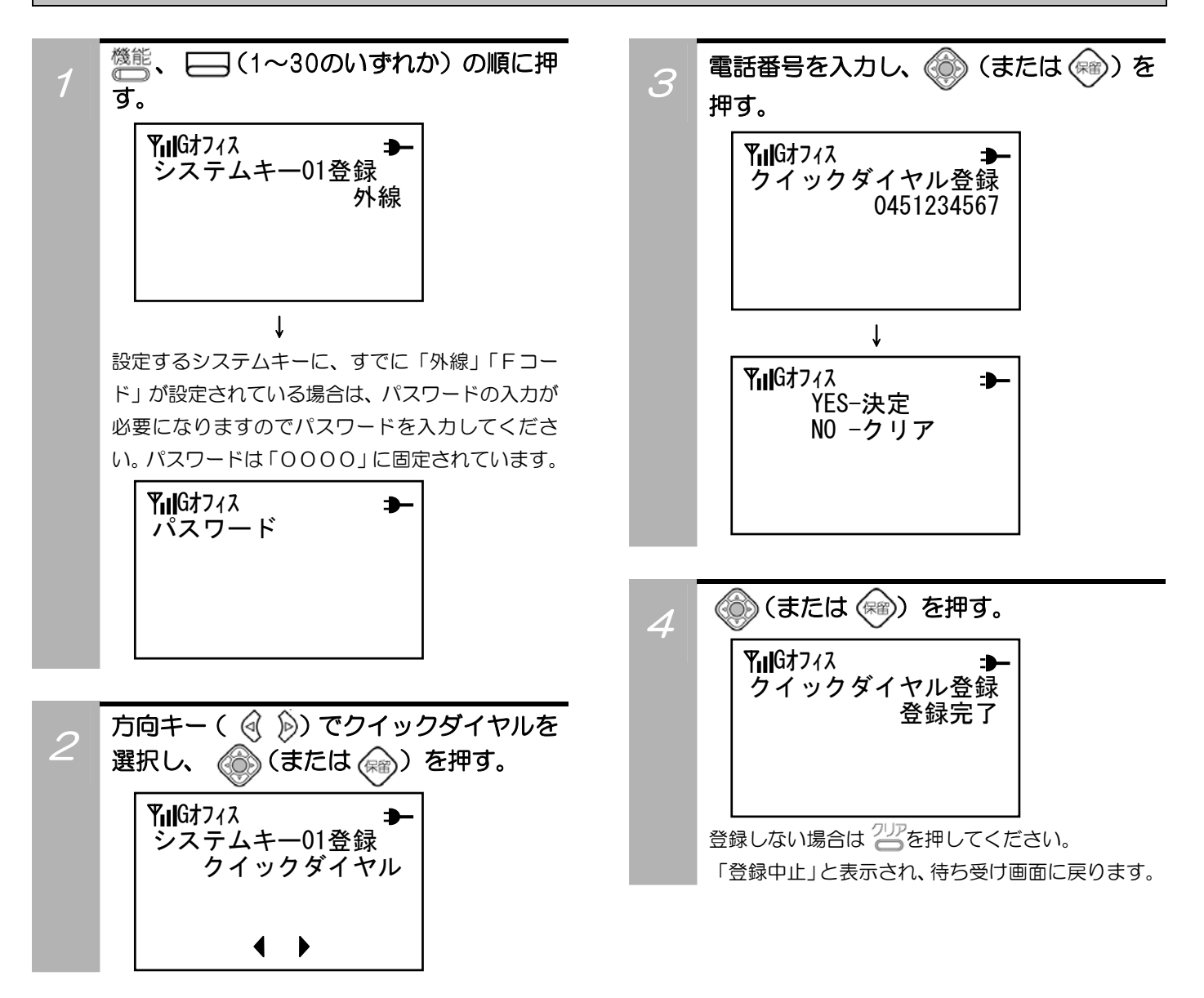

#### 補足説明

- ●システムキーに機能を設定するときに要求されるパスワードは、ご自身で設定するパスワード(電話帳へのアクセスができな くする等)とは関係なく、「0000」に固定されています。
- ●間違ったパスワードを入力したり、パスワードを入力しないで15秒経過すると、表示部に「パスワードが違います」と表示 され、待ち受け画面に戻ります。
- ●システムキーに設定したクイックダイヤルをワンタッチで発信できるようにするには「ワンタッチで電話をかける」(59ペ ージ)をご覧ください。
- ●本設定は、公衆PHSモードでは操作できません。公衆PHSモードでクイックダイヤルを利用する場合はオフィスモードで あらかじめ登録をしてください。
- ●本設定は、あらかじめ保守工事者によって設定されていますので、保守工事者の指示がない限り、変更しないで下さい。

### 相手の方に自分の電話番号を知らせない

相手の方を呼び出し中に、自分の番号を相手の方のPHS、携帯電話、ナンバー・ディスプレイ対応電話機の 表示部に表示させないようにすることができます。 お買い上げ時は「通知する」に設定されています。

#### その前に…

- $\bullet$ 途中で操作を中止するときは $\frac{20}{3}$ を押してください。
- ●操作中に、電話がかかってくると、それまでの操作は無効になります。電話を切ったあとで、もう一度やり直してください。

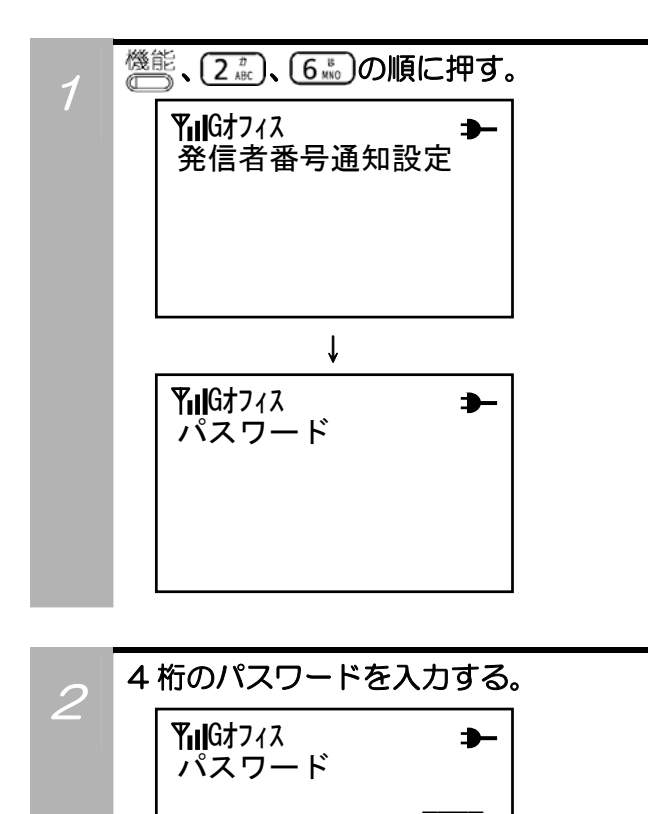

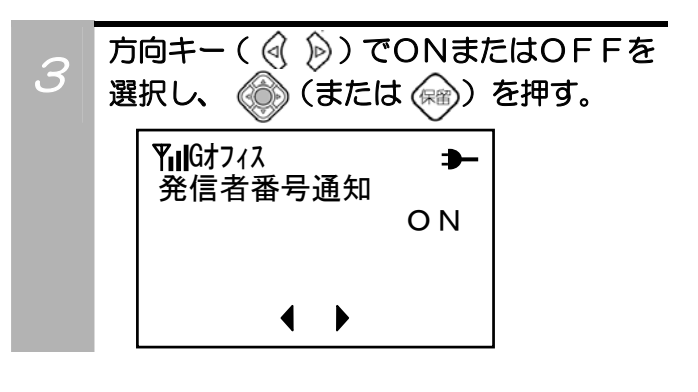

### 補足説明

●間違ったパスワードを入力したり、パスワードを入力し ないで15秒経過すると、表示部に「パスワードが違い ます」と表示され、待ち受け画面に戻ります。パスワー ドの設定については「パスワードを設定する」(45ペー ジ)をご覧ください。

# 着信音鳴動指定を設定する

ヘッドセット(別売り)を使っているときは、着信音や電池切れ警報音をヘッドセットからのみ鳴るように設 定することができます。 お買い上げ時は「スピーカ」に設定されています。

#### その前に…

●途中で操作を中止するときは 22を押してください。

2 方向キー( ( ( ) )でスピーカまたはヘッ<br>2 ドセットを習り ● (キセサ △) を ドセットを選択し、 (6) (または (\*\*)) を

●操作中に、電話がかかってくると、それまでの操作は無効になります。電話を切ったあとで、もう一度やり直してください。

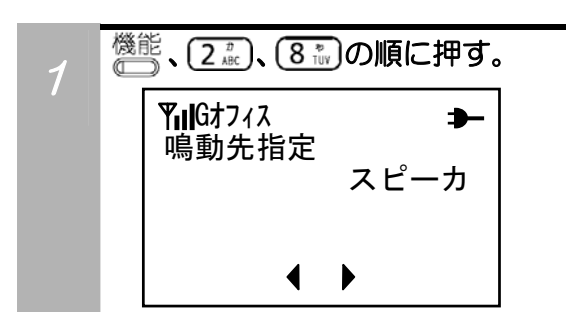

#### 補足説明

●鳴動先指定をヘッドセットに設定してある場合でも、ヘ ッドセット未装着時はスピーカから音が鳴ります。 Gオフィス

### ボタン確認音を設定する

ボタンを押したときに確認音を鳴らすか鳴らさないかを設定します。 お買い上げ時には、ボタン確認音が鳴るように設定されています。

#### その前に…

押す。

- ●途中で操作を中止するときは を押してください。
- ●操作中に、電話がかかってくると、それまでの操作は無効になります。電話を切ったあとで、もう一度やり直してください。

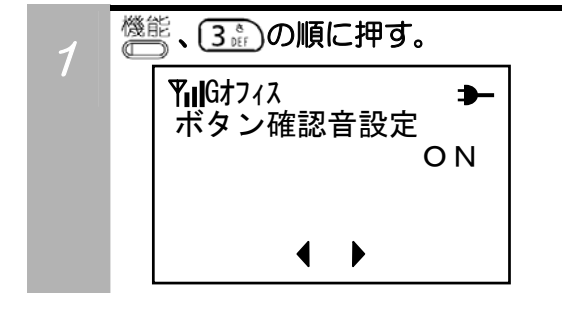

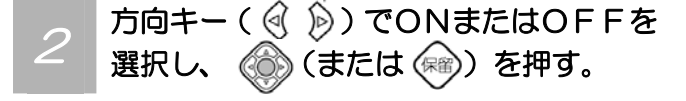

# バックライトの色を設定する

キー入力や発着信動作の際に、点灯するLCDのバックライトの色を設定することができます。 お買い上げ時は色パターン1(白色)に設定されています。

#### その前に…

- ●途中で操作を中止するときは
2 を押してください。
- ●操作中に、電話がかかってくると、それまでの操作は無効になります。電話を切ったあとで、もう一度やり直してください。

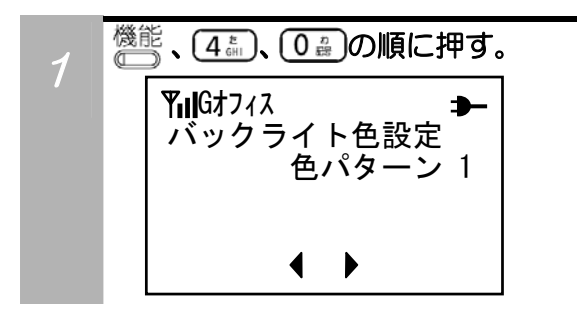

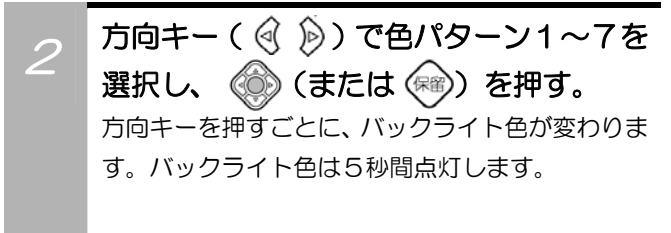

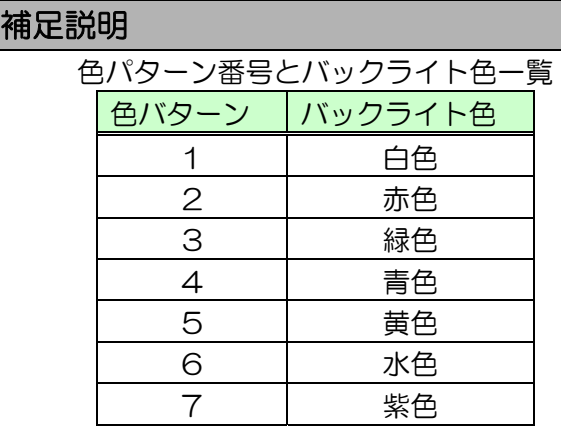

●バックライト照明の設定がOFFの場合は本設定を行っ てもバックライトが点灯しません。バックライト照明の 設定に関しては、「バックライト照明を設定する」 (49ページ)をご覧ください。

# ワンタッチで電話をかける

クイックダイヤルを登録したシステムキーを押すだけで、登録した電話番号に発信できます。 お買い上げ時は、ワンタッチで発信できないように設定されています。

#### その前に…

- ●途中で操作を中止するときは を押してください。
- ●操作中に、電話がかかってくると、それまでの操作は無効になります。電話を切ったあとで、もう一度やり直してください。

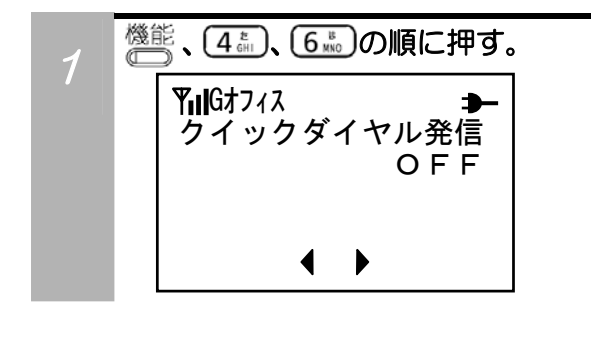

### 方向キー( (<< A) ) でONまたはOFFを 選択し、 (3) (または (※)) を押す。

### 補足説明

●システムキーへのクイックダイヤル設定に関しては、 「クイックダイヤルを設定する」(56ページ)をご覧く ださい。

## エコーサプレスを設定する

通話中に受話口から自分の声が少し遅れて聞こえ、お話ししづらくなる場合があります。このような時は、電 話をかける前にエコーサプレスを「ON」に設定すると、お話ししやすくなります。 お買い上げ時には、「OFF」に設定されています。

#### その前に…

- ●途中で操作を中止するときは を押してください。
- ●操作中に、電話がかかってくると、それまでの操作は無効になります。電話を切ったあとで、もう一度やり直してください。

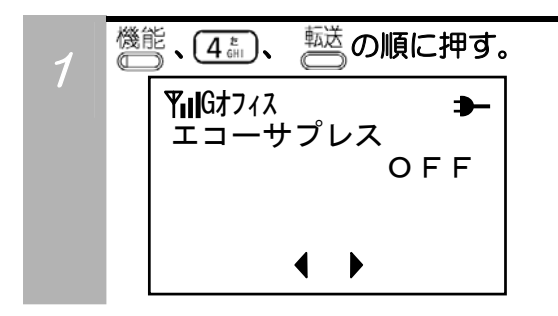

方向キー( ( ) )でONまたはOFFを 選択し、 (2) (または (※)) を押す。

# LCDコントラストを調整する

LCDコントラストを、1~9までの9段階の濃度に調整することが出来ます。 お買い上げ時には「5」に設定してあります。

#### その前に…

●途中で操作を中止するときは<sup>2117</sup>を押してください。

●操作中に、電話がかかってくると、それまでの操作は無効になります。電話を切ったあとで、もう一度やり直してください。

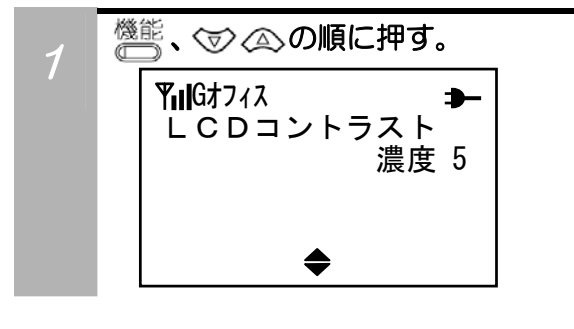

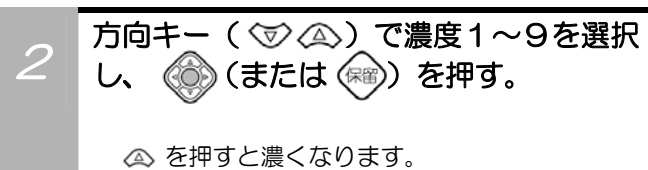

を押すと薄くなります。

### 音量を設定する

相手の声が聞き取りにくいときや、電話の着信音が小さすぎるときは、相手の声の大きさや着信音の大きさを 調節できます。

#### その前に…

- ●途中で操作を中止するときは 2万を押してください。
- ●操作中に、電話がかかってくると、それまでの操作は無効になります。電話を切ったあとで、もう一度やり直してください。

#### 受話音量を設定する

受話音量は 5 段階に調節できます。お買い上げ時は、標準に設定されています。

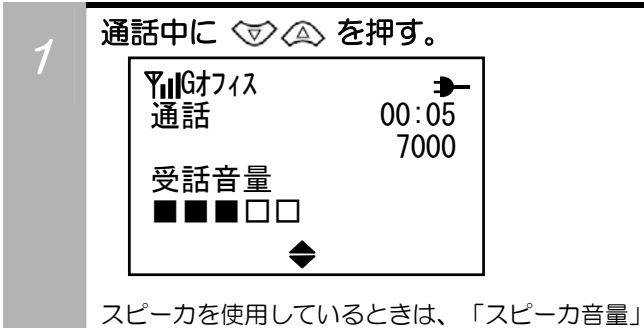

と表示されます。

### 補足説明

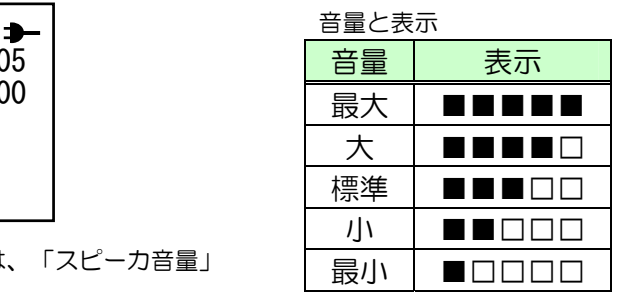

●受話音量/スピーカ音量は、電話を切ったあとも設定は 変わりません。

### 着信音量を設定する

着信音量は6段階に調節できます。お買い上げ時は、標準に設定されています。

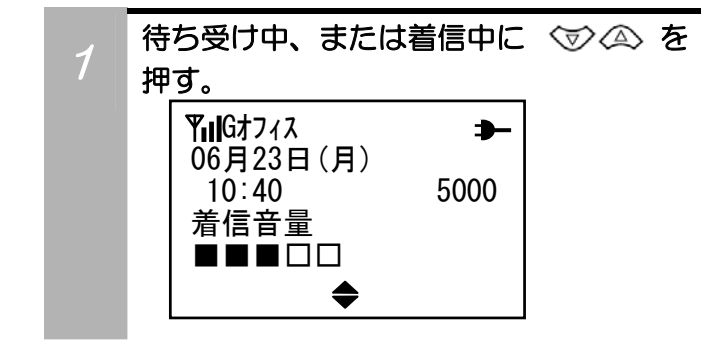

#### 補足説明

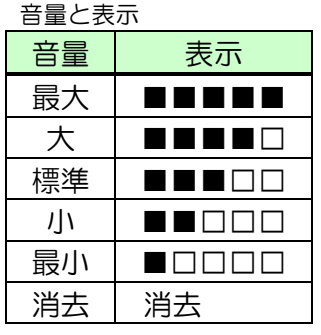

- ●着信音量は、電話を切ったあとも設定は変わりません。
- ●着信音量を消去している時は、表示部に「S」が表示さ れます。

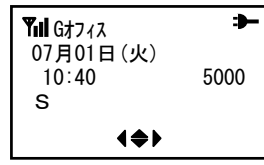

### 設定内容を確認する

いろいろな機能の設定内容を確認することができます。

#### その前に…

●途中で操作を中止するときは $\frac{2\text{L}^2}{\text{L}^2}$ を押してください。

●操作中に、電話がかかってくると、それまでの操作は無効になります。電話を切ったあとで、もう一度やり直してください。

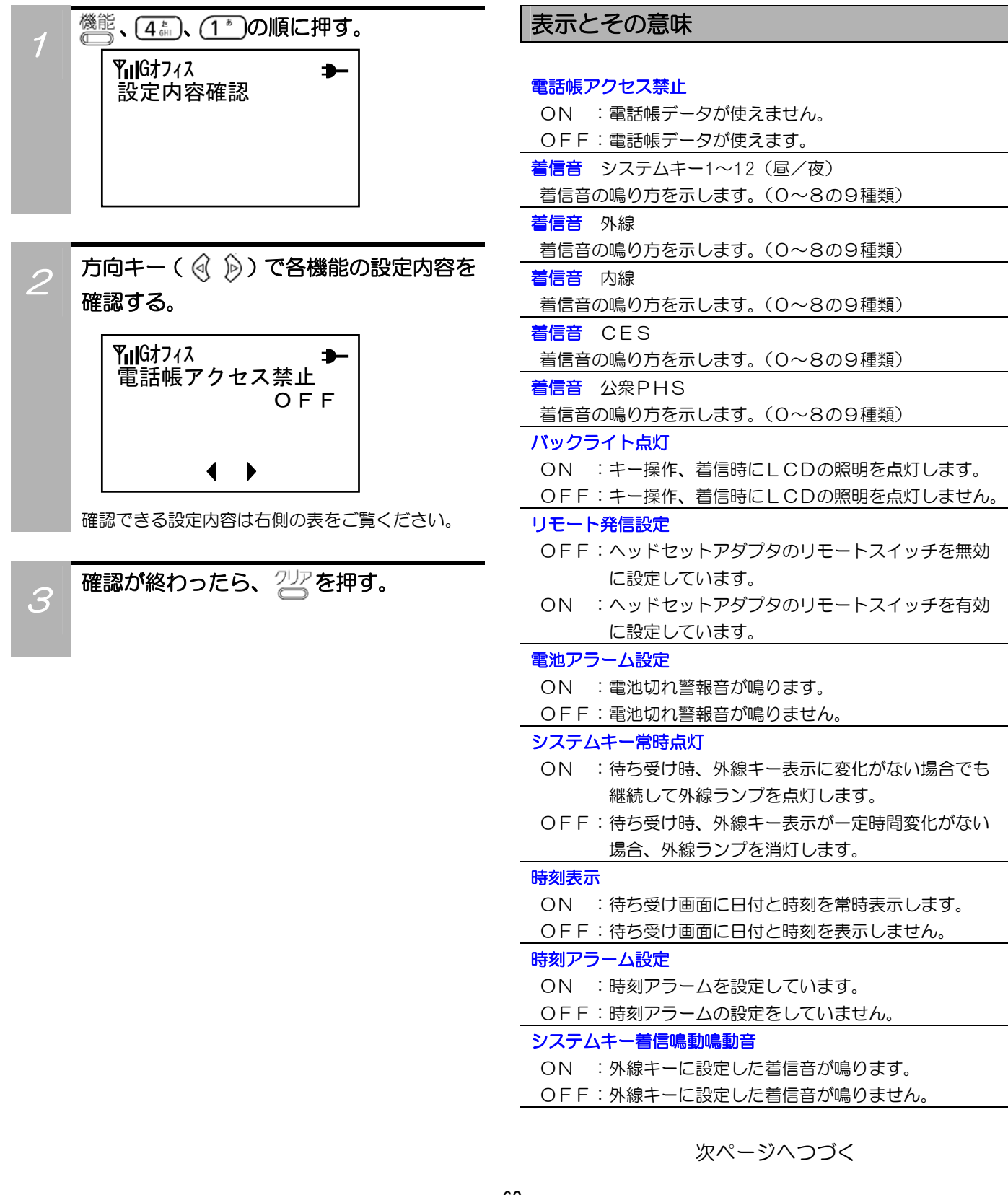

### 設定内容を確認する(つづき)

### 表示とその意味(つづき)

#### システムキー01~30 登録

 システムキーの設定状態を示します。 (外線/Fコード/クイックダイヤル/未設定)

#### 電話帳グループ設定 01~10

グループ着信音:0~8の9種類。

グループ着信色:1~7の7種類

#### 発信者番号通知

ON :相手の方に自分の電話番号を通知します。

OFF:相手の方に自分の電話番号を通知しません。

#### 鳴動先指定

スピーカ :着信音がスピーカから鳴ります。

ヘッドセット:着信音がヘッドセットから鳴ります。

#### ボタン確認音設定

ON :ボタン確認音が鳴ります。

OFF:ボタン確認音が鳴りません。

#### バックライト色設定

バックライト色の設定状態を示します。(1~7の7種類)

#### クイックダイヤル発信

 OFF:クイックダイヤルを登録したシステムキーを押す と、登録した電話番号が表示されます。

ON : クイックダイヤルを登録したシステムキーを押す だけで、登録した電話番号に電話をかけられます。

#### エコーサプレス

ON :エコーサプレス機能を有効にしています。

OFF:エコーサプレス機能を無効にしています。

#### システムモード

 オフィス :オフィスモードで動作しています。 公衆PHS:公衆PHSモードで動作しています。

#### LCDコントラスト

表示部濃度の設定状態を示します。(1~9の9段階)

#### 受話音量

受話音量の設定状態を示します。(1~5の5段階)

#### スピーカ音量

スピーカ音量の設定状態を示します。(1~5の5段階)

#### 着信音量

着信音量の設定状態を示します。(0~5の6段階)

#### 電話帳登録件数

電話帳の登録件数を表示します。

#### Sメッセージ登録件数

ショートメッセージの登録件数を表示します。

### 機能の内容をお買い上げ時の設定に戻す

変更したいろいろな機能を、お買い上げ時の設定に戻すことができます。

#### その前に…

 $\bullet$ 途中で操作を中止するときは $\frac{7}{2}$ を押してください。

●操作中に、電話がかかってくると、それまでの操作は無効になります。電話を切ったあとで、もう一度やり直してください。

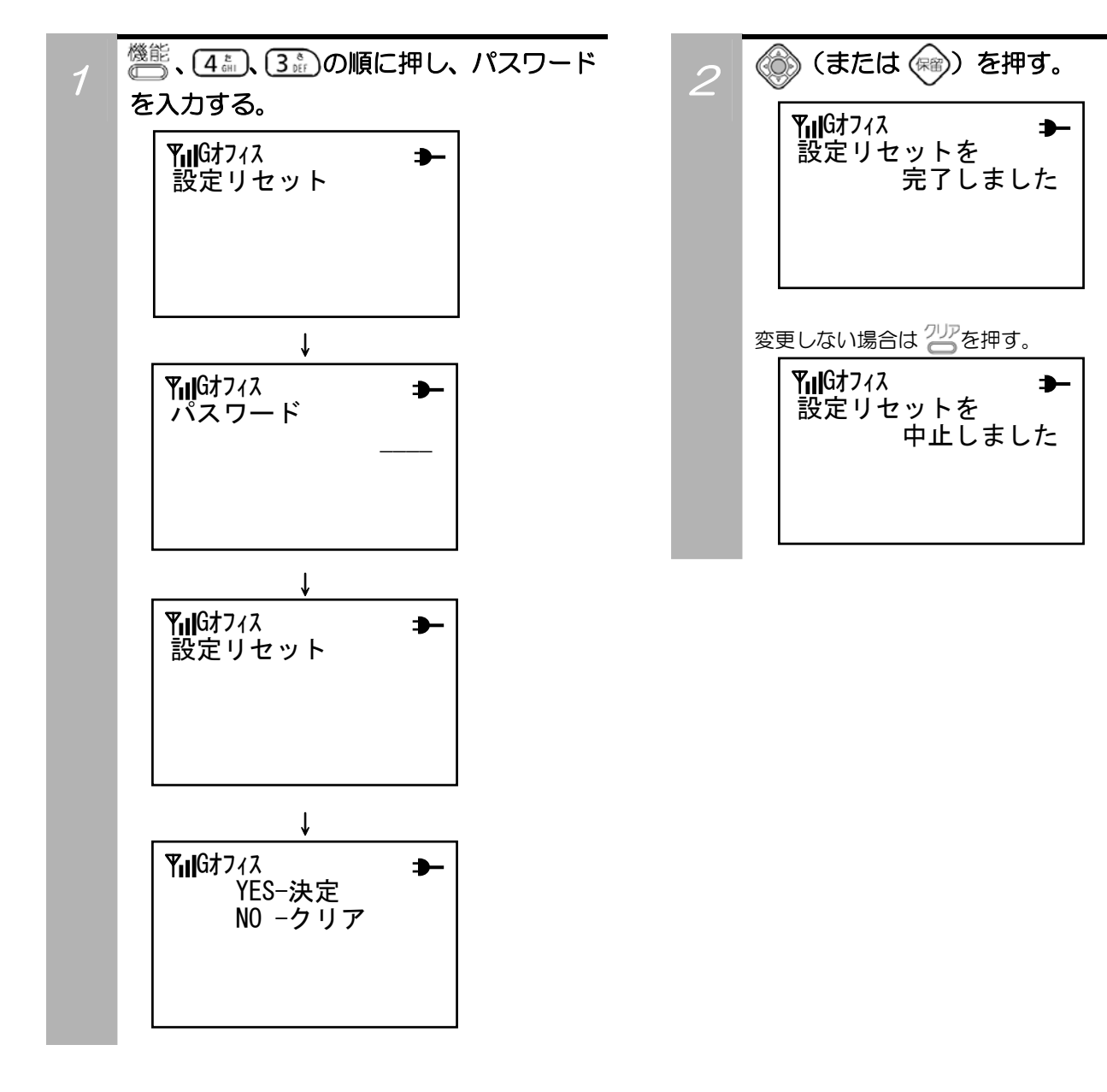

# 機能の内容をお買い上げ時の設定に戻す(つづき)

#### 各設定内容における、機能初期化およびその初期値は下記の通りです。

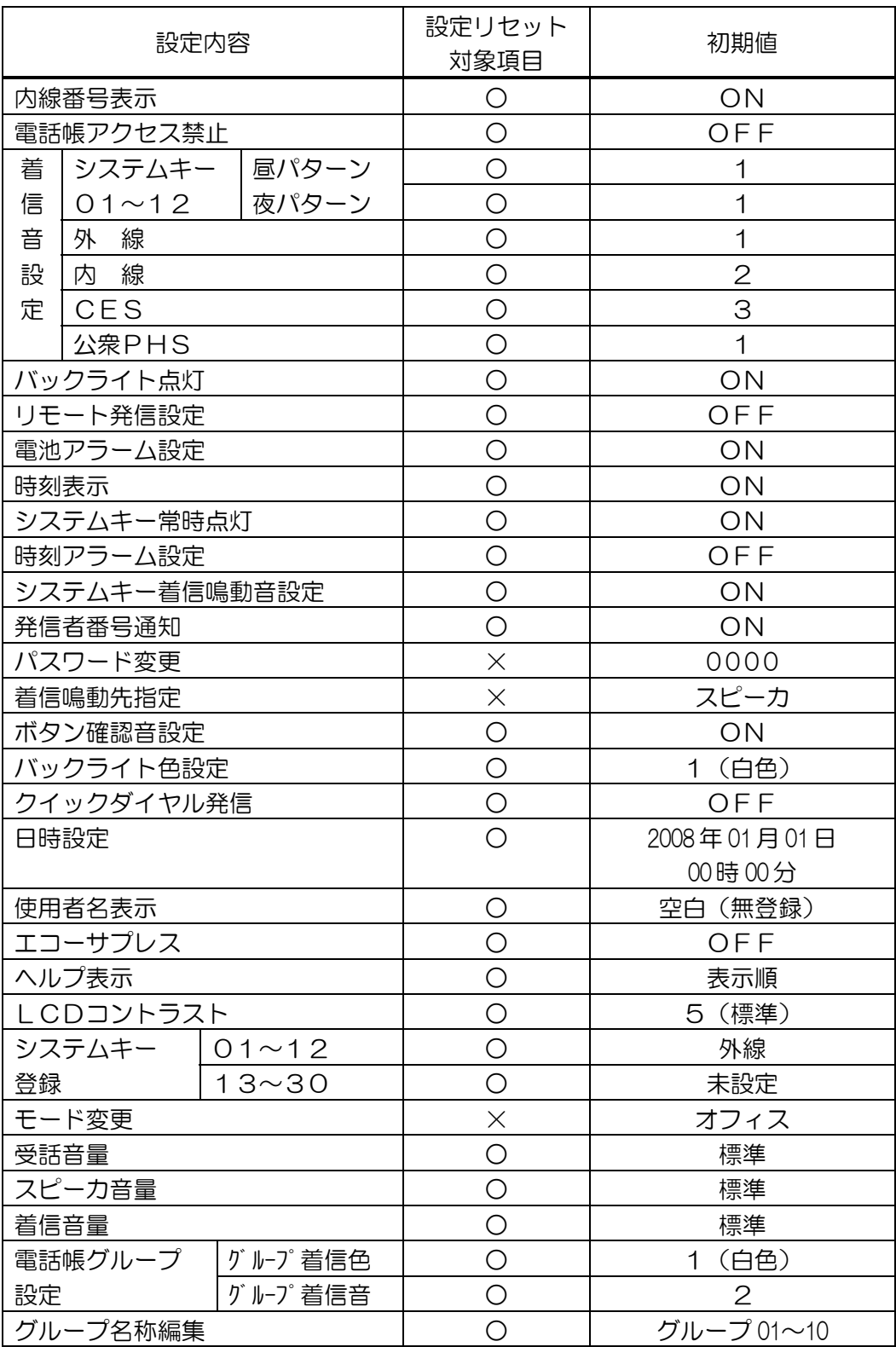

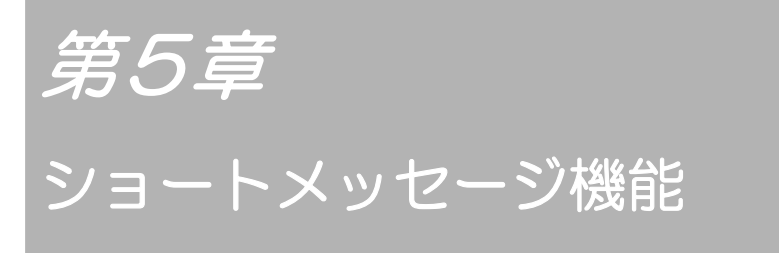

ショートメッセージ機能を使用し、簡単な文字情報 を送受信することができます。

# ショートメッセージを作成/登録する

#### その前に…

- ●ショートメッセージの最大入力文字数は全角で16文字、半角で32文字です。
- ●本操作は、使用環境(モード)が「オフィス」の場合のみ有効です。「公衆PHS」では、操作できません。
- ●電話機のメモリ内に15件のショートメッセージを登録することができます。
- ●お使いになっている主装置や構内交換機によっては、ショートメッセージの送受信ができないことがあります。

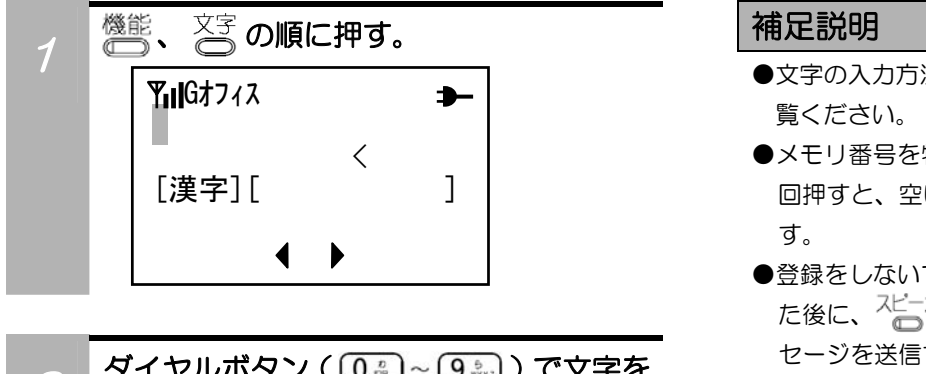

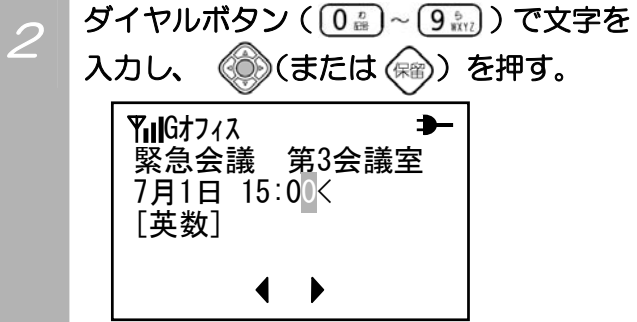

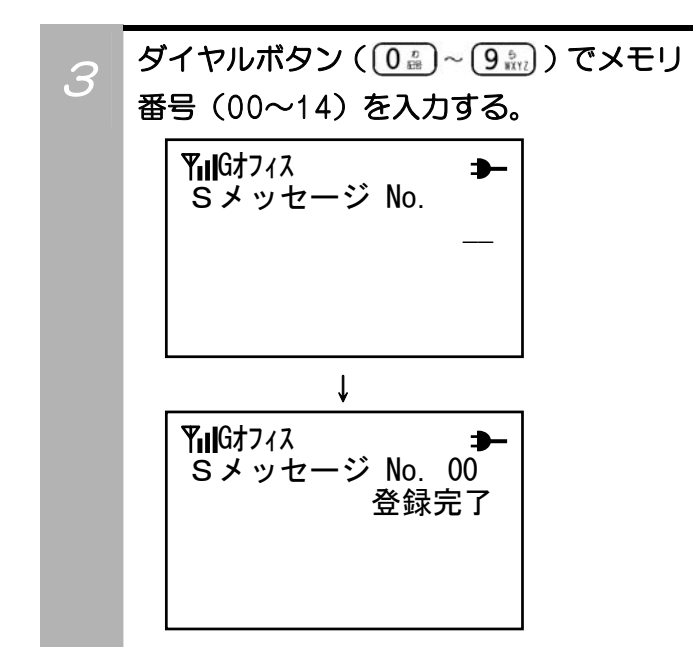

#### 補足説明

- ●文字の入力方法は「名前を登録する」(30ページ)をご
- ●メモリ番号を特に指定する必要のないときは、(\*^)を2 回押すと、空いている一番若いメモリ番号に登録されま す。
- ●登録をしないで送信する場合は、手順2で文字を入力し た後に、<sup>スピーカ</sup> を押します。送信方法は「ショートメッ セージを送信する」(70ページ)をご覧ください。
- ●指定したメモリ番号にすでに登録されている場合、「メ モリNo.XXに上書きしますか?」と表示されます。その 後、選択画面「YES-決定 NO -クリア」が表示されますの で、上書きする場合は (6) (または (※)) を押してくだ さい。

上書きしないで別のメモリ番号を設定するときは<sup>クリア</sup>を 押してください。

# ショートメッセージを一時的に保存する

ショートメッセージの作成中に個別着信で電話がかかってきた場合、一時的にショートメッセージを保存する ことができます。

#### その前に…

●本操作は、使用環境(モード)が「オフィス」の場合のみ有効です。「公衆PHS」では、操作できません。

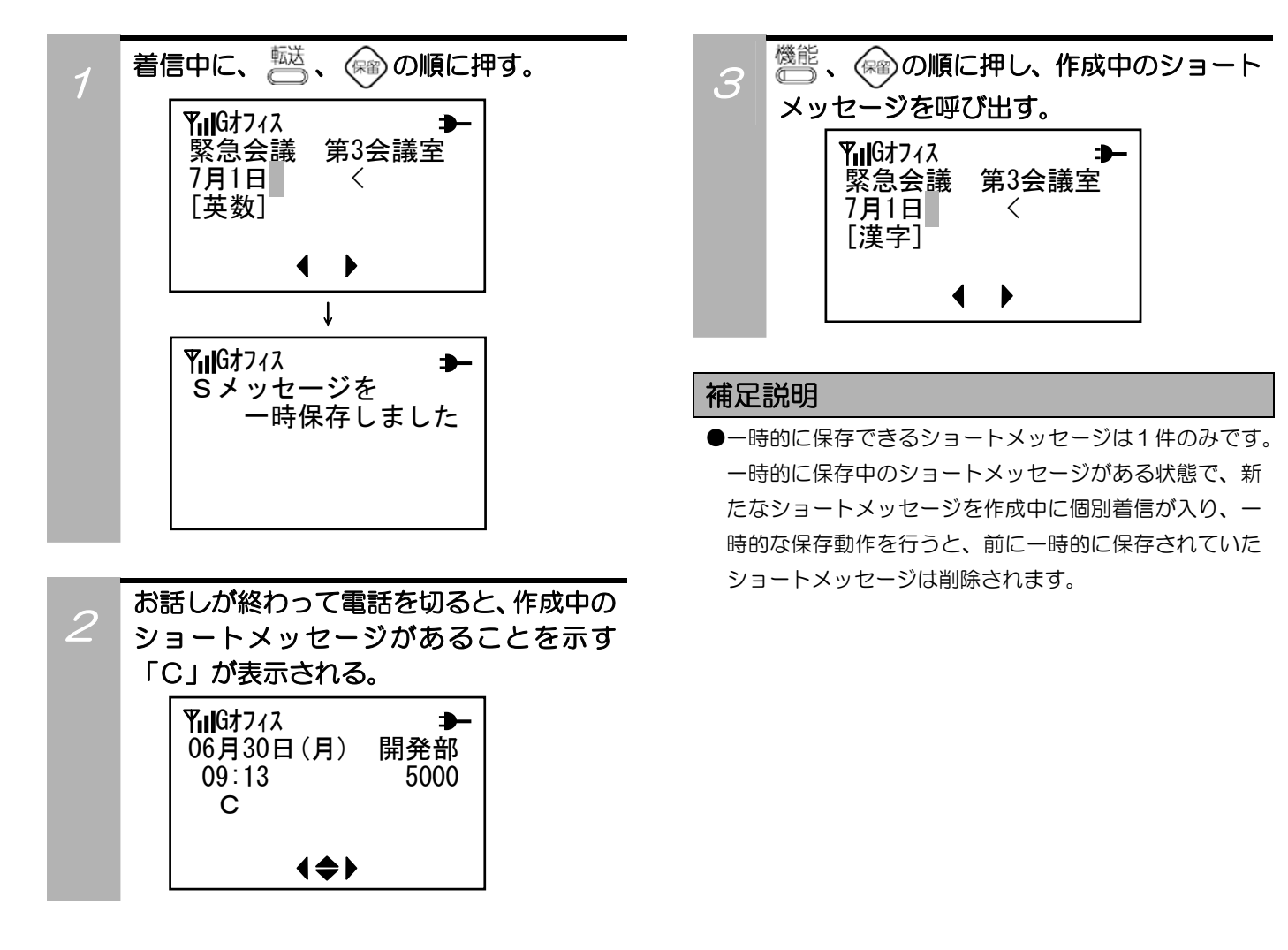

## ショートメッセージを検索して呼び出す

登録したショートメッセージを検索して呼び出すことができます。

#### その前に…

●操作中に、電話がかかってくると、それまでの操作は無効になります。電話を切ったあとで、もう一度やり直してください。 ●本操作は、使用環境(モード)が「オフィス」の場合のみ有効です。「公衆PHS」では、操作できません。

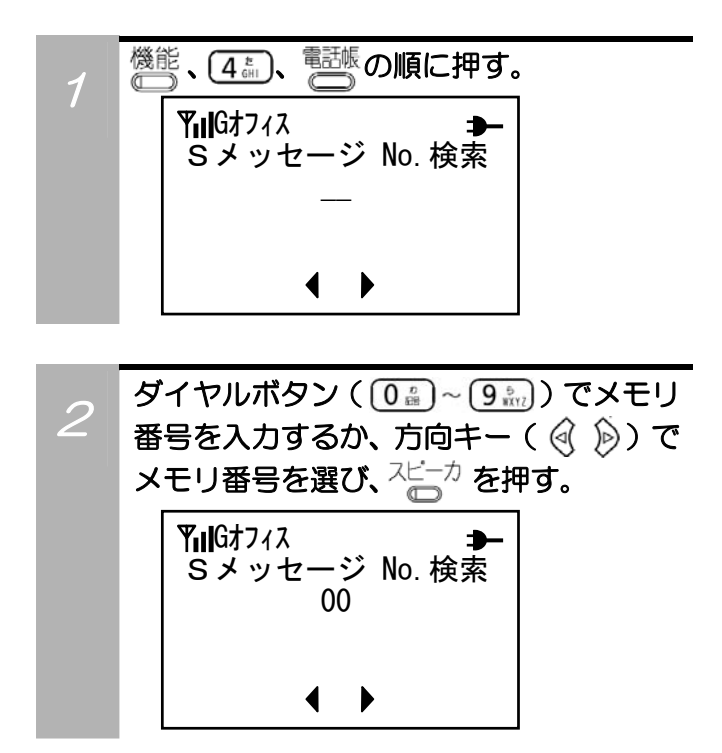

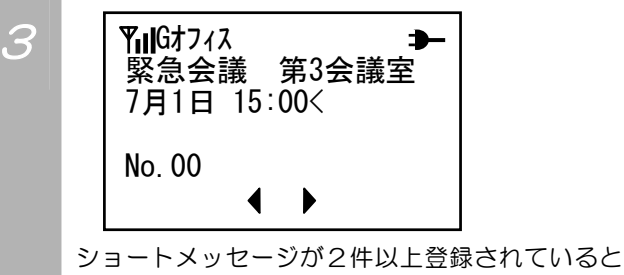

きは、方向キー( (<) 》) でその他のショートメッ セージを見ることができます。

# ショートメッセージを送信する

#### その前に…

- ●操作中に、電話がかかってくると、それまでの操作は無効になります。電話を切ったあとで、もう一度やり直してください。
- ●本操作は、使用環境(モード)が「オフィス」の場合のみ有効です。「公衆PHS」では、操作できません。

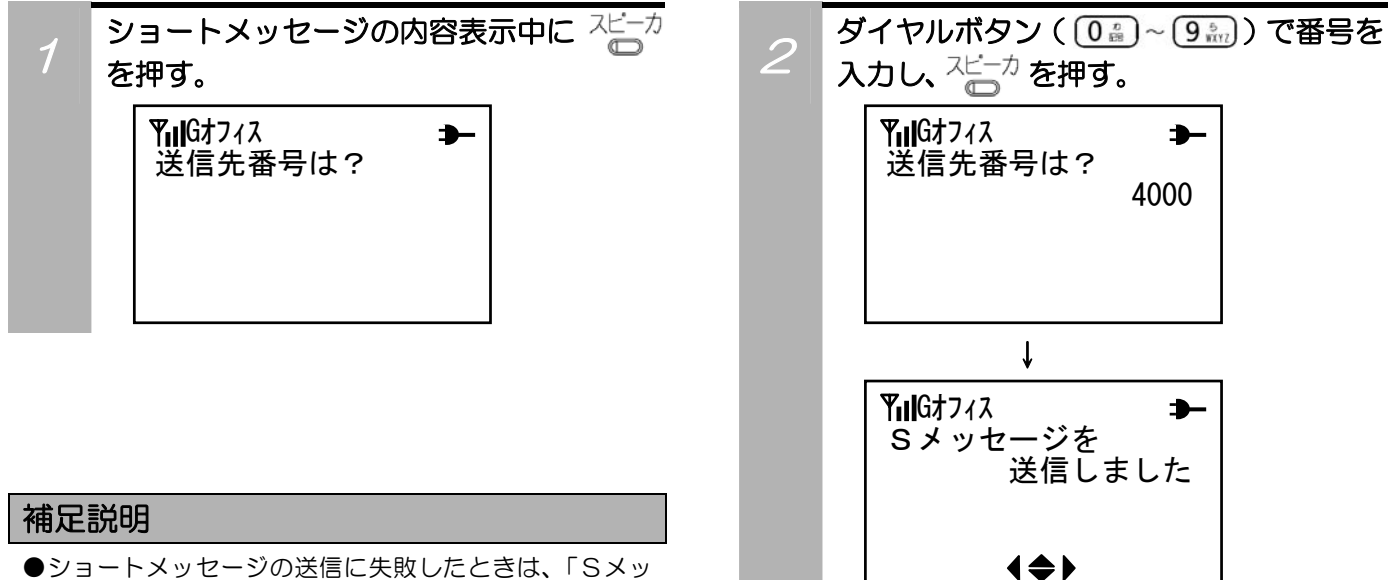

セージを送信できませんでした」と表示されます。

# ショートメッセージを受信する

#### その前に…

●使用環境(モード)が「公衆PHS」では、受信できません。

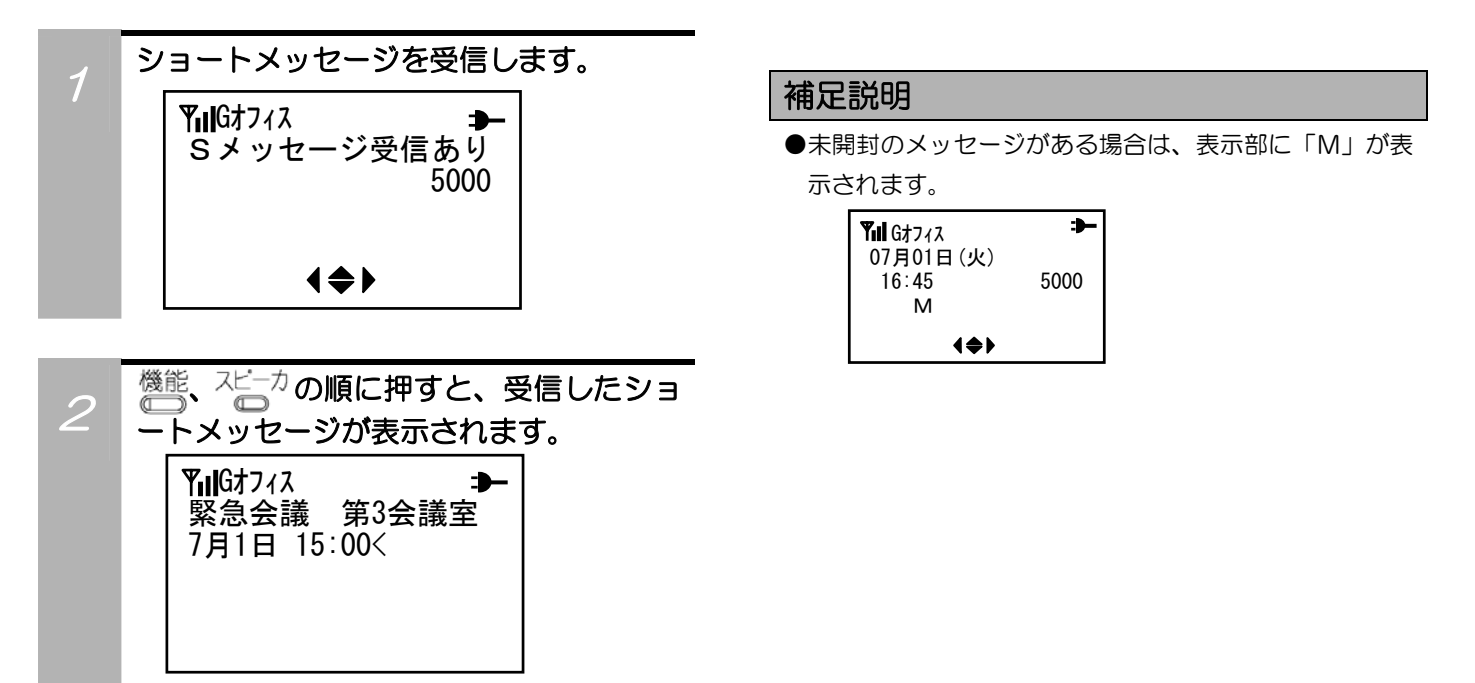

# 履歴からショートメッセージを表示する

発信/着信履歴からショートメッセージを表示させることができます。

#### その前に…

●操作中に、電話がかかってくると、それまでの操作は無効になります。電話を切ったあとで、もう一度やり直してください。

●本操作は、使用環境(モード)が「オフィス」の場合のみ有効です。「公衆PHS」では、操作できません。

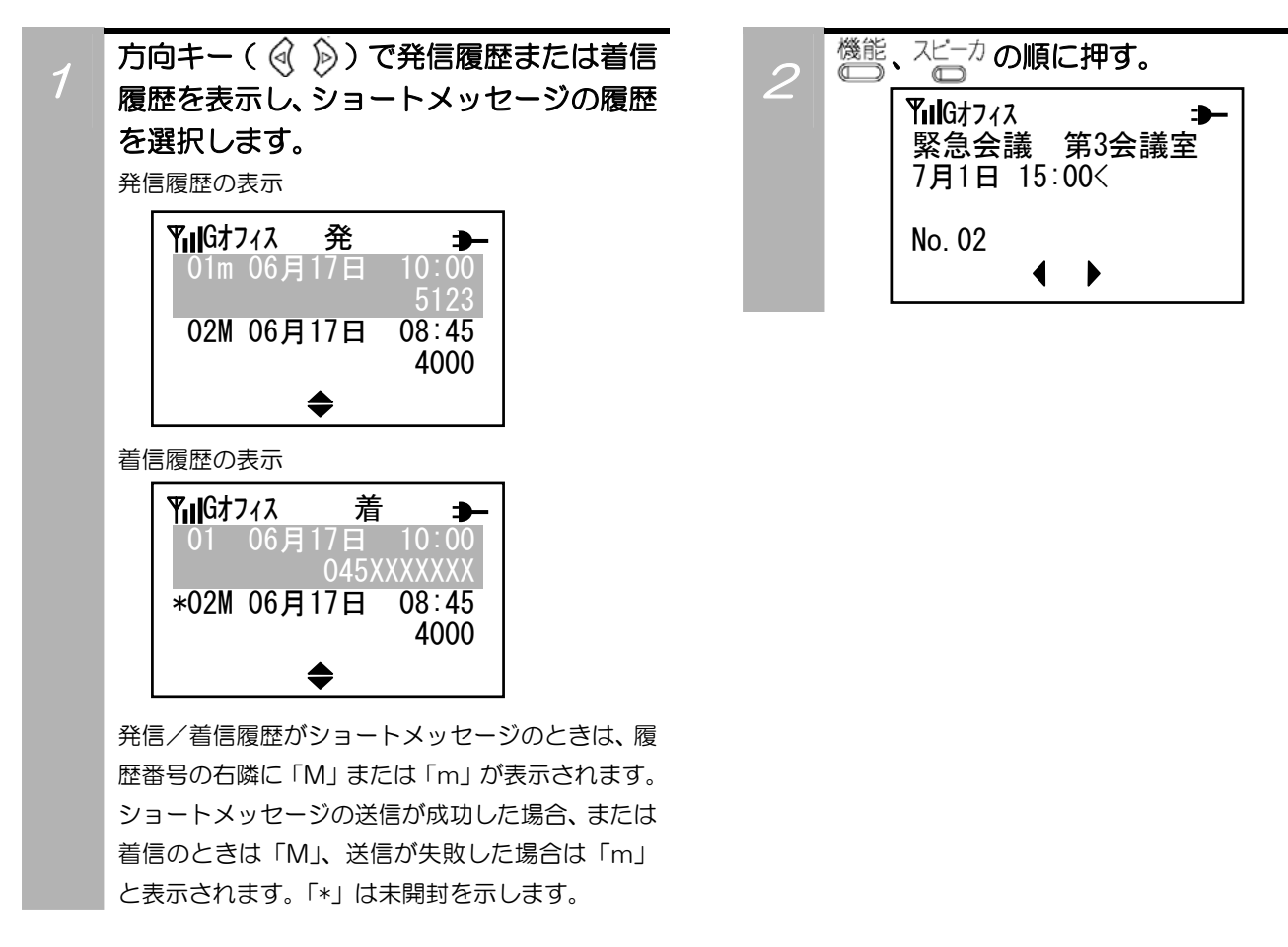

# ショートメッセージを編集する

登録済みのショートメッセージ、または、発信/着信履歴のショートメッセージを呼び出し、編集することが できます。

その前に…

●本操作は、使用環境(モード)が「オフィス」の場合のみ有効です。「公衆PHS」では、操作できません。

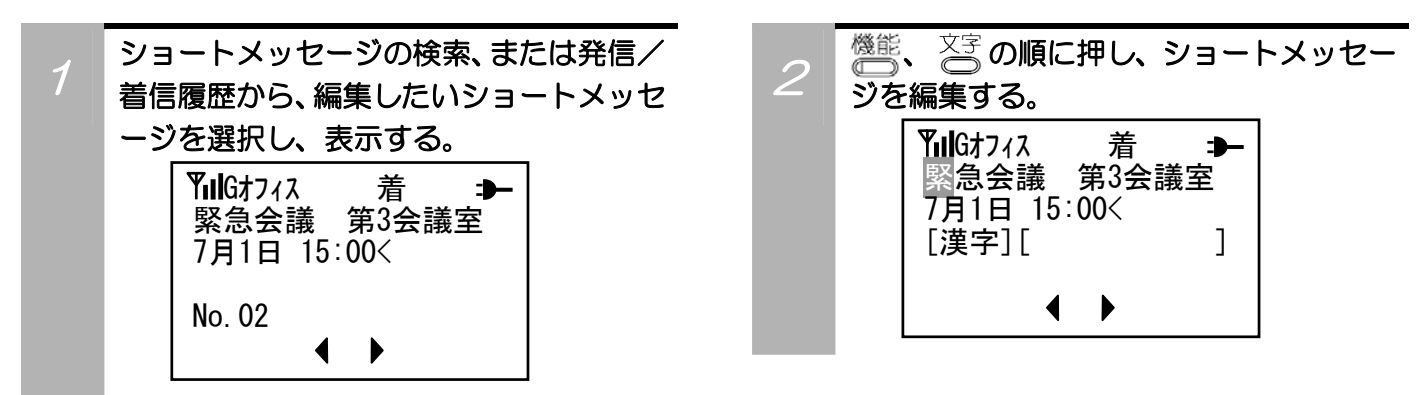
### 登録済みのショートメッセージを削除する

ショートメッセージの登録メモリがいっぱいになってしまうと、「空いているメモリがありません」と表示さ れ、新しいショートメッセージを登録することができません。必要のないショートメッセージを削除してくだ さい。

#### その前に…

●操作中に、電話がかかってくると、それまでの操作は無効になります。電話を切ったあとで、もう一度やり直してください。 ●本操作は、使用環境(モード)が「オフィス」の場合のみ有効です。「公衆PHS」では、操作できません。

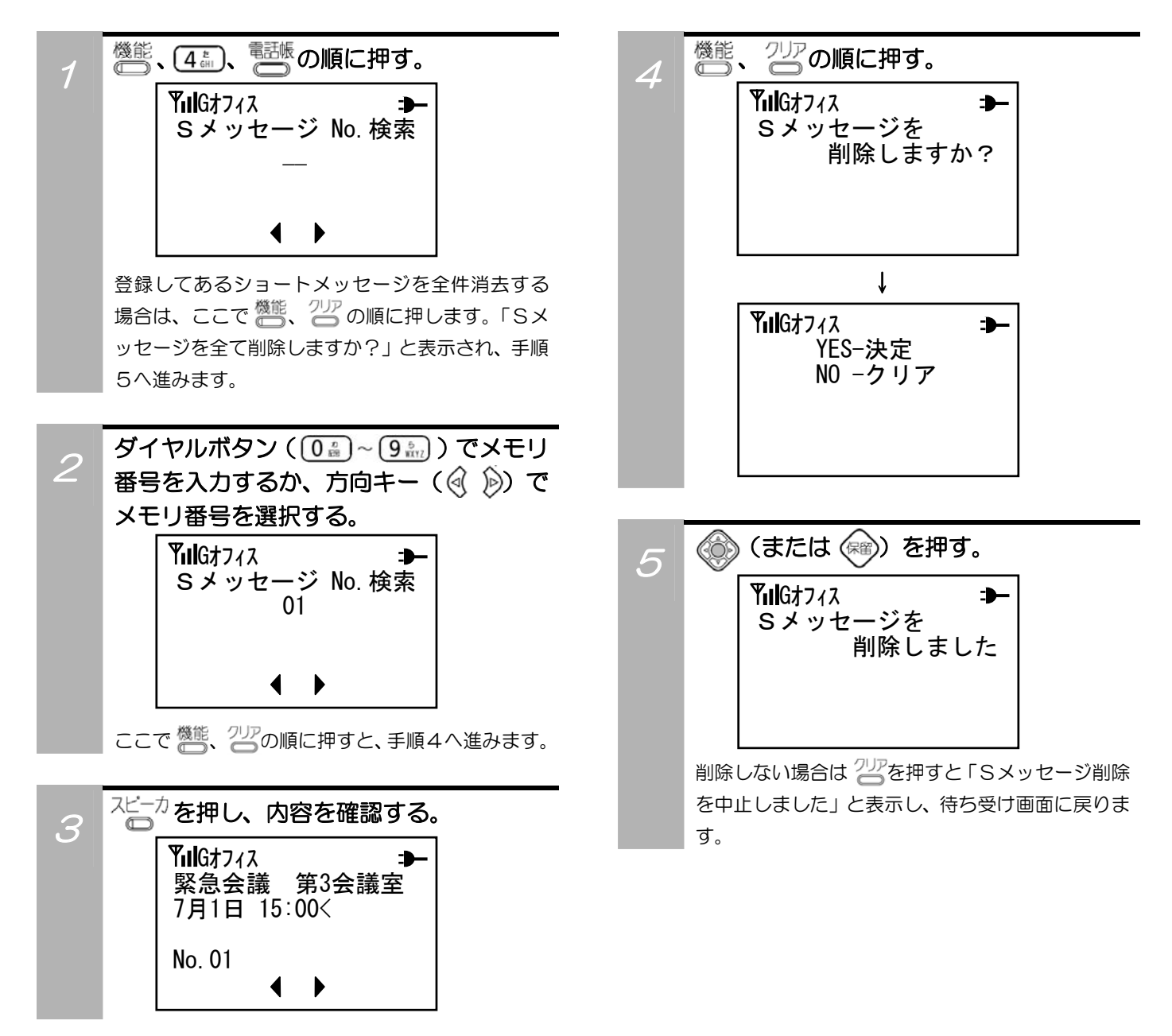

## ショートメッセージの登録件数を確認する

ショートメッセージの登録件数を確認することができます。

#### その前に…

 $\bullet$ 途中で操作を中止するときは $\frac{2\mathbb{F}}{2}$ を押してください。

●操作中に、電話がかかってくると、それまでの操作は無効になります。電話を切ったあとで、もう一度やり直してください。 ●本操作は、使用環境(モード)が「オフィス」の場合のみ有効です。「公衆PHS」では、操作できません。

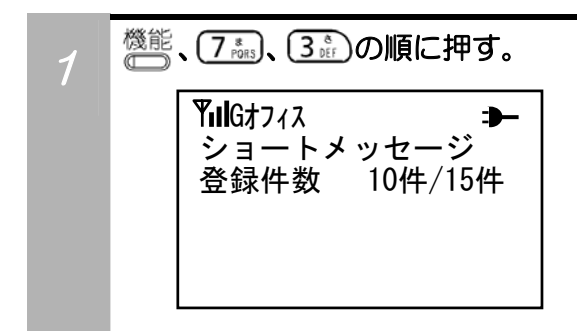

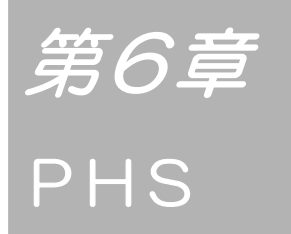

ディジタルコードレスホンは、屋外等の公衆PHS サービスエリア内ではPHS電話機としてお使いい ただけます。

PHS電話機としてお使いになるには、別途PHS 事業者との契約が必要になります。

### PHS電話機として使う

公衆PHSサービスエリア内でPHS電話機としてお使いになるには、別途PHS事業者との契約が必要にな ります。

#### その前に…

- ●使用環境(モード)を「公衆PHS」に設定してください。公衆PHSに加入登録していない場合は、「公衆未登録」と表 示され、その後自動的にオフィスモードで立ち上がります。
- ●表示部に <
 インポテされていることを確認してください。
- ●表示部に「P」が表示されていることを確認してください。

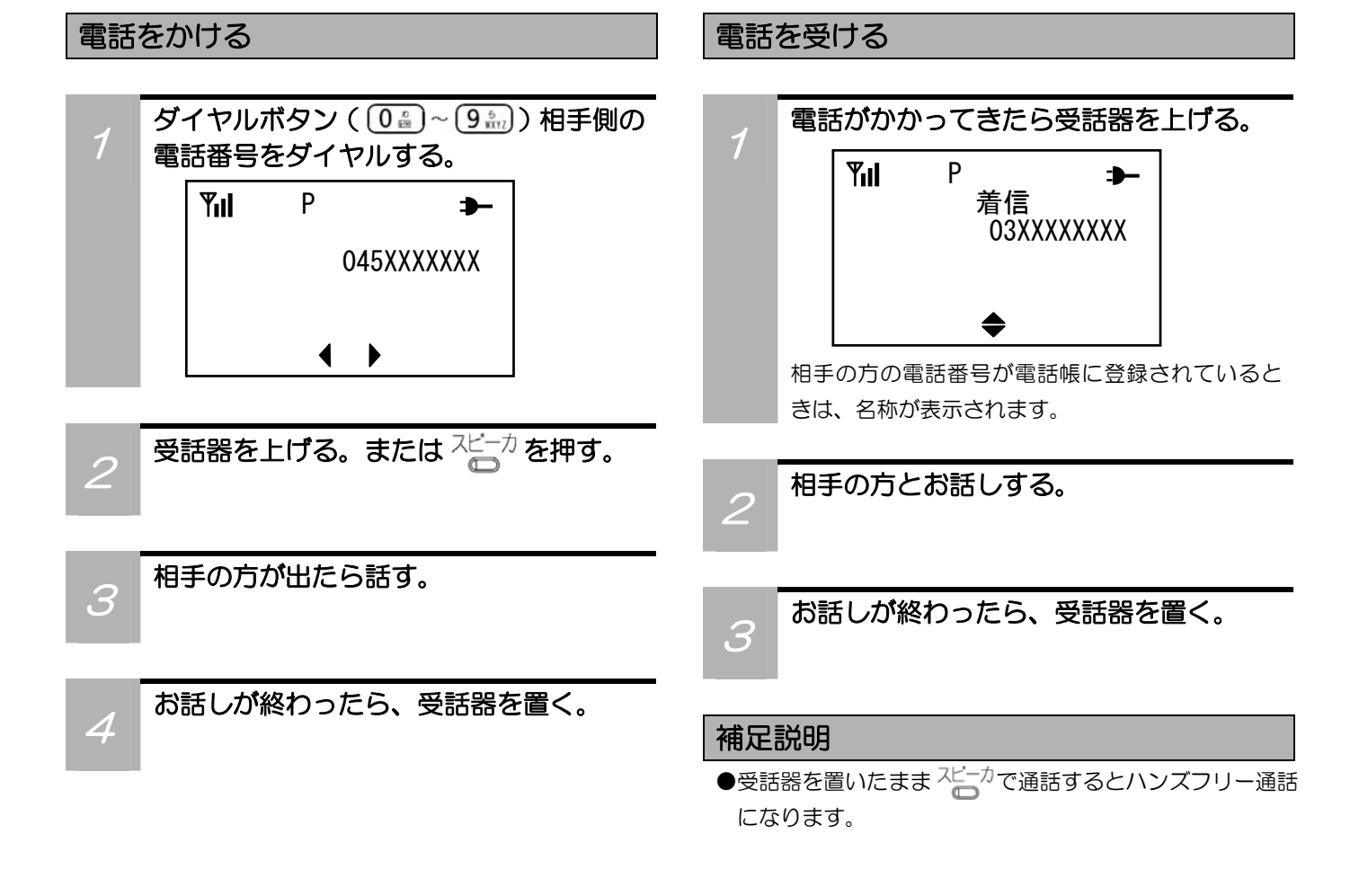

### PHS電話機として使うときのご注意

### ■PHSサービスを利用して警察(110)、消防(119)、海上保安庁(118)にかけるときは

●立ち止まっておかけください。 警察(110)、消防(119)、海上保安庁(118)にかけるときは、通話中にお話しが途切れることのないよう、立ち 止まってご利用ください。 ●通話終了後に電源を切らないでください。 警察(110)、消防(119)、海上保安庁(118)からの呼び出しに応答できなくなります。 ●PHSからの通話であることをお伝えください。 警察(110)、消防(119)、海上保安庁(118)での対応がスムーズに行えるよう、PHSからの電話であることを お伝えください。

詳細はPHS事業者にお問合せください。

#### ■自動車等を運転中の通話および操作は絶対におやめください。

### W-VPNサービスを利用する

### W-VPNサービスとは

ウィルコムW-VPNサービスは、お使いになっている主装置や構内交換機とウィルコムPHS網が専用回線 で接続された環境で、公衆モードでも内線電話として使用することができます(内線番号での発着信が可能)。

オフィスエリア内はもとより、オフィスエリアを外れた外出先など、ウィルコムのPHSサービスエリア内で あれば、そのまま内線番号で音声通話が可能です。(相手が社内にいるのか、社外にいるのかを意識して掛け 直す必要がありません。)

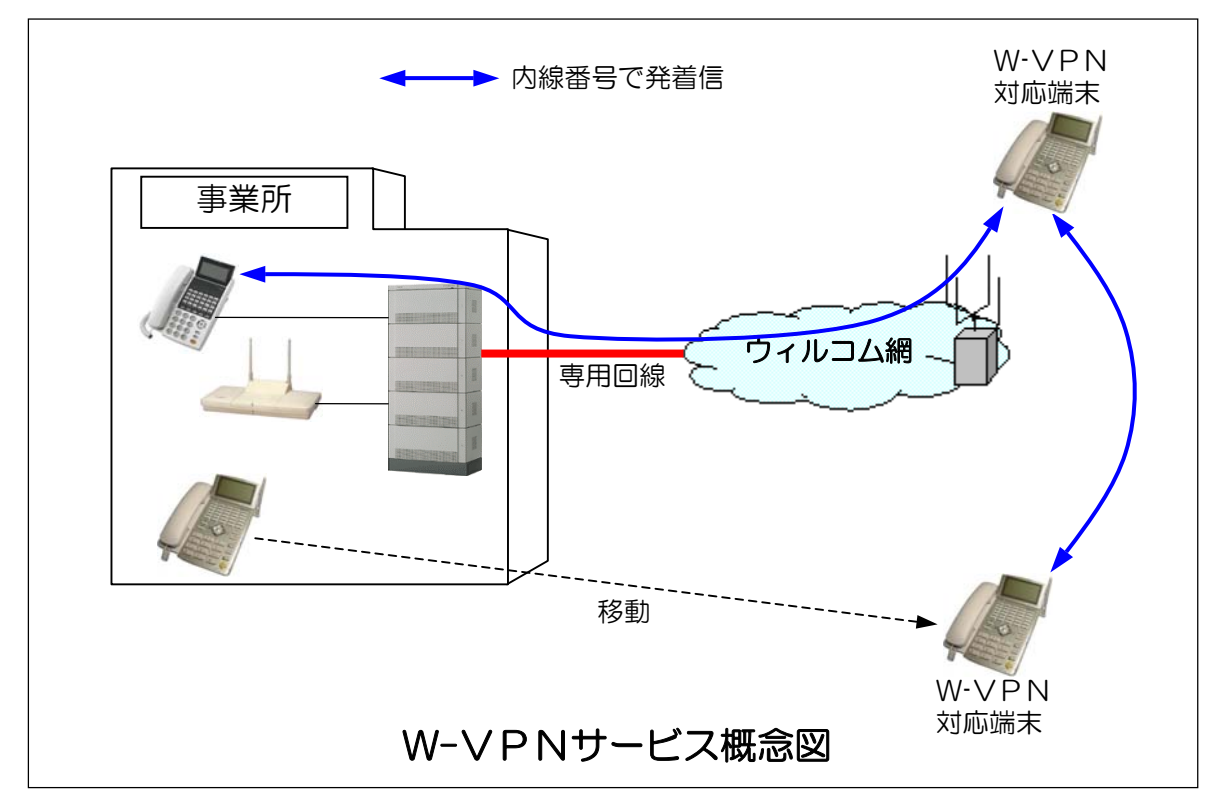

### W-VPNサービスを使うには

●PHS事業者と回線契約およびW-VPNサービスの契約が必要です。

- ●お使いになっている主装置または構内交換機がW-VPNサービス(回線工事、局データ設定含む)に対応している必要があ ります。
- ●端末に、オフィスモードの内線番号が設定されていなければなりません。
- ●公衆PHSモードでのみ利用可能です。使用環境(モード)を「公衆PHS」に設定し、表示部に P 、 が表示されてい ることを確認してください。

### 補足説明

●W-VPNサービスは音声通話のみ使用することができ、ショートメッセージの送受信はできません。

### W-VPNサービスの設定を確認する

### W-VPNサービスの運用設定を確認する

W-VPNサービスをご利用して内線番号で発着信するには、システム環境や運用形態により、電話機の設定 が異なります。設定の確認は電話番号確認で行います。確認については「自分の電話番号を確認する」(26 ページ)をご覧ください。

#### その前に…

- ●使用環境(モード)を「公衆PHS」に設定してください。公衆PHSに加入登録していない場合は、「公衆未登録」と 表示され、その後自動的にオフィスモードで立ち上がります。
- ●途中で操作を中止するときは2万を押してください。
- ●操作中に、電話がかかってくると、それまでの操作は無効になります。電話を切ったあとで、もう一度やり直してください。

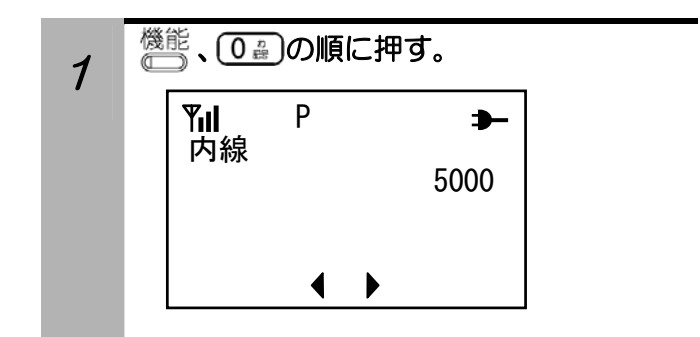

### 補足説明

- ●「公衆PHS N」または「公衆PHS W」の表示ではな く、「公衆PHS」と表示される場合は、W-VPN関連 の設定(契約)がされていません。
- ●オフィスモードでの操作時は、「公衆PHS N」または「公 衆PHS W」は表示されません。

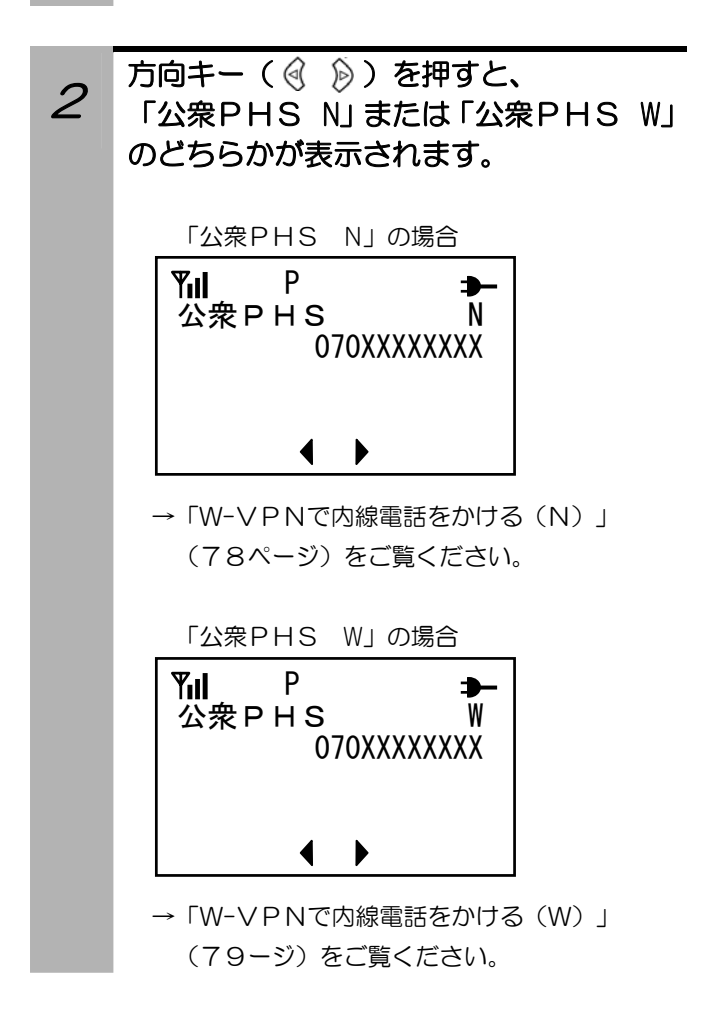

# W-VPNで内線電話をかける (N)

### W-VPN内線設定を切り替える

W-VPNで内線電話をかけるには、VPN内線設定を「ON」にする必要があります。 お買い上げ時は、「ON」に設定されています。

#### その前に…

- ●使用環境(モード)を「公衆PHS」に設定してください。公衆PHSに加入登録していない場合は、「公衆未登録」と 表示され、その後自動的にオフィスモードで立ち上がります。
- ●途中で操作を中止するときは<a>
<sup>少万</sup>を押してください。
- ●操作中に、電話がかかってくると、それまでの操作は無効になります。電話を切ったあとで、もう一度やり直してください。

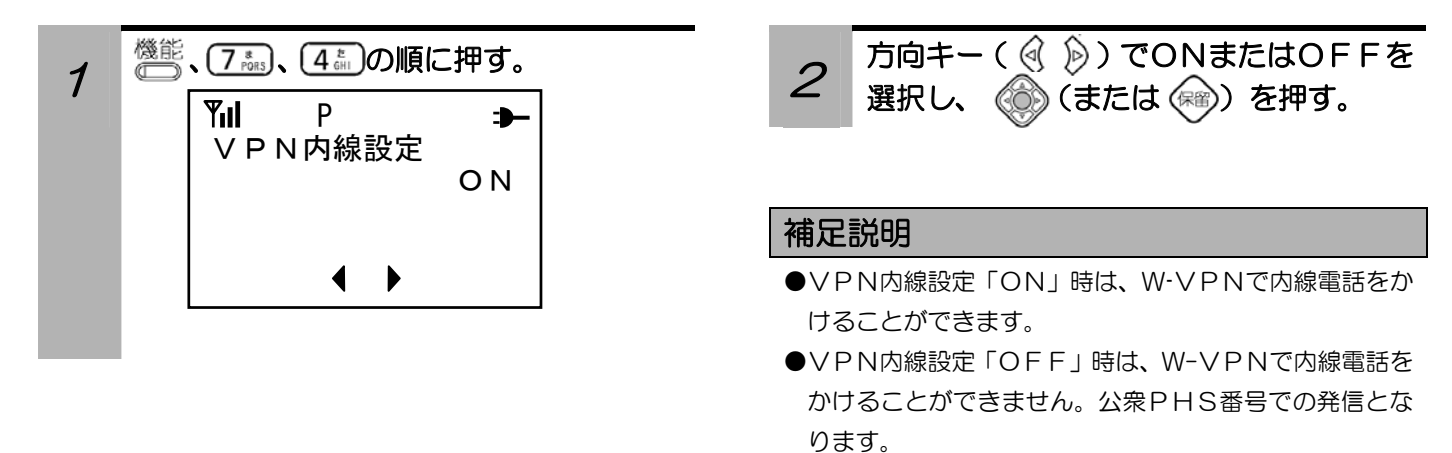

### W-VPNで内線電話をかける

通常の公衆PHSモードでの発信と同じように電話をかけることができます。

#### その前に…

- ●使用環境(モード)を「公衆PHS」に設定してください。公衆PHSに加入登録していない場合は、「公衆未登録」と 表示され、その後自動的にオフィスモードで立ち上がります。
- ●表示部に Yill が表示されていことを確認してください。
- ●表示部に「P」が表示されていることを確認してください。

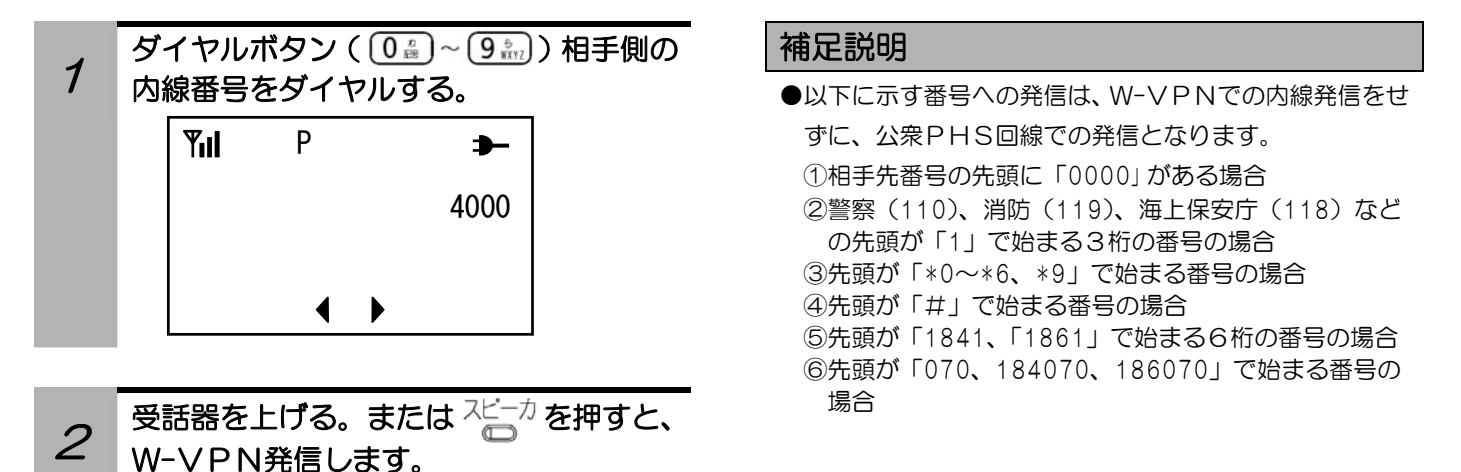

## W-VPNで内線電話をかける (W)

発信時に、W-VPN内線発信と通常の公衆PHS発信のどちらかを選択することになります。

### その前に…

- ●使用環境(モード)を「公衆PHS」に設定してください。公衆PHSに加入登録していない場合は、「公衆未登録」と 表示され、その後自動的にオフィスモードで立ち上がります。
- ●表示部に <ull が表示されているごとを確認してください。
- ●表示部に「P」が表示されていることを確認してください。

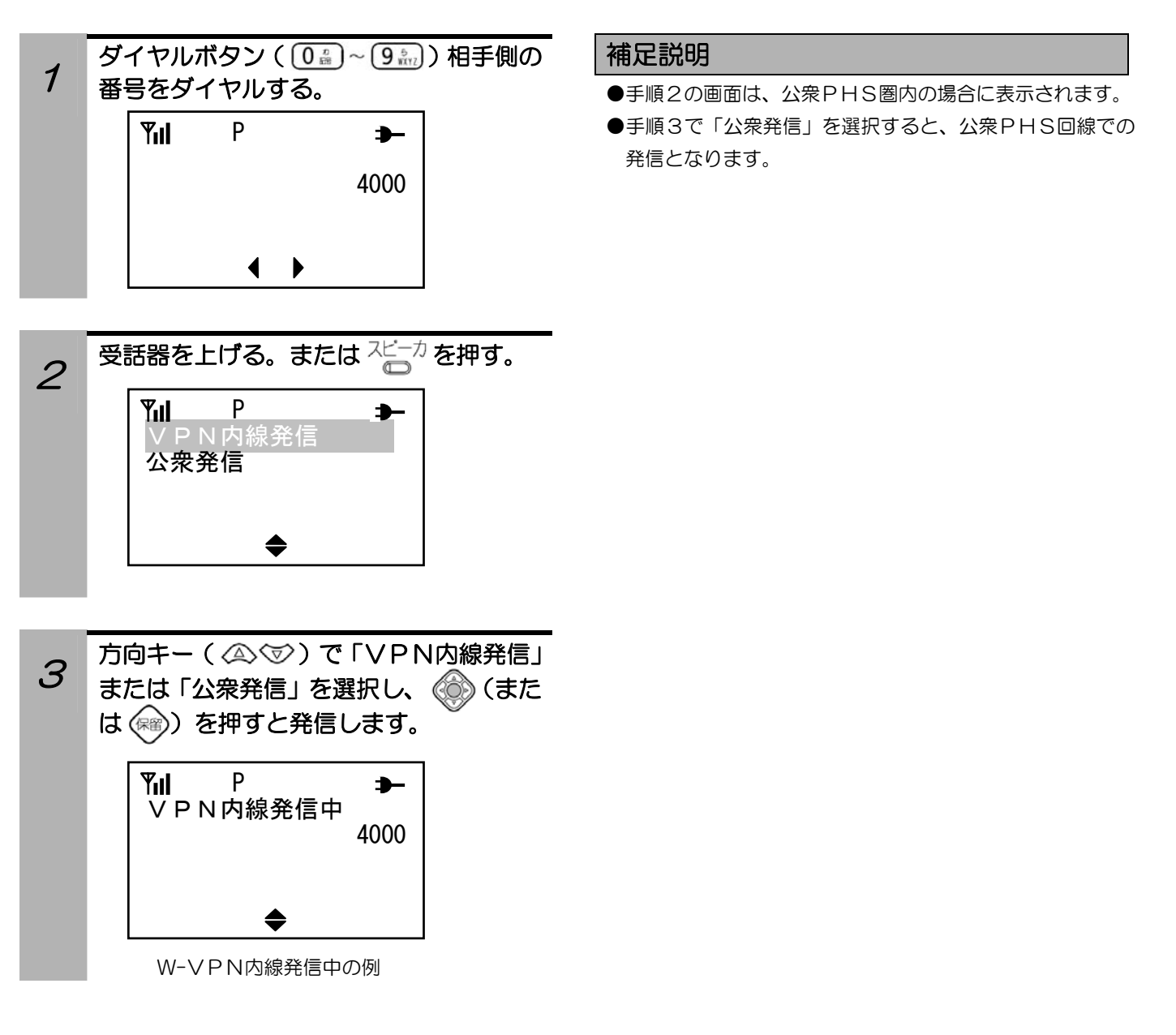

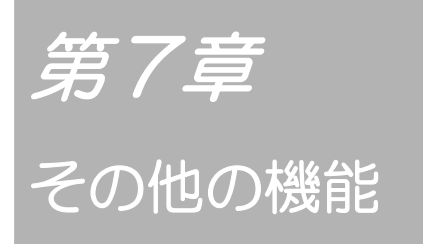

### ハンズフリー機能を使う

ハンズフリー機能を使うと、受話器を使わずに相手の方とお話しできます。

#### その前に…

●本操作は、使用環境(モード)が「オフィス」の場合のみ有効です。「公衆PHS」では、操作できません。

●お使いになっているPBXに(構内交換機)によっては、利用できない場合があります。

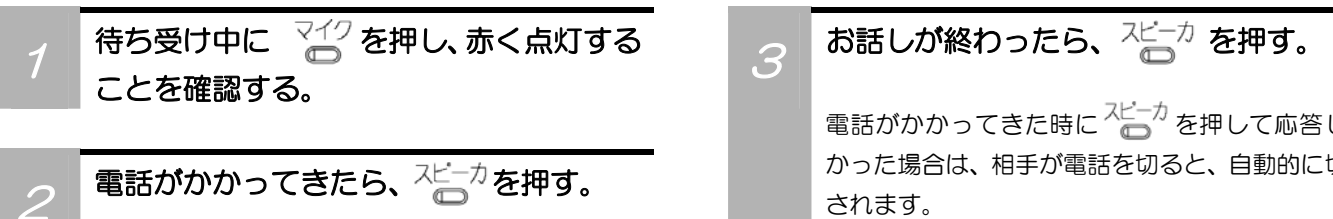

スピーカボタンを押さなくてもお話しはできます が、通話時間が表示されません。

電話がかかってきた時に<sup>スピーカ</sup> を押して応答しな かった場合は、相手が電話を切ると、自動的に切断

### ご注意

●公衆PHSモードで本操作はできませんが、公衆PHSモードでハンドセット(受話器)を置いた状態での通話中は、ハンズ フリー通話となります。

- ●下記の場合は通話が困難になることがありますので、必ずハンドセット(受話器)で通話を行ってください。
	- ・周囲の騒音が大きい所での使用
	- ・音が反響しやすい所での使用
	- ・テレビ、ラジオの近くでの使用
	- ・相手がハンズフリーのとき

### 音声呼び出し機能を使う

音声呼び出し機能を使うと、相手の方の電話機のスピーカを使って話しかけることができます。(相手の方の 電話機の機能によります。)

#### その前に…

- ●本操作は、使用環境(モード)が「オフィス」の場合のみ有効です。「公衆PHS」では、利用できません。
- ●お使いになっている主装置や構内交換機によっては、利用できない場合があります。

電話をかけ、呼び出し音が鳴っているとき に (\* )を押す。 「ポー」という冒頭音の後、通話状態になります。

を押すと、再度呼び出し音が鳴ります。

### 外線フッキングを使うには

アナログ回線で接続された上位の交換機に対して、フッキング信号を送出することができます。

#### その前に…

- ●本操作は、使用環境(モード)が「オフィス」の場合のみ有効です。「公衆PHS」では、利用できません。
- ●お使いになっている主装置や構内交換機によっては、利用できない場合があります。

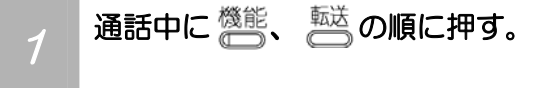

# 電話帳のダイヤルデータをPB信号で送るには

ディジタルコードレスホンの電話帳にダイヤルデータを登録しておくと、通話中にPB信号で送ることができ ます。

### その前に…

●通話中に送りたいPB信号を、あらかじめ電話帳のダイヤルデータに登録しておいてください。

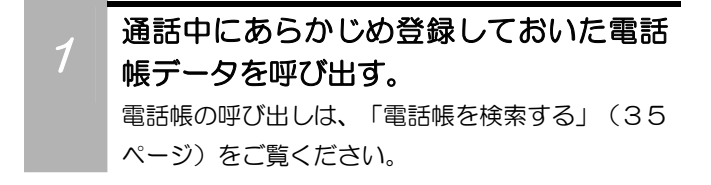

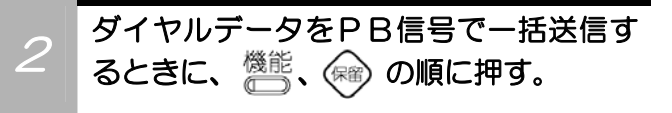

### ヘッドセットを使うには

#### その前に…

- ●ヘッドセット通話中に受話器を上げると通話は受話器側に変わります。
- ●ヘッドセットは別売りです。

オフィスモード

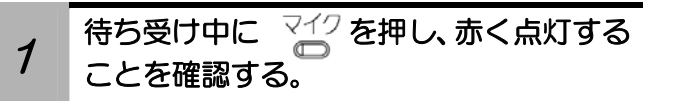

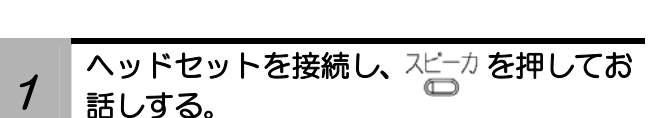

公衆PHSモード

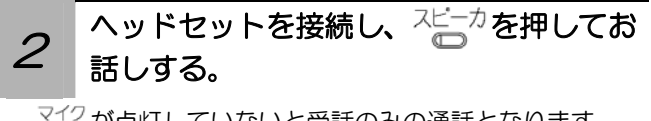

∑<u>イ</u>クが点灯していないと受話のみの通話となります。

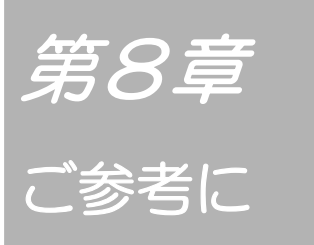

### 電話機の角度を調整する

電話機底面のスタンドを調節することにより、電話機の角度を調整することができます。

### 調整方法

電話機底面の両脇にスタンドをロックする部分がありますので、スタンドを引きながら回転させます。 角度は2段階で調整することができます。

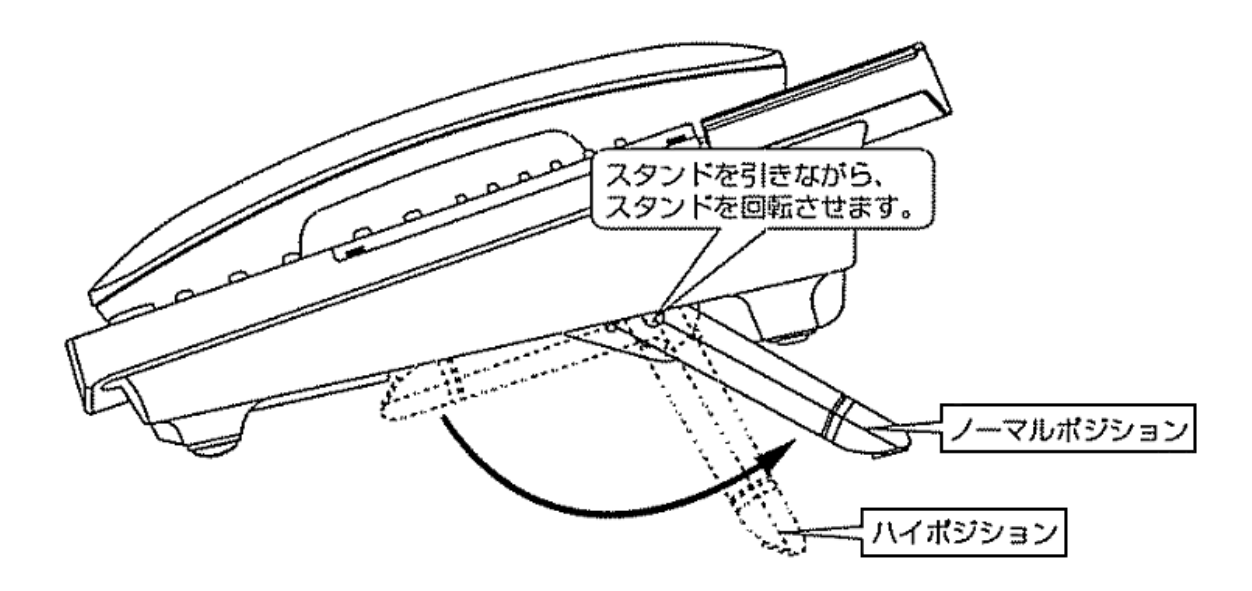

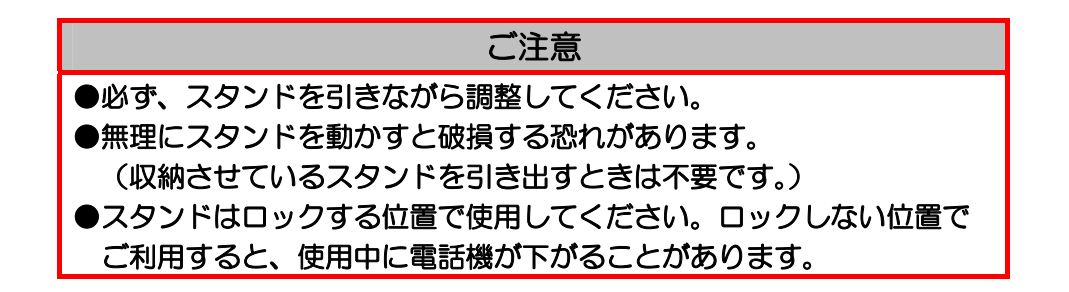

# 故障かな?と思ったら

修理をご依頼される前に、もう一度次の点を確認してください。それでも直らないときは、お買い上げになった販売店等へ ご相談ください。

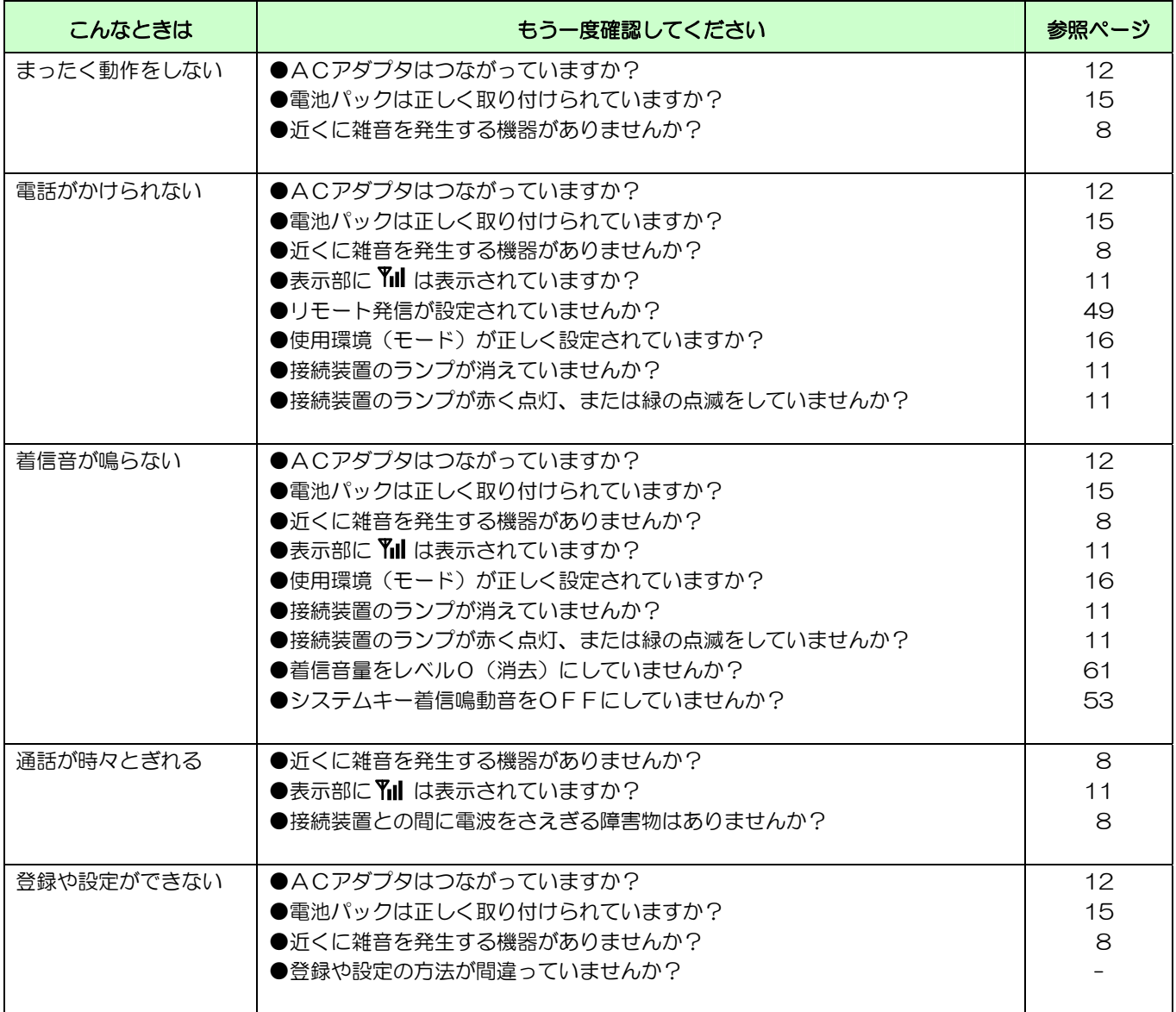

## 主な仕様と別売り品

### 主な仕様

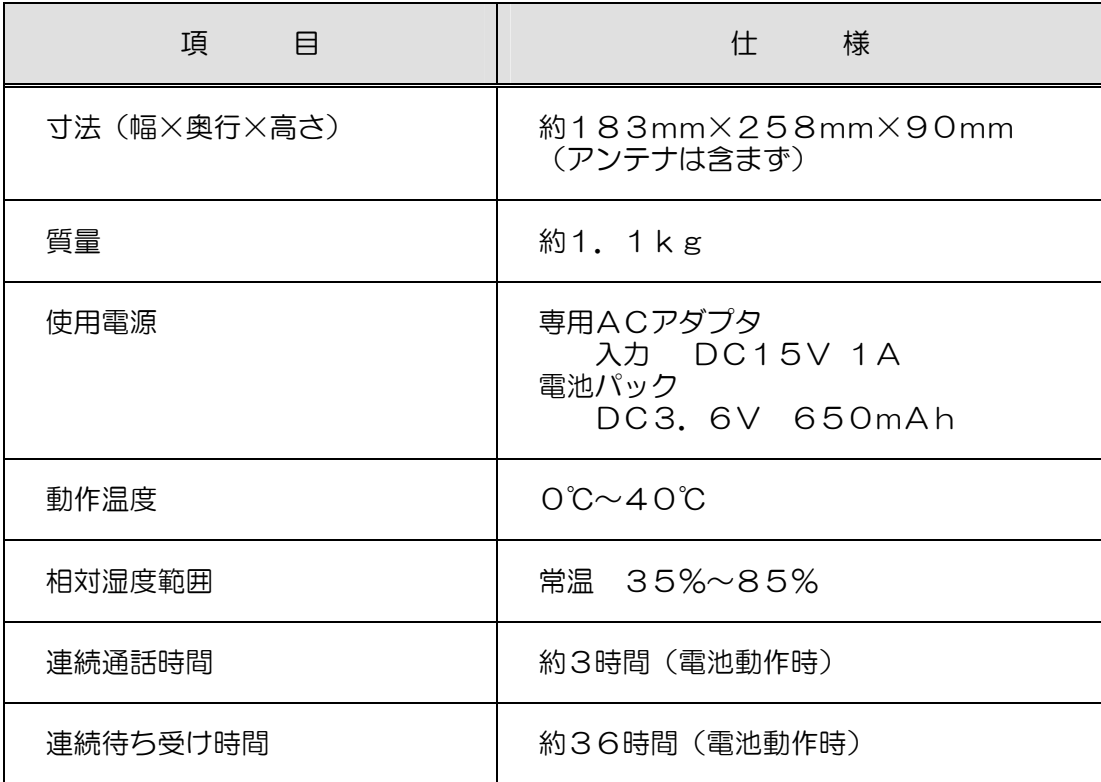

### ご注意

- ●連続通話時間、連続待ち受け時間は、安定して Till が表示されている状態での目安です。充電状態、電波状態、周囲温度など の使用環境や、運用モード、ご使用になる機能設定によって短くなります。ご使用の際はACアダプタを接続してご使用くだ さい。
- ●電波環境が悪くなると、通話途切れや、ノイズの混入など通話に支障をきたす場合があります。

### 別売り品について

ディジタルコードレスホンには、より便利にお使いいただくために次のような別売り品が用意されております。 別売り品は変更になることもございます。詳しくは、お買い上げになった販売店等へお問い合わせください。

■ヘッドセット 電話で話している間も両手が自由に使えて便利です。

■ヘッドセットアダプタ

ヘッドセットと一緒に使用できるリモートスイッチです。

# 索引

### ア行

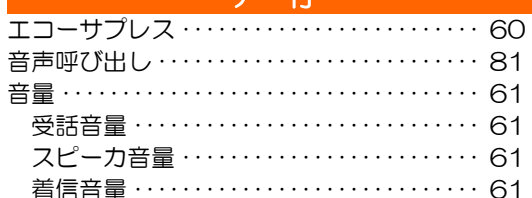

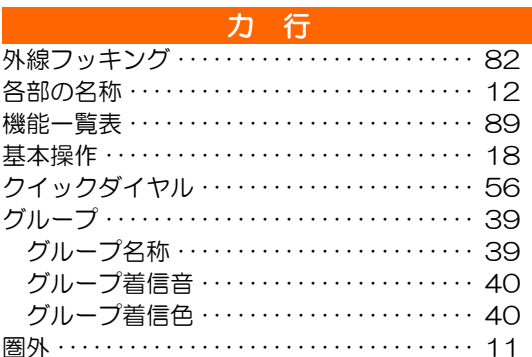

### ○ 1999年 - 1999年 - 1999年 - 1999年 - 1999年 - 1999年<br>1999年 - 1999年 - 1999年 - 1999年 - 1999年 - 1999年 - 1999年 - 1999年 - 1999年 - 1999年

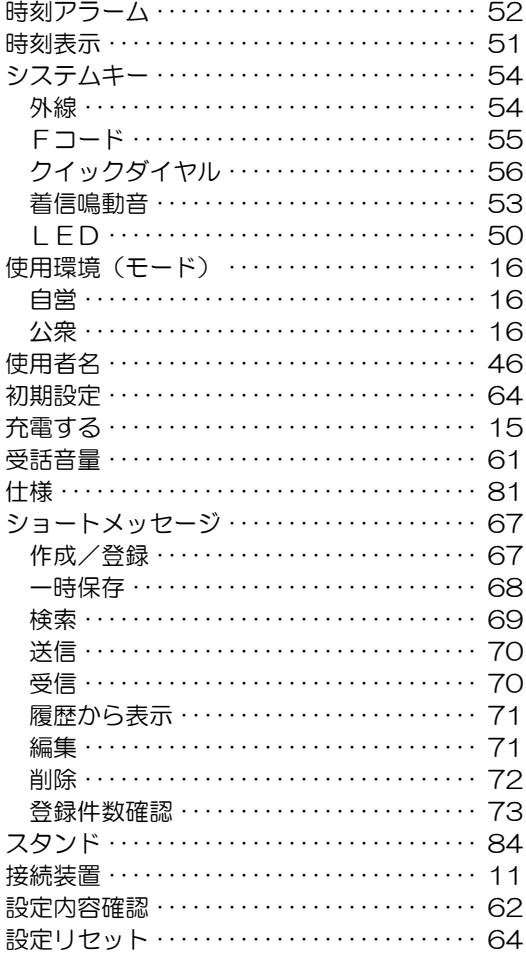

#### $\mathcal{L}$

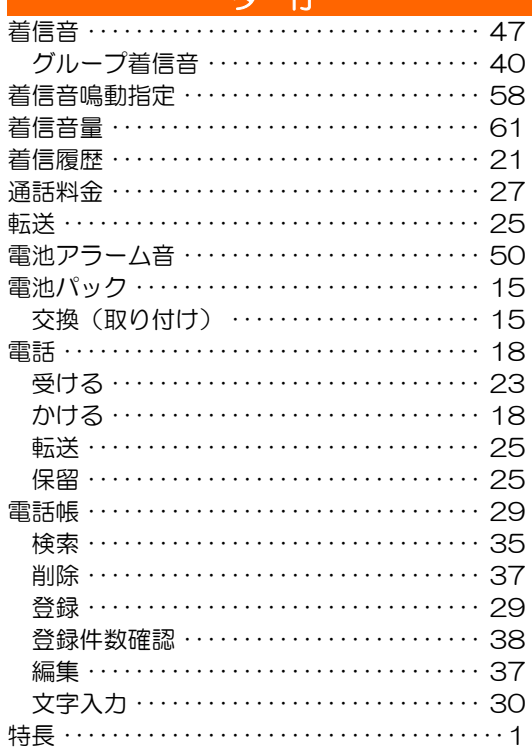

### ナ行

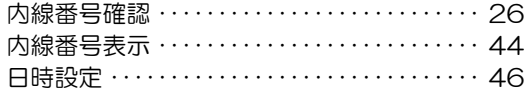

### 八行

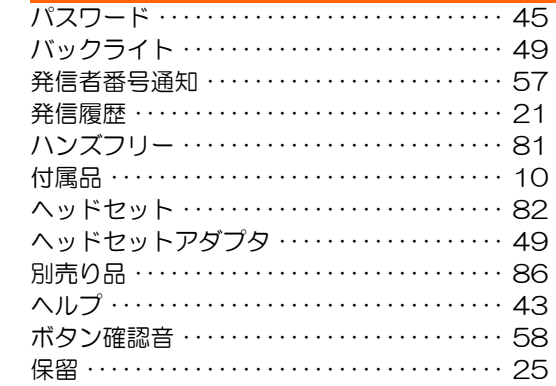

# 索引 (つづき)

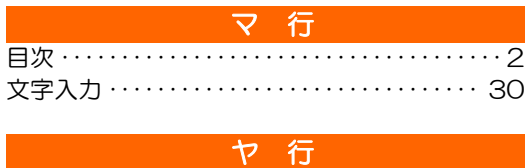

### ラ行 リセット ……………………………… 64 リダイヤル …………………………… 21 リモート発信 ………………………… 49 連続通話時間 ……………………………1 連続待ち受け時間 …………………………1

### ワ行

#### 革 字

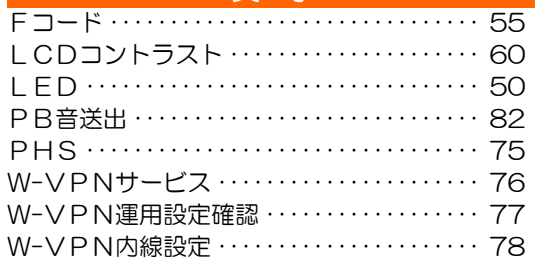

# 機能一覧表

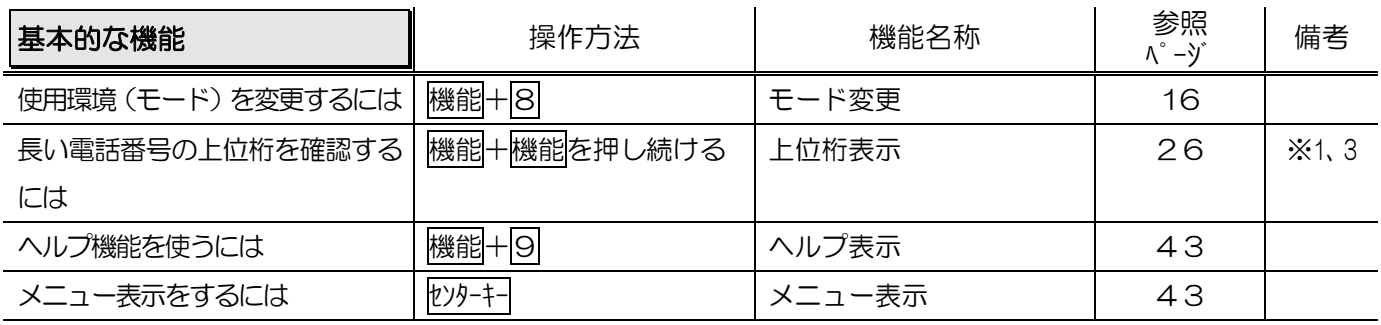

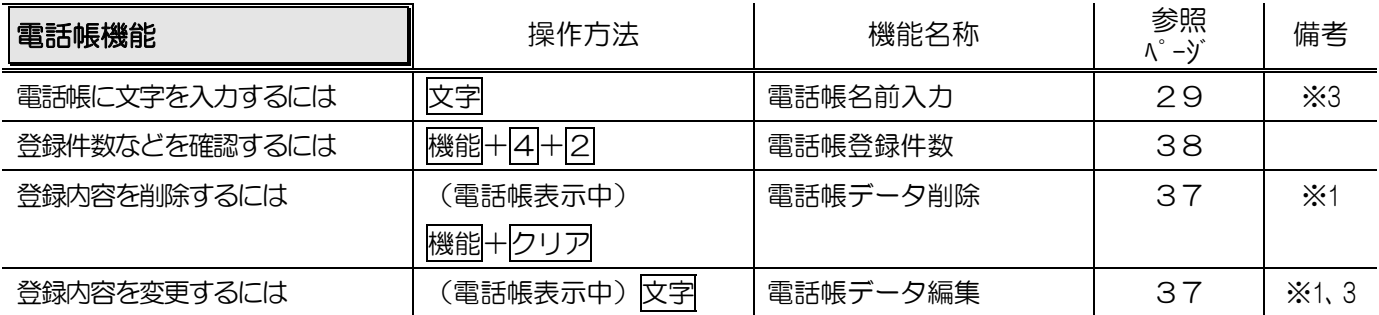

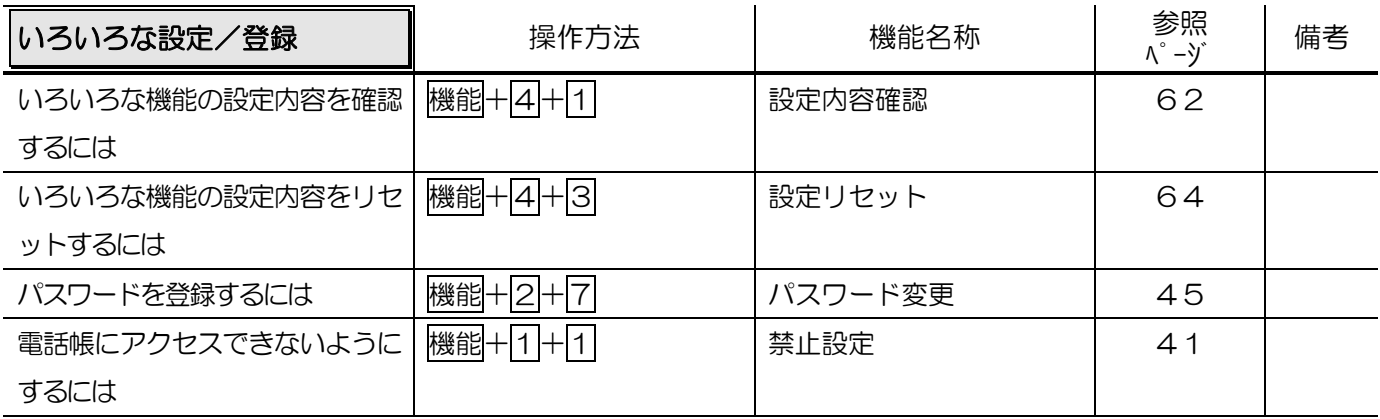

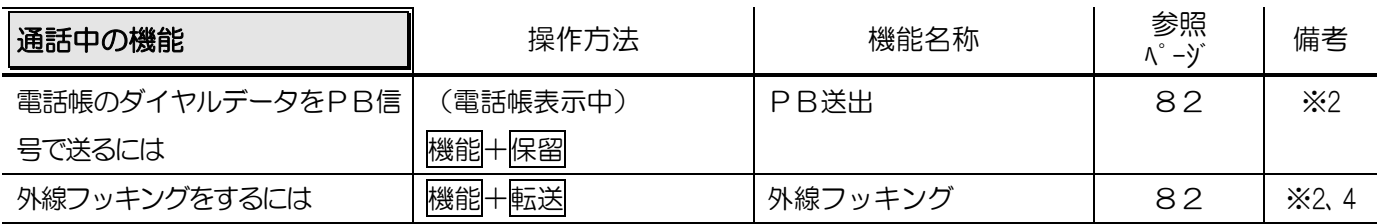

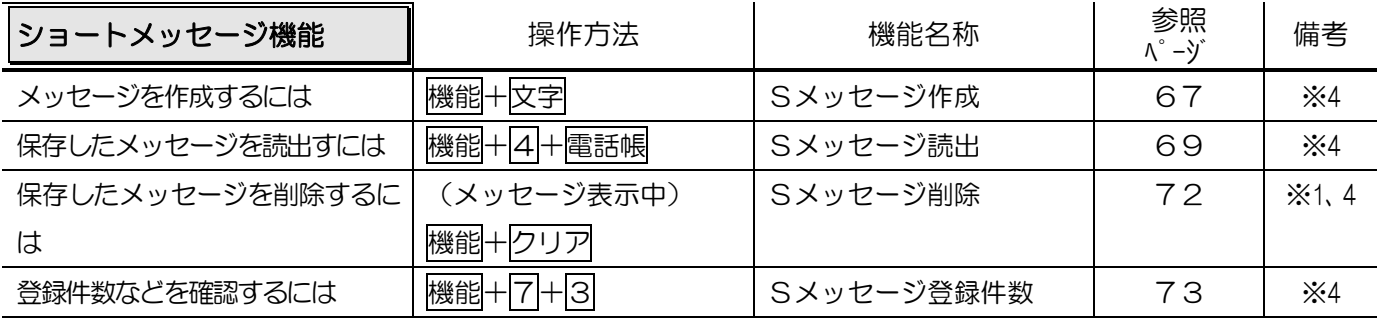

# 機能一覧表(つづき)

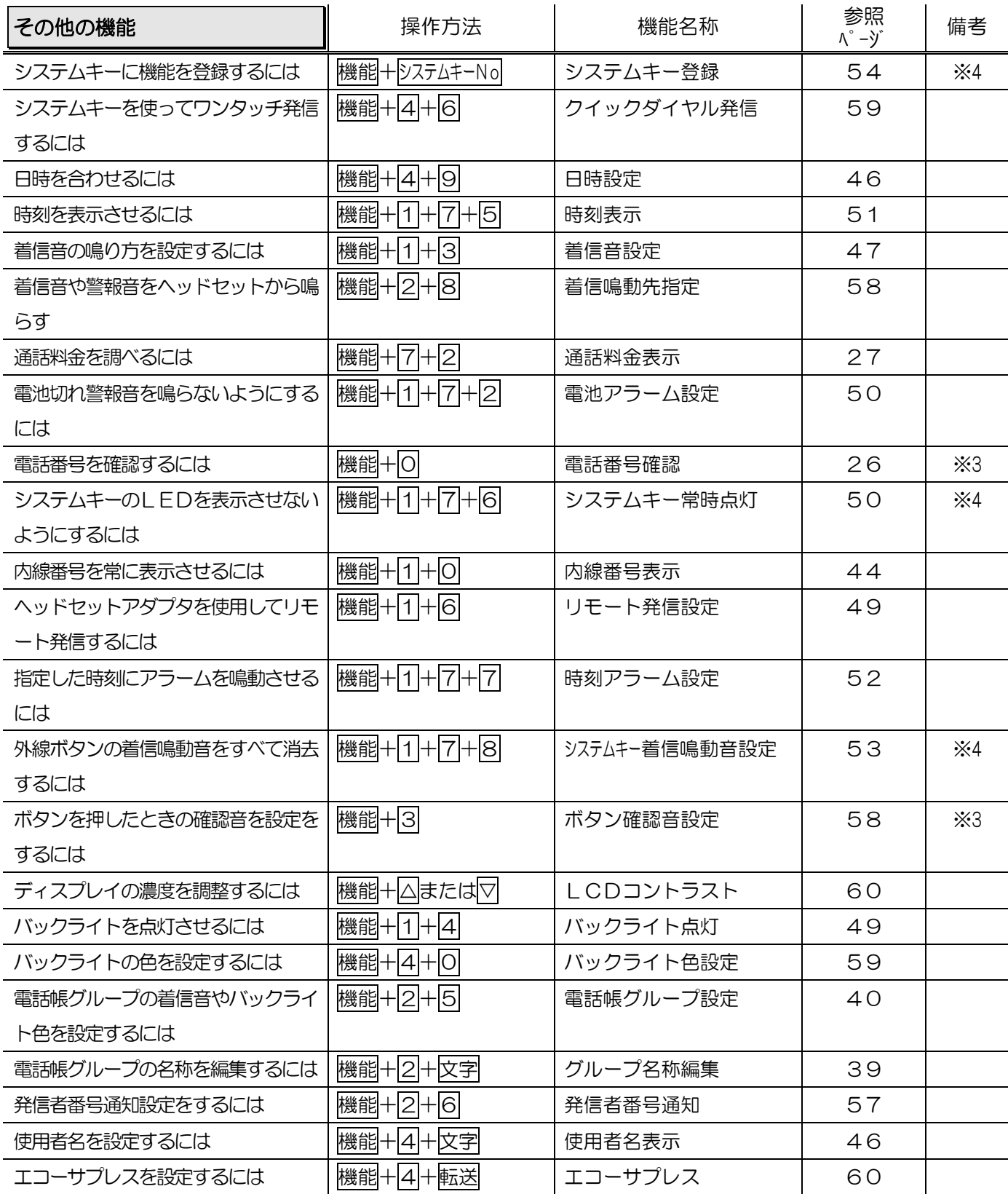

ご使用になる主装置によっては、ご利用できない機能が → ※1 必要な情報を表示部に表示しておきます。<br>→→→→→→→→→→→→→→→→→→→→→→→→→→→→→→→→→ ※2 通話中のみ実行できます。 あります。詳細は、主装置側の取扱説明書等を参照して – ※2 通話中のの実行にさます。 ください。 そのおものは、 インタンストリック マイクロ トランス トランスモードのみ実行できます。